UNIVERSIDADE FEDERAL DE CAMPINA GRANDE CENTRO DE ENGENHARIA ELÉTRICA E INFORMÁTICA DEPARTAMENTO DE SISTEMAS E COMPUTAÇÃO CURSO DE CIÊNCIA DA COMPUTAÇÃO

Relatório de Estágio

# Sistema para Geração da Escrituração Digital Contabil

LORENA LIRA DE MENEZES Estagiaria

### ROHIT GHEYI Orientador Acadêmico

# STEPHANIE MUNIZ

Supervisora Técnica

Campina Grande-PB 2009

Julho de 2009

# Sistema para Geração da Escrituração Digital Contabil

Aprovad o e m

### BANCA EXAMINADORA

Rohit Gheyi ORIENTADOR ACADEMICO

> Tiago Massoni MEMBRO DA BANCA

> > Joseana Fechine

MEMBRO DA BANCA

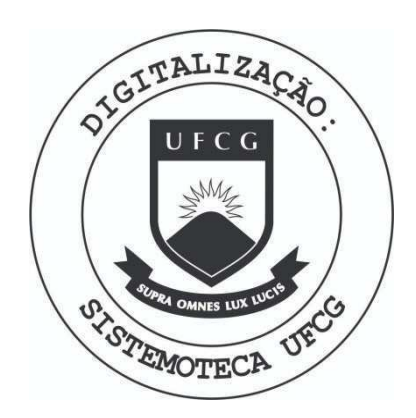

Biblioteca Setorial do CDSA. Maio de 2021.

Sumé - PB

### Agradecimentos

A Deus, em primeiro lugar, por me proporcionar paz espiritual e forca de vontade a cada novo dia.

A minha familia, pelo amor e carinho no dia-a-dia, fazendo-me adquiri r mais determinação e força de vontade e pela confiança na minha capacidade, mesmo sem saber a dimensão ou conteúdo do que faço em computação, mais especificamente nesse estágio.

A Empresa Nacional de Bebidas, na pessoa dos seus diretores, pela oportunidade. Em especial a Stephanie, pelo apoio e confiança constantes.

A Rohit, pela fundamental orientação e paciência. Além de por sua persistência em sempre conseguir fazer a nossa equipe produzir algo melhor do que o imaginado antes.

A Joseana, pelo acompanhamento do trabalho, como professora da disciplina, e pelas sugestões valiosas.

A Tiago, por ter aceito o convite de participagao na banca examinadora deste trabalho.

A Diego, pela amizade e por ser uma pessoa que sempre trabalha aliando competência, talento, disciplina e companheirismo.

Aos funcionários da empresa, pelo acolhimento: Joselito, Jailton e Alisson. Em especial, a Maria do Carmo, por ser tão solícita e nos tratar tão bem.

A Iati, o contador da empresa, pelo apoio durante a elicitação dos requisitos e pelo valioso*zyxwvutsrqponmlkjihgfedcbaZYXWVUTSRQPONMLKJIHGFEDCBA feedback* sobre o sistema.

### Resumo

Este documento descreve o Estagio Integrado realizado por Lorena Lira de Menezes, aluna da disciplina. O estágio realizado visou desenvolver um sistema para Geração da Escrituração Digital Contábil da empresa, proporcionando uma experiência complementar à formação acadêmica da estagiária. O sistema desenvolvido teve seu ciclo de desenvolvimento completo, desde a sua aspiração até a sua implantação e evolução, de acordo com o escopo da disciplina e dos prazos estipulados pela empresa. Este documento descreve com detalhes o ambiente de estágio, as atividades desempenhadas para realização dos objetivos traçados, bem como as considerações sobre a experiência vivenciada pela estagiária.

# Sumário

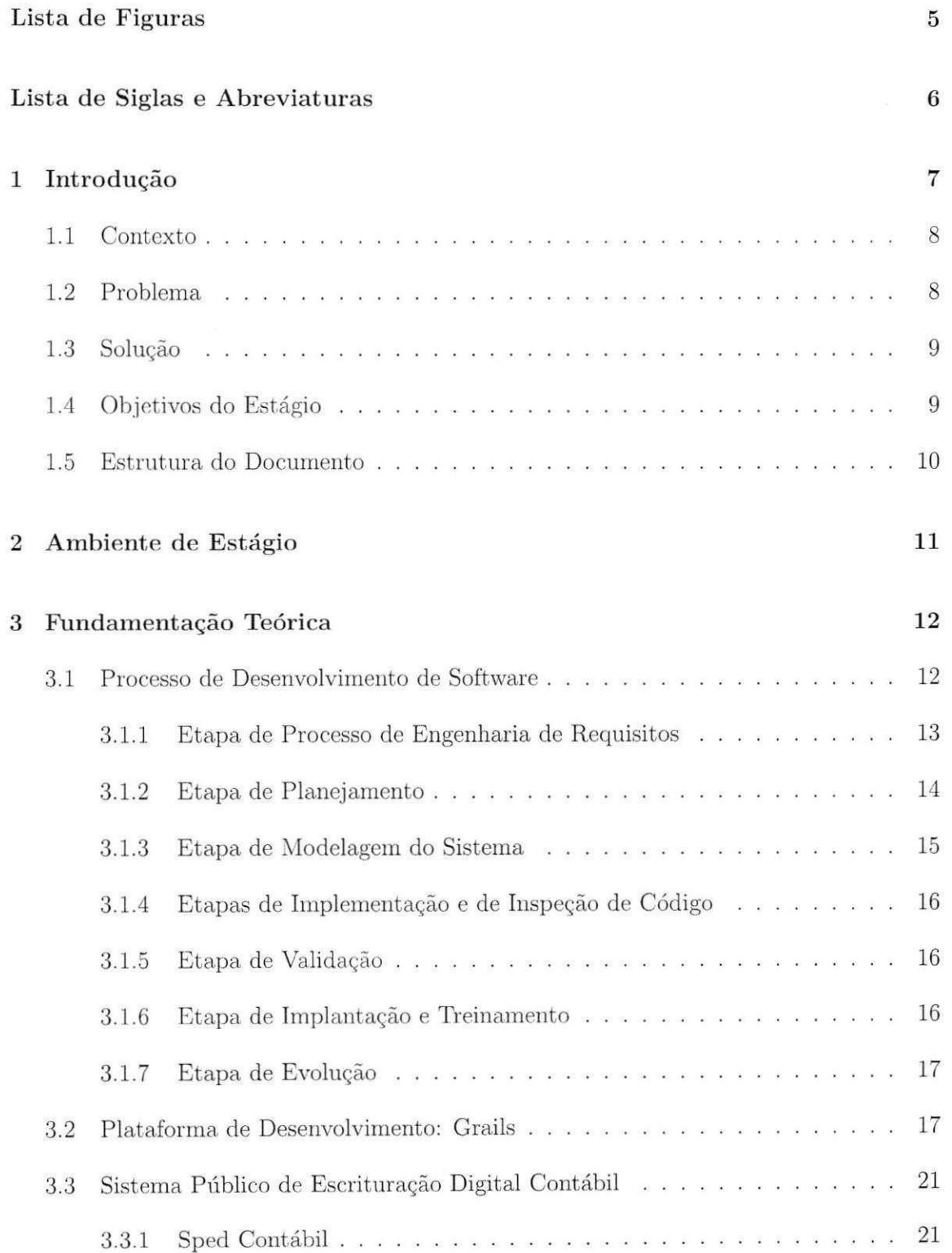

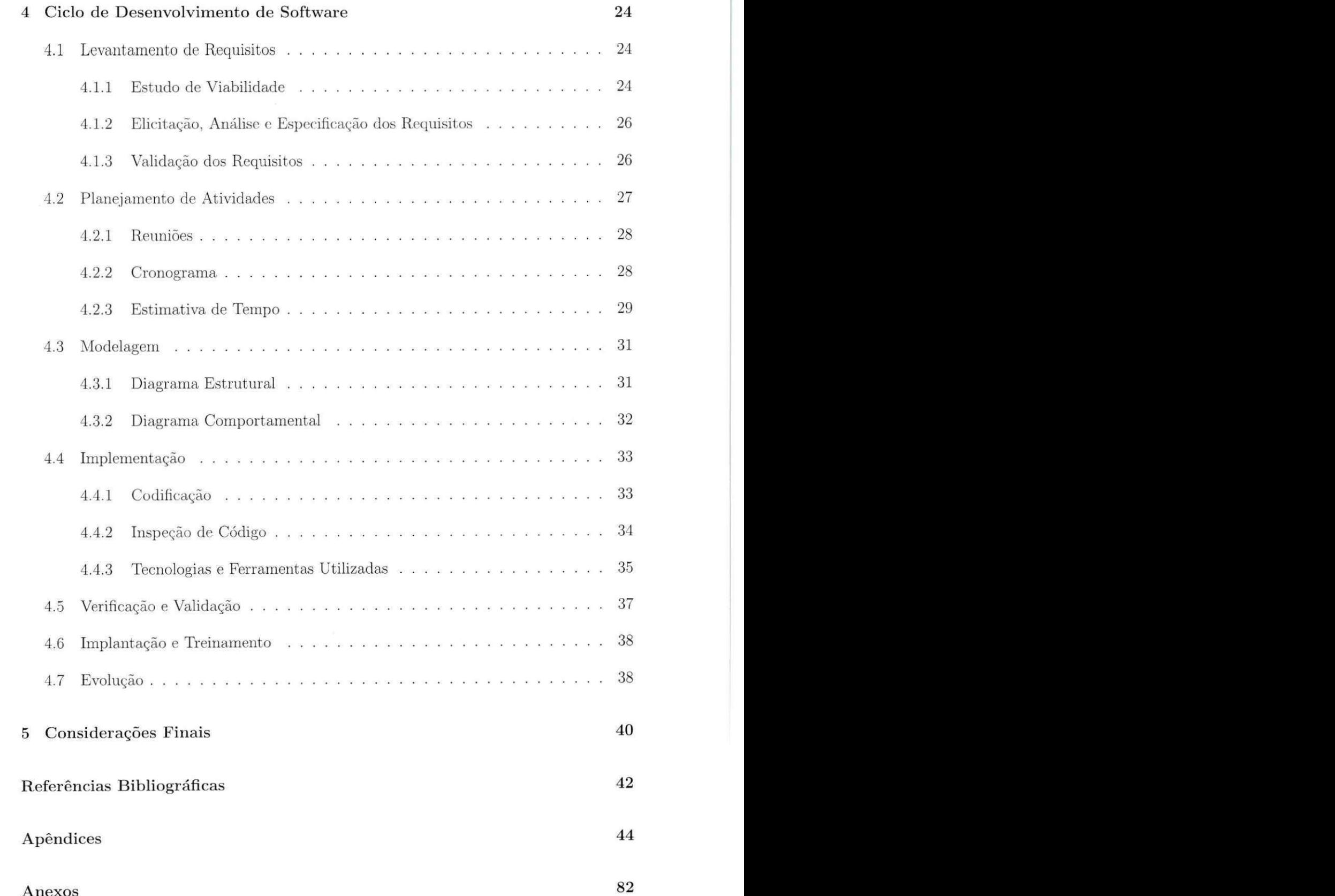

# Lista de Figuras

 $\widetilde{\mathcal{L}}$ 

é

 $\hat{\mathbf{u}}$ 

 $\overline{a}$ 

s,

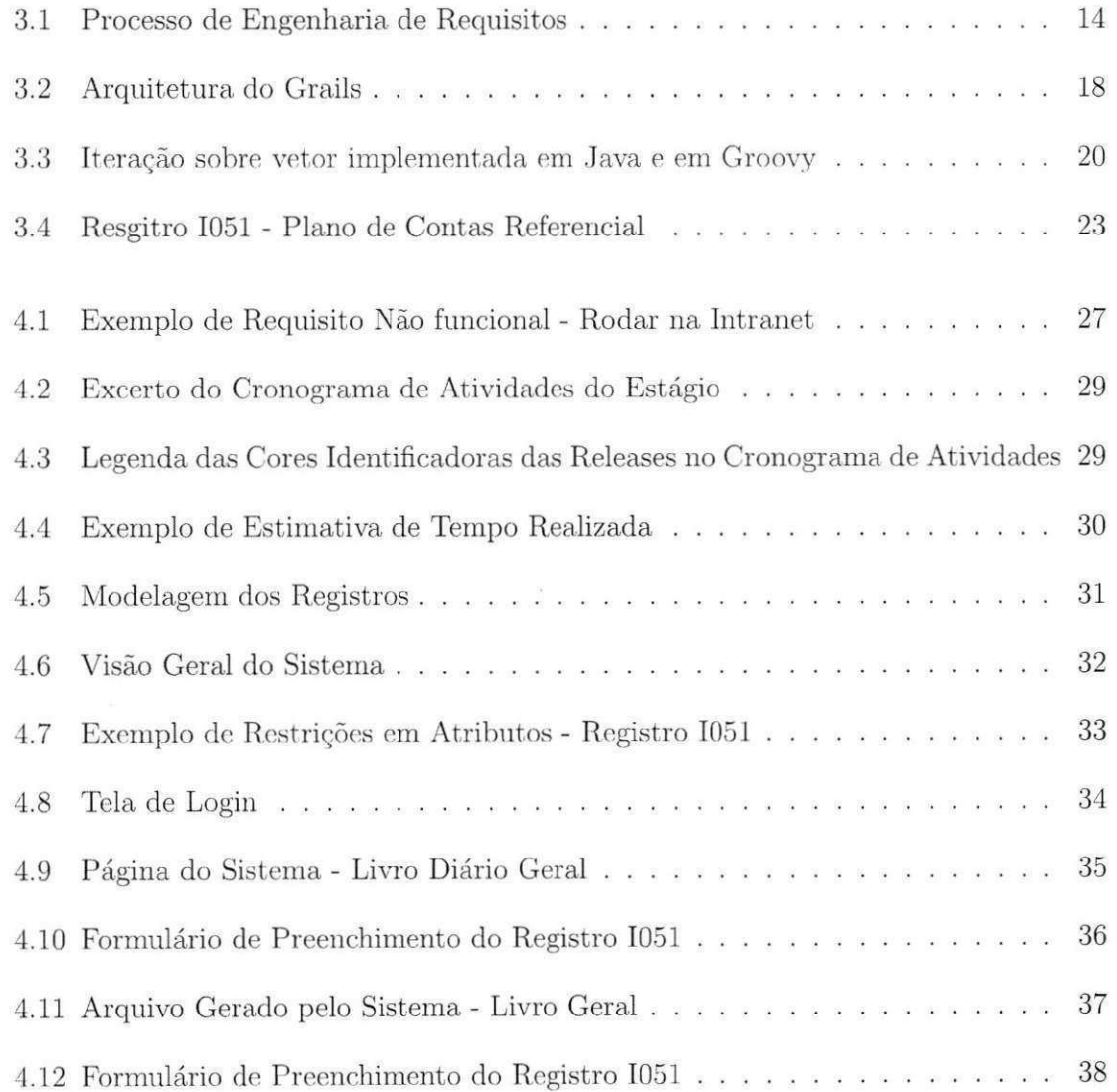

## Lista de Siglas e Abreviaturas

- CFC Conselho Federal de Contabilidade
- DNRC Departamento Nacional de Registro do Comércio
- ENB Empresa Nacional de Bebidas LTDA.
- NF-e Nota Fiscal Eletrônica

 $\tilde{\omega}$ 

 $\bullet$ 

ø

- PAC Programa de Aceleração do Crescimento do Governo Federal
- PCU Pontos de Casos de Uso
- RFB Receita Federal do Brasil
- SGBD Sistema de Gerenciamento de Banco de Dados
- SPED Sistema Público de Escrituração Digital
- SPED Fiscal Escrituração Fiscal Digital

## Capitulo 1 - Introdugao

 $\overline{\omega}$ 

 $\ddot{\phantom{a}}$ 

Ha uma demanda crescente por profissionais de computagao com conhecimentos que normalmente sao adquiridos em experiencias de desenvolvimento de produtos para empresas ou clientes reais. A universidade pode ser um caminho para disponibilizar aos alunos experiencias nas quais, os conceitos vistos no curso sejam estreitados com a realidade do mercado de trabalho, alem de adquiri r outros conhecimentos com essas experiencias profissionais.

Os projetos práticos desenvolvidos nos cursos superiores da área atendem, normalmente, a realidade academica. Lidar com clientes e usuarios, estimar tempo e custo de um *software*, colocar um sistema em produção, treinar os usuários do sistema. levar em consideração aspectos de usabilidade no desenvolvimento da interface do produto, bem como manter um sistema em funcionamento, dentre outros conceitos importantes da engenharia de desenvolvimento de um software, dificilmente são possíveis de se aplicar e obter *know-how* em projetos de disciplinas.

O estagio integrado realizado visou desenvolver uma ferramenta para geragao da escrituração contábil da empresa na qual o estágio foi feito. Um sistema que teve seu ciclo de desenvolvimento completo, desde a sua aspiração até a sua implantação e evolugao. De acordo com o escopo da disciplina e dos prazos existentes para geragao do arquivo contábil, o sistema gera o Livro Diário Geral, a escrituração contábil normalmente utilizada pela empresa. O sistema gerara os outros quatro livros ate o final de julho.

A seguir, descreveremos detalhes da empresa (Segao 1.1), e de sua realidade que motivou o desenvolvimento do sistema (Seção 1.2). Na Seção 1.3, é apresentada a solugao proposta, como a empresa se adequou ao sistema, e alguns beneficios que a empresa já teve com a utilização do sistema. Na Seção 1.4, são citados os objetivos geral e específicos tragados para a realizagão do estágio. Por fim, na Segão 1.5 é descrita a estrutura do relatório de estágio.

Ľ

### 1.1 Contexto

O Estágio Integrado foi desenvolvido na Empresa Nacional de Bebidas LTDA., tendo sido realizado durante os meses de Marco a Julho de 2009. A Empresa Nacional de Bebidas (ENB), fundada em 14 de julho de 1946, é uma das mais conceituadas na produção de bebidas do Nordeste. Um a de suas marcas, a Caranguejo, e conhecida no Brasil e no Exterior. Implantada na cidade de Campina Grande, Paraíba, a ENB atravessa os seus 63 anos de existência. Voltada para o engarrafamento de diversas bebidas, como a Cachaça Caranguejo Export, a Série *Premium* da Caranguejo, Ron D'Cuba, Vodka Paloff, entre outras, conta com boa liderança em várias regiões do País.

O Governo, em 2007, através do Decreto n°6.022 [Decreto n° 6.022], instituiu o projeto Sistema Publico de Escrituragao Digita l**zyxwvutsrqponmlkjihgfedcbaZYXWVUTSRQPONMLKJIHGFEDCBA (Sped),** parte do Programa de Aceleração do Crescimento do Governo Federal (PAC 2007-2010). O Sped consiste na modernização da sistemática atual do cumprimento das obrigações acessórias, transmitidas pelos contribuintes às administrações tributárias e aos órgãos fiscalizadores, utilizandose da certificação digital para fins de assinatura dos documentos eletrônicos, garantindo assim a validade jurídica dos mesmos apenas na sua forma digital.

O Sped é composto por três grandes subprojetos: Escrituração Contábil Digital (Sped Contábil), Escrituração Fiscal Digital (Sped Fiscal) e a Nota Fiscal Eletrônica (NFe). Esta padronização representa uma iniciativa integrada das administrações tributárias nas três esferas governamentais: federal, estadual e municipal. Além de tornando mais celere a identificagao de ilicitos tributarios , com a melhoria do controle dos processos, a rapidez no acesso às informações e a fiscalização mais efetiva das operações com o cruzamento de dados e auditoria eletrônica.

### 1.2 Problema

O Sped Contábil busca a padronização, racionalização e compartilhamento das informações contabil, com a substituigao dos livros da escrituragao mercantil, atual documentario em meio físico (papel), por documento eletrônico equivalente. Com o módulo Sped Contábil, a escrituragao contabil das empresas deve ser enviada em formato digital ao Ambiente Nacional Sped, onde os diversos Orgaos de Controle e as varias instancias do fisco terao acesso devidamente controlado.

¥

0 estagio foi realizado na ENB . que e uma pessoa juridica. A empresa foi selecionada no inicio do ano para se adequar imediatamente ao Sped Contabil. Existe um sistema em utilização na empresa que faz a contabilidade, porém não gera os dados no formato digital e respeitando a padronizagao defina pela Receita Federal. Com a submissao do primeiro arquivo da escrituragao contabil marcada para o dia 30 de junho de 2009, correspondendo aos dados do período de Janeiro a Maio de 2009, a empresa precisava ter um sistema pronto gerando a escrituração digital das informações contábeis exigida pela Receita Federal até esse dia. Se esse prazo não fosse cumprido, a multa por atraso no envio das informações seria muito alta.

### 1.3 Solugao

Para solucionar o problema exposto, desenvolvemos um Sistema para Geração da **Escrituração Digital Contábil** seguindo todas as restrições estabelecidas pelo governo, e por questões de segurança, o sistema só funciona na Intranet da empresa.

Inicialmente, enfrentamos dificuldade para aceitabilidade do sistema por parte dos usuários finais, por motivos de resistência à mudança na rotina de trabalho, questões relacionadas a confiabilidade de que uma estudante universitaria seria capaz de realizar o trabalho com seriedade. compromisso e competencia. Contudo, apos o desenvolvimento do sistema, com a implantagao antecipada e facilidade de utilizagao, bem como aplicagao de um treinamento aos usuários e suporte durante a utilização do sistema até então, o nosso trabalho foi reconhecido e bem aceito.

### 1.4 Objetivos do Estagio

Diante do exposto, o objetivo geral do estágio é o desenvolvimento de um Sistema para Geração da Escrituração Digital Contábil da Empresa Nacional de Bebidas. A seguir, estao elencados os objetivos especificos tragados para alcangar o objetivo geral, bem como para adquirir a experiência que se espera a partir de um Estágio Integrado.

• Entender o funcionamento do setor de contabilidade da empresa, desahando-me em compreender um pouco de uma área tão diferente do contexto da Ciência da Computação.

#### 1.5 Estrutura do Documento zyxw $\frac{10}{10}$

- · Desenvolver o Sistema para Geração da Escrituração Digital Contábil.
- Realizar treinamento de usuarios e obter experiencia com a evolugao de sistema, algo difícil de realizar em um ambiente acadêmico.
- Lidar com aceitabilidade do produto, ao se deparar com possível resistência ao uso do sistema por parte dos usuários. Oportunidade ímpar para adquirirmos experiência e aprendizado em situações que dificilmente encontramos em projetos de universidade, quando normalmente nao e possivel colocar em produgao o sistema descnvolvido.
- Participar de uma experiencia real, com prazos fixos e curtos, em que o nao cumprimento dos mesmos poderia implicar em multas por parte do governo.

### 1.5 Estrutura do Documento

Esse relatório de estágio está dividido em 5 capítulos que descrevem as atividades realizadas durante o estagio. No Capitulo 2, e descrito o ambiente no qual o estagio foi realizado e apresentados os supervisores. No Capítulo 3, é feita a fundamentação teórica do estágio, na qual é descrita o processo de desenvolvimento, o framework de desenvolvimento e conceitos relacionados ao contexto do problema. O ciclo de vida do *software*, descrevendo as atividades desenvolvidas durante o estágio, está apresentada no Capítulo 4. Por fim, no Capítulo 5, são feitas as considerações finais sobre o trabalho desenvolvido. Em seguida, encontram-se os anexos e o apêndice.

## Capitulo 2 - Ambiente de Estagio

 $\ddot{q}$ 

 $\epsilon$ 

A Empresa Nacional de Bebidas (ENB), considerada empresa de medio porte, situada a Rua Benjamin Constant n° 170, Estagao Velha, Campina Grande, Paraiba, e dividida nos seguintes setores: Diretoria - de onde parte a tomada de decisões, bem como ações de auditoria: Tecnologia da Informação – onde são controladas todas as informações e realizados a gerência da rede, o suporte aos usuários e desenvolvimento de soluções em software; Administragao — da qual fazem parte os seguintes departamentos: contabilidade, financeiro. recursos humanos, controle; Jurídico - onde toda a parte legislativa é tratada; Comercial - do qual fazem parte os seguintes departamentos: vendas, atendimento ao cliente, faturamento, telemarketing, publicidade; Logistica - constituido pelos departamentos de carregamento e de distribuigao; Industrial - do qual fazem parte os departamentos de almoxarifado. produgao, manutengao mecanica/eletrica/hidraulica, controle de estoques, laboratório químico e expedição; e, por fim, Segurança – setor que está em ampliação, por enquanto apenas relacionada com vigilancia.

0 estagio foi desenvolvido no Setor de Tecnologia da Informagao da ENB . A empresa cedeu uma sala com dois computadores, cada um contendo processador Pentium Dual Core 2.5 GHz, 250 GB de espaço em disco e 2 GB de Memória Principal, além de instalações de softwares necessárias à realização do estágio. O trabalho foi desenvolvido em parceria com Diego Cavalcanti, que também é aluno da disciplina Estágio Integrado, que atuou como desenvolvedor secundario do sistema.

De Março a Julho de 2009, trabalhamos na empresa, em média, 20 horas semanais. Isso dá um somatório de 320 horas nos 4 meses completos trabalhados. Nesse período, realizamos desde reuniões com a diretoria e entre a equipe de desenvolvimento, ate treinamento dos usuarios, desenvolvimento do sistema, dentre outras atividades que serão descritas neste documento.

O orientador acadêmico foi o professor Rohit Gheyi<sup>1</sup>, que também atuou como gerente da equipe. Na empresa, a supervisão técnica ficou a cargo de Stephanie Muniz<sup>2</sup>, diretora da empresa e gerente de TI.

<sup>1</sup> rohit@dsc. [ufcg.edu.](http://ufcg.edu) br

<sup>2</sup>smuniz@enb. [com.br](http://com.br)

## Capítulo 3 - Fundamentação Teórica

é.

Neste capítulo, descreveremos a plataforma de desenvolvimento *web* utilizada (Seção 3.2), detalhes do processo de desenvolvimento de software aplicado para desenvolver o sistema de geração da escrituração digital contábil (Seção 3.1), bem como informações relacionadas ao SPED Contabil (Segao 3.3).

### 3.1 Processo de Desenvolvimento de Software

Segundo Humphrey [Humphrey 1989], "um processo de desenvolvimento de software é um conjunto de ferramentas, métodos e práticas usados para construir um produto de software". Assim, para definir qual o processo a ser escolhido para o desenvolvimento de um software deve-se levar em consideração a harmonia das ferramentas necessárias, métodos aplicaveis e praticas adequadas com as especificidades do projeto em questao. Dessa forma, é possível estabelecer um conjunto de atividades de processo de desenvolvimento de software a ser utilizado no desenvolvimento de um projeto em específico. Processos para projetos especificos podem, entao, ser definidos a parti r da instanciagao do processo de software padrao, levando em consideragao suas caracteristicas particulares.

No intuito de atender as necessidades da empresa, o easYProcess foi o processo de desenvolvimento de software utilizado para inspirar a definição de um processo de desenvolvimento para o nosso estágio. O easYProcess é um processo de desenvolvimento de software simplificado, iterativo e incremental que se apoia em praticas do eXtreme Programming [Beck e Andres 2004], Rational Unified Process [Kruchten 2000] e Agile Modeling [Ambler 2002]. Tem como objetivo auxiliar tanto a gerência do desenvolvimento de aplicações em disciplinas de engenharia de software quanto a aprendizagem dos conceitos desta disciplina, podendo tambem ser utilizado em projetos de pequeno e medio porte em empresas.

O sistema desenvolvido possui um escopo bem definido, considerado como um projeto de medio porte. Foi desenvolvido por uma equipe pequena (3 integrantes - 2 desenvolvedores e 1 gerente) e que atuou em todas as fases do desenvolvimento do sistema.

#### 3.1 Processo de Desenvolvimento de Software 13

 $\mathcal{R}_{\rm{1}}$ 

Visando obter um *software* de qualidade, bem como cumprir com os prazos estabelecidos pela empresa e pela disciplina, além de atender à realidade da equipe, definimos as atividades macros que compuseram o processo seguido durante todo o estagio. A seguir, descrevemos as atividades escolhidas para o nosso processo.

### 3.1.1 Etapa de Processo de Engenharia de Requisitos

Essa etapa, resumidamente, objetiva criar e manter um documento de requisitos. O processo inclui quatro subprocessos: estudo de viabilidade do sistema, elicitagao, analise, especificação e validação dos requisitos. Geralmente, estas atividades ocorrem simultânea e incrementalmente, em um processo evolutivo que está presente em todo o processo de desenvolvimento de *software* [Somrnerville 2007].

0**zyxwvutsrqponmlkjihgfedcbaZYXWVUTSRQPONMLKJIHGFEDCBA Estud o de Viabilidad e** corresponde ao primeiro contato da equipe de desenvolvimento com o contexto do problema. É desejável responder à questões tais como, se o sistema contribui para os objetivos da empresa; se o sistema pode ser desenvolvido com tecnologia atual e dentro das restrigoes definidas de custo e prazo; e se o sistema pode ser integrado a outros sistemas já implantados. A realização desse estudo envolve a avaliação de informações, e, pode ser elaborado um relatório a ser apresentado à empresa requisitante do sistema, podendo a equipe propor mudangas no escopo, orgamento e prazos.

Xa **Elicitaga o e Analis e de Requisitos ,** e feito u m contato direto com os clientes, usuarios finals do sistema e todo pessoal na organizagao que possa ser afetado pela instalagao do sistema para obtengao dos requisitos. A elicitagao e analise visam compreender o domínio da aplicação, onde o sistema será aplicado; entender o negócio, como os sistemas interagem e contribuem de forma geral com os objetivos de negocio; e apreender as necessidades e limitações dos *stakeholders* do sistema.

Dentre um conjunto de técnicas existentes para descobrir (elicitar) os requisitos do sistema a ser desenvolvido, incluindo as informações do universo de informação que restringem este sistema, algumas das técnicas mais conhecidas estão relacionadas a entrevistas, questionários, participação ativa dos usuários, reuso de requisitos, etnografia [Somrnerville 2007].

A Especificação dos Requisitos corresponde à conversão desses requisitos

#### 3.1 Processo de Desenvolvimento de Software **zystal**

 $\overline{a}$ 

em alguma forrna-padrao, denominada documento de requisitos do sistema. Documento destinado a desenvolvedores, clientes e usuarios do sistema. Ele deve ser usado como importante meio de comunicação entre cliente e empresa de desenvolvimento de *software* contratada para possível conferência de funcionalidades implementadas.

Validação dos Requisitos objetiva a descoberta de problemas levantados na fase de elicitação e análise dos requisitos. Essa validação pode ser feita através de revisões dos requisitos ou por prototipação do sistema. É uma importante etapa para minimizar, sabendo que raramente nao se encontram todos os problemas, os custos com mudangas de requisitos em momentos posteriores do desenvolvimento, por questões de mal-entendidos ou omissões.

Na Figura 3.1, o Processo de Engenharia de Requisitos é resumido, citando cada subprocesso que o compõe e o artefato gerado. Além de representar, através das setas, o fluxo de informações e a característica incremental do processo.

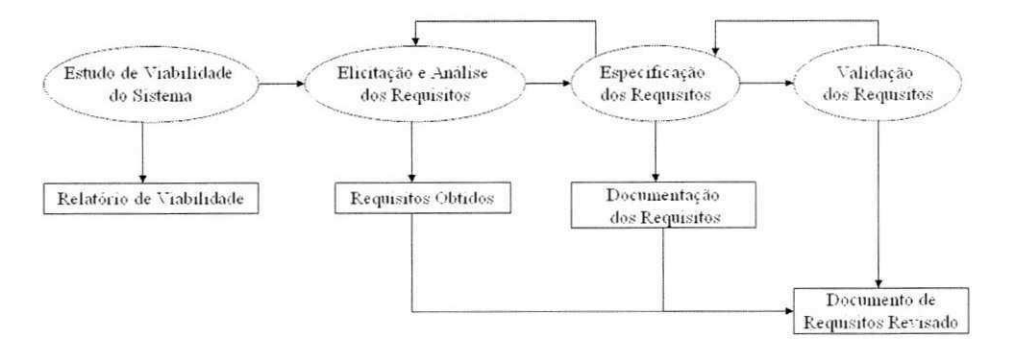

Figura 3.1: Processo de Engenharia de Requisitos

### 3.1.2 Etapa de Planejamento

Essa etapa é útil na organização e no planejamento a curto e em longo prazo, e no cumprimento das atividades do projeto. A partir dos requisitos definidos, é possível a realizagao do planejamento de todo o fluxo de desenvolvimento do sistema, de forma que essa etapa esta presente em todo o processo de desenvolvimento do *software.* 

Visando cumprir o planejamento e o os prazos definidos com a empresa, é realizada a Estimativa de Tempo [Sommerville 2007], durante a etapa de planejamento e feita a estimativa de tempo que demandara para execugao das atividades e, apos a

#### 3.1 Processo de Desenvolvimento de Software 15

 $\epsilon$ 

realização de cada atividade, a catalogação do tempo real consumido para conclusão da atividade. Com a estimativa de tempo e possivel identificar o que demandara mais tempo e, consequentemente mais recursos da equipe.

A fim de desenvolver uma aproximagao ou estimativa dos custos dos recursos que são necessários à implementação das atividades do projeto, foi definido dentro do planejamento do projeto a atividade de **Estimativa de Custo**. Essa estimativa pode ser feita utilizando Pontos de Caso de Uso [Karner 1993], que prediz o tamanho de um sistema de acordo com os modelos de casos de uso gerados [OMG 2009].

Outra atividade fundamental para o planejamento são as reuniões da equipe. Os objetivos podem ser os mais diversos, tendo como principal motivo o acompanhamento do desenvolvimento do sistema. A participagao de todos e imprescindivel e a ocorrencia semanal visa minimizar impactos negativos de mudangas no planejamento.

O planejamento das atividades e documcntado atraves de u m **Cronogram a**  de Atividades, identificando o plano de entrega de *release*, uma tabela de estimativa de tempo e de tempo real consumido para realização das atividades e um plano de custo do projeto. A documentagao do planejamento deve estar acessivel a todos da equipe, pois auxilia o gerente na avaliagao do andamento do projeto. os desenvolvedores a se guiarem sobre o desenvolvimento das suas atividades, alem de facilitar a atualizagao dessa documentagao por qualquer componente da equipe.

#### 3.1.3 Etapa de Modelagem do Sistema

Os requisitos do sistema podem ser expressos de maneira mais detalhada para os desenvolvedores do sistema. Uma abordagem amplamente utilizada e documentar a especificagao do sistema como um conjunto de modelos que descrevem o sistema a ser desenvolvido. E possivel representar o sistema sobre varias perspectivas: externa, na qual o contexto ou o ambiente do sistema é modelado; comportamental, na qual o comportamento do sistema é modelado; e estrutural, na qual a arquitetura do sistema ou a estrutura dos dados processados pelo sistema é modelada.

Para o processo utilizado, foi definida a representação do sistema sobre as perspectivas comportamental e estrutural. Especificamente, devemos construir um diagrama estrutural, relativo aos dados processados e um diagrama comportamental, correspondente às partes mais complexas do sistema.

i.

### 3.1.4 Etapas de Implementagao e de Inspegao de Codigo

A etapa de Implementação do *software* corresponde a codificação propriamente dita do sistema. É necessário que o código esteja disponível e atualizado, em um ambiente de armazenamento de código. Práticas como padrão de codificação, Design simples e padrões de projeto precisam ser seguidas. Mesmo com uma equipe composta por apenas um desenvolvedor principal e um secundário, a fase de manutenção e evolução do sistema pode vi r a ser feito por outra equipe. Ou ainda, e dificil a propria equipe de desenvolvimento manter algo sem padrao algum de implmentagao.

Com o objetivo de obter uma nova visão sobre possíveis melhorias no código, foi definida uma etapa de Inspeção de Código após cada iteração do desenvolvimento. 0 desenvolvedor secundario do sistema atua nessa etapa visando encontrar os defeitos, conferir as conformidades aos padrões de implementação e identificar programação de baixa qualidade, alem disso, deve documentar para que o desenvolvedor principal, autor do codigo, possa rever o que foi feito.

#### 3.1.5 Etapa de Validagao

Para validar o sistema é definida a utilização de testes funcionais. O teste funcional é aquele onde se coloca o sistema em execugao e alguem o utiliza antes da entrega ao cliente. 0 objetivo dessa categoria de teste e encontrar erros de programagao, inconsistencias nas mensagens de erros e na interface. No contexto dessa etapa, o desenvolvedor secundario da equipe é o responsável por executar essa atividade e documentar os resultados.

### 3.1.6 Etapa de Implantagao e Treinamento

A etapa de implantagao do sistema corresponde a fase cm que o sistema deve ser colocado em produção na empresa. Para tanto, é necessário que seja realizado um treinamento com os usuarios do sistema. Esse treinamento objetiva ensinar os usuarios a utilizarem o sistema, bem como a equipe adquirir *feedback* dos usuários com relação aos aspectos de usabilidade do produto. Em seguida, esse retorno sobre o sistema pode ser considerado como mais um momento em que se realiza a Etapa de Validação descrita acima.

### 3.1.7 Etapa de Evolugao

Ç

Quando um sistema é colocado em produção, inevitavelmente ele pode ser modificado para continuar util , pois novos requisitos surgem ou os existentes se modificam. 0 desenvolvimento do software nao para, portanto, quando o sistema e implantado. A etapa de evolugao de software no processo utilizado, visa da suporte a fase inicial de implantagao do sistema, dado que dentro do cronograma de Estagio Integrado e possivel ser atingida essa etapa do processo de desenvolvimento de software. Alguma modificação, identificação de defeitos ou novos requisitos podem ser elucidados pelos usuarios e entao, de acordo com a análise desse levantamento pela equipe de desenvolvimento, haver modificações no software implantado.

### 3.2 Plataforma de Desenvolvimento: Grails

Um dos requisitos do sistema desenvolvido era que ele fosse acessível via internet. Para isso, utilizarnos o Grails [Rocher e Brown 2009] para desenvolve-lo. 0 Grails e uma plataforma de desenvolvimento para aplicações *web* que utiliza a linguagem de programação Groovy [Koenig et al. 2007]. Grails permite manipular de uma forma simples desde a camada de interface gráfica com o usuário até preocupações referentes à persistência dos dados. Dessa forma, é possível ter uma alta-produtividade ao desenvolver aplicações, pois o desenvolvedor não se preocupa com configurações de diversos arquivos nem com minúcias de consultas a banco de dados, por exemplo.

O foco do Grails é tornar o desenvolvimento web tão simples quanto possível. Utilizando o Grails, é possível criar, de forma rápida, uma aplicação completa, integrada com um banco de dados e que siga uma arquitetura bem definida.

Como forma de simplificar o processo de desenvolvimento, sem perder em flexibilidade, o Grails segue o modelo de programagao por convengao (do ingles *Convention*  over configuration). Este modelo visa diminuir o número de decisões que os desenvolvedores precisam tomar, pois, para toda configuração que é feita repetidas vezes nos sistemas web desenvolvidos, foram criadas convenções que precisam ser seguidas pelos desenvolvedores. Por exemplo, o nome das tabelas do banco de dados é sempre o nome das classes

#### 3.2 Plataforma de Desenvolvimento: Grails 18

do Grails que descrevem as entidades do sistema. Se existe uma classe "Vendedor" no modelo. a tabela correspondente no banco de dados sera chamada, por padrao, "vendedor". Dessa forma, o programador não precisa se preocupar com a criação das tabelas e relacionamentos no banco de dados ou configurar arquivos comuns a todas as aplicações (por exemplo, configurações de arquivos XML para comunicação das páginas com controladoras). Somente se o comportamento desejado for distinto da convenção implementada é que se torna necessário elaborar configurações.

Apesar de ser mais simples de desenvolver com Grails, o sistema criado ainda utiliza todas as construções de Java e também de alguns *frameworks* conhecidos, tais como: Spring, Hibernate, Sitemesh, Quartz, dentre outras. 0 Grails utiliza essas tecnologias de forma transparente para o programador. A Figura 3.2 mostra uma arquitetura do Grails destacando algumas tecnologias utilizadas.

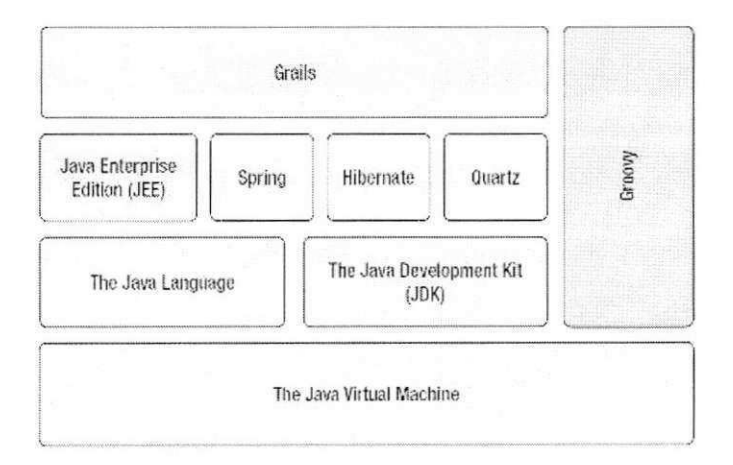

Figura 3.2: Arquitetura do Grails

#### Groovy

ç

Groovy [Koenig et al. 2007] é uma linguagem dinâmica, que roda na plataforma Java, mas com construções adicionais similares às de outras linguagens, como Python, Ruby e Smalltalk. A linguagem é interpretada e são gerados bytecodes compatíveis com a Máquina Virtual Java (JVM). Por esse motivo, é possível uma boa integração com Java e os desenvolvedores dessa linguagem podem utilizar o Groovy com uma curva de aprendizado pequena.

Apesar de um programador Groovy também ter a possibilidade de utilizar a

#### 3.2 Plataforma de Desenvolvimento: Grails l9

Ķ,

mesma sintaxe Java, em Groovy, existem construções de mais alto nível que ajudam a deixar o código mais claro e menor. A Figura 3.3 mostra um exemplo de código feito em Java (Listagem 3.1) e em Groovy (Listagem 3.2). Ambos os códigos contém um laço que itera sobre um vetor e imprime o resultado do método toString de seus objetos. Perceba que a estrutura do lago pode ser escrita de forma mais compacta em Groovy (linha 4 da Listagem 3.2). Além disso, veja que não é seguro chamar vetor\_obj[i].toString() sem nenhuma verificagao inicial, pois, se o objeto for nulo, e langada uma excegao acusando um erro de NullPointerException. Portanto, em Java, precisamos utilizar um comando de decisao (linhas 5-9 da Listagem 3.1) para verificar se o objeto e nulo. Caso seja, imprimimos apenas "null" (linha 8 da Listagem 3.1). Em Groovy, a checagem para verificar se o objeto é nulo também é feita, mas de uma forma mais sucinta, colocando apenas uma interrogação após a referência ao objeto (linha 5 da Listagem 3.2). Caso vetor\_obj[i] seja nulo, o método toString não é chamado e é retornado "null" como resultado.

#### Utilização de *Plugins* em Grails

Grails disponibiliza um conjunto de *plugins*<sup>1</sup> que são úteis no desenvolvimento de sistemas web para adição rápida de novas funcionalidades. Por exemplo, podemos instalar um *plugin* numa aplicação para envio de e-mails pelo sistema. Para tanto, o programador apenas necessita instalar o *plugin* Mail Plugin e configurar informações como endereço e porta SMT P do servidor de e-mails e login e senha, alem do destinatario, assunto e corpo do e-mail. Fora isso, não é preciso nenhuma outra configuração. Tudo é integrado ao sistema que está sendo desenvolvido de forma transparente, graças à arquitetura flexível que o Grails possui.

Na nossa aplicação, utilizamos os *plugins* Dojo, RichUI e Filterpane para adicionar ao sistema bibliotecas de AJA X que possibilitam uma melhor interface com o usuario (por exemplo, o recurso de auto-completar em campos dos formularios, buscando os dados no BD). Também utilizamos o Mail Plugin para envio de e-mails diários para determinados usuarios do sistema e o Functional Test Plugin para realizar testes funcionais. Alem disso, foram utilizados os seguintes plugins: JSecurity Plugin, Quartz Plugin e Jasper Plugin.

<sup>&</sup>lt;sup>1</sup>Os plugins do Grails estão disponíveis em: <http://grails.org/plugin/home>

 $\tilde{V}$ 

Listagem 3.1: Exemplo de Código em Java

```
public class Exemplol {
\ddot{\text{I}}Object [] vetor_obj;
\overline{2}.<br>Verslag
\overline{3}for (int i=1; i \leq vetor_obj.length; i++) {
\overline{4}if (vector_obj[i] != null) {
5\,System.out.println(vetor_obj[i].toString());
6
     } else { 
\overline{7}System.out.println(null);
8
\overline{9}} zyxwvutsrqponmlkjihgfedcbaZYXWVUTSRQPONMLKJIHGFEDCBA
10
    }} 
11\,
```
Listagem 3.2: Exemplo de Código em Groovy

```
class Exemplol { 
\, I
     def vetor_obj = []\overline{2}\overline{3}\cdotsfor (i \text{ in } 1..\text{vector\_obj}.length) {
\bf 4println vetor_obj[i]?.toString()
\rm 5} 
\,6} 
\overline{\tau}
```
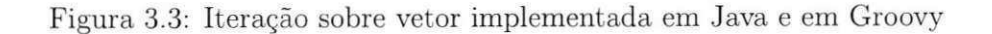

٠

 $\mathbf{c}$ 

### 3.3 Sistema Público de Escrituração Digital Contábil

Instituído pelo Decreto nº 6.022, de 22 de janeiro de 2007, o projeto do Sistema Público de Escrituração Digital - **Sped** faz parte do Programa de Aceleração do Crescimento do Governo Federal (PAC 2007-2010) e se constitui em mais um avanço na informatização da relação entre o fisco e os contribuintes. O Sped é a materialização dessa ação de Estado, concentrando esforgos na construgao de uma solugao tecnologica para o fornecimento, por parte das empresas, de informações que atendam às exigências contábeis dos diversos Orgaos de Controle.

Esta padronização representa uma iniciativa integrada das administrações tributarias nas tres esferas governamentais: federal, estadual e municipal. Alem de tornando mais celere a identificagao de ilicitos tributarios , com a melhoria do controle dos processos, a rapidez no acesso às informações e a fiscalização mais efetiva das operações com o cruzamento de dados e auditoria eletronica. Com esta nova ferramenta, as empresas terão uma redução substancial do "custo de conformidade", pois todos os Orgãos compartilharão as informações que as empresas enviarão para a base centralizada do Ambiente Nacional Sped, reduzindo a quantidade de Obrigações Acessórias a que estão sujeitas.

O Sped é composto por três grandes subprojetos: Escrituração Contábil Digital (Sped Contábil), Escrituração Fiscal Digital (Sped Fiscal) e a Nota Fiscal Eletrônica (NF-e). Contudo, vamos entrar em detalhes apenas sobre a Escrituragao Contabil Digital (Segao 3.3.1), problema ao qual este trabalho se refere.

### 3.3.1 Sped Contabil

O projeto Sped Contabil e o envio em formato digital da Escrituragao Contabil das empresas ao Ambiente Nacional Sped, atualmente este documentário é em meio físico (papel), onde os diversos Orgaos de Controle e as varias instancias do fisco terao acesso devidamente controlado. Como o arquivo digital contendo a escrituragao contabil esta assinado digitalmente, este arquivo tem validade jurídica para todos os fins.

Escrituração Contábil Digital, Livro Digital, Escrituração Contábil em Forma Eletrônica ou Sped Contábil são todos sinônimos. O Departamento Nacional de Registro do Comércio (DNRC) adota a terminologia "Livro Digital", a Receita Federal do Brasil (RFB) utiliza "Escrituração Contábil Digital", o Conselho Federal de Contabilidade

(CFC) "Escrituração Contábil em Forma Eletrônica". Sped Contábil é, então, um apelido. Todos os livros abrangidos pela Escrituração Contábil Digital podem ser incluídos: G - Diário Geral; R - Diário com Escrituração Resumida (vinculado a livro auxiliar); A -Diário Auxiliar; Z - Razão Auxiliar; e B - Livro de Balancetes Diários e Balanços.

Visando alcangar os objetivos propostos pelo Sped Contabil, ocorreu a uniao de esforços de representantes, não só dos Órgãos de Controle e de Fiscalização Tributária, mas também de representantes da iniciativa privada de diversos segmentos da vida econômica do País que atuaram de forma decisiva como parceiros na elaboração das especificações do projeto. A partir disso, a Receita Federal definiu a estrutura do arquivo da Escrituração Contábil Digital, bem como o prazo para adequação das primeiras categorias de empresas ao novo formato de envio dos seus livros contabil para o dia 30 de junho de 2009, correspondente aos dados do período de Janeiro a Maio de 2009.

A Receita Federal disponibilizou este documento (Anexo A) , denominado Regras de Validação, especificando a extensão em arquivo texto (txt) e a estruturação do arquivo de escrituração contábil em duas seções, a saber: (i) Regras Gerais de Preenchimento, que devem ser respeitadas em todos os arquivos gerados, quando não excepcionadas por regra específica referente a um dado registro e explicitada em suas observações; e (ii) Leiaute do Arquivo Escrituração Contábil Digital, que está organizado em quatro blocos de informações referindo-se cada um deles a um agrupamento de documentos, livros ou guias. Estes blocos por sua vez estão organizados em 44 registros que contém os campos de dados especificados.

O arquivo de escrituração digital contábil é composto dos registros contábil correspondentes às informações contábil da empresa. De forma que entender o registro definido pela Receita Federal é o cerne para a compreensão Escrituração Digital Contábil. Na Figura 3.4, mostramos um excerto do documento Regras de Validação correspondente a um registro, com a descrição dos seus campos, regras de validação e observações.

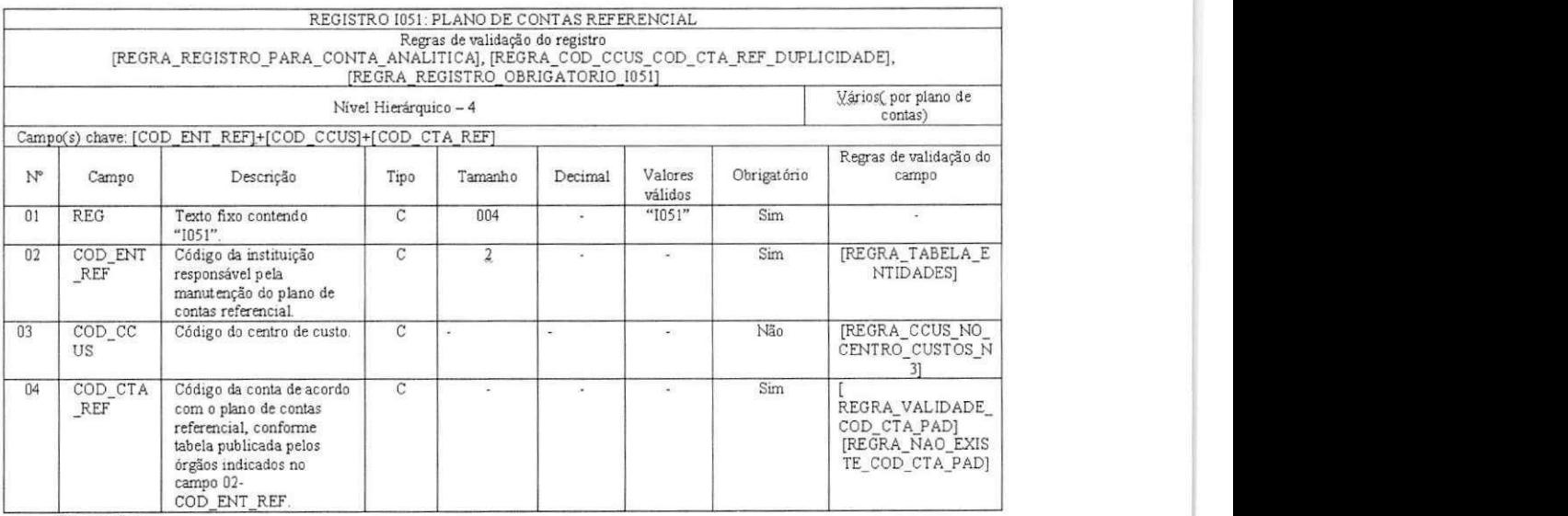

Observações:

i.

A

ö

Este registro somente deve ser informado para as contas analíticas do Plano de Contas (Campo 04 – IND\_CTA – do registro 1050 = ~A~).<br>Campo 03 – COD\_CCUS: preencher somente quando interferir na identificação do Código do p

Figura 3.4: Resgitro 1051 - Piano de Contas Referencial

# Capitulo 4 - Ciclo de Desenvolvimento de Software

Neste capitulo, sao descritas as atividades realizadas durante o ciclo de vida do Sistema para Geração da Escrituração Digital Contábil. Mostraremos o que fizemos em cada fase do ciclo e as ferramentas utilizadas para produzir os diversos artefatos. As atividades desenvolvidas estao de acordo com o processo de desenvolvimento de software que esta descrito na Seção 3.1.

Mais detalhes sobre as atividades feitas, podem ser encontrados nas seções seguintes, como segue: na Segao 4.1, e tratado como foram feitos o estudo de viabilidade do sistema, elicitagao e analise, especificagao e validagao dos requisitos; o planejamento das *releases* pode ser visto na Seção 4.2, bem como informações sobre as reuniões da equipe, cronograma de atividades e estimativas realizadas; ao passo que na Seção 4.3, é descrita a etapa de modelagem do sistema; detalhes sobre a implementagao e inspegao do codigo estao descritos na Segao 4.4; validagao do sistema esta detalhada mais adiante na Seção 4.5, enquanto que o treinamento e evolução estão detalhados nas Seções 4.6 e 4.7, respectivamente.

### 4.1 Levantamento de Requisitos

O processo de engenharia de requisitos e utilizado para realizar o levantamento dos requisitos do sistema desenvolvido. Este processo teve inicio com o estudo de viabilidade do sistema (Segao 4.1.1), apos isso, os requisitos foram elicitados, analisados e especificados (Segao 4.1.2). Por fim, eles foram validados com o cliente (Segao 4.1.3). A seguir, mostraremos em detalhes como cada uma dessas etapas foram realizadas.

### 4.1.1 Estudo de Viabilidade

Como descrito anteriormente, o objetivo era desenvolver um sistema para geração da escrituragao digital contabil da empresa. O estudo da viabilidade do sistema foi realizado

#### 4.1 Levantamento de Requisitos 25

pela equipe de desenvolvimento. tendo sido de rica contribuigao para nossa formagao profissional. Durante o estudo feito, as informações necessárias sobre o contexto do problema foram recolhidas. As principals perguntas que a fase do levantamento de requisitos indica para que sejam respondidas e entao, guiar se o desenvolvimento do sistema deve prosseguir ou não, foram respondidas, como apresentadas a seguir.

**O sistem a contribui par a os objetivos d a empresa .** A justificativa para o seu desenvolvimento e a irnposigao da Receita Federal para que as pessoas juridicas enviem os seus dados contabeis de forma digital. **O sistem a pode ser desenvolvido com tecnologias atuais** As tecnologias escolhidas (Seção 4.4.3) foram *open source*, evitando restrições de custos e que são do domínio técnico da equipe de desenvolvimento. Como descrito na Segao 3.3, havia restrigao de prazo, existindo menos de 3 meses para conclusao do sistema.

**Integração de Sistemas.** A empresa faz uso de um sistema para, dentre outros objetivos, gerenciar os dados contabeis. Portanto, a empresa tentou solucionar o problema contratando novamente essa empresa desenvolvedora para inclui r o suporte ao Sped Contabil no seu sistema. Contudo, a EN B estava insatisfeita com tal empresa, e por isso não desejava continuar com a dependência de um software, considerada por eles, tão complexa. A partir desse contexto, a empresa pediu que investigássemos como acessar no outro sistema as informações requisitadas pelo governo para geração da escrituração contabil digital.

Durante um mês investigamos como a integração com o outro sistema podia ser feita. Foi necessario entender o banco de dados do outro sistema, visando identificar em qual tabela e campo do banco de dados estava cada informagao inserida pela interface grafica do programa para ser possivel recuperar os dados para a escrituragao do SPED. A esta atividade demos o nome de mapeamento de dados. Após o período de busca citado, vimos que o mapeamento completo era inviável e não dava segurança de que estava correto, um erro simples poderia ser muito custoso para a empresa já que o governo poderia considerar como uma ilicitude tributaria . Por exemplo, as tabelas do banco de dados possuem nomes pouco intuitivos, informações replicadas, o que só nos permitiu mapear cerca de 50% da informagao.

**Sistema** *Standalone*. Diante do percentual de mapeamento, propusemos a criação de um sistema independente do atual, mais simples de usar, mais seguro. En-

#### 4.1 Levantamento de Requisitos zyxw $\frac{26}{5}$

tretanto, com um entrave, pois os dados da contabilidade precisavam ser digitados novarnente. Contudo, perante o que foi exposto, a empresa aceitou, principalmente por questões de insatisfação com a empresa que oferece suporte ao sistema deles, e então, o estudo de viabilidade do sistema foi concluido, momento no qual passamos para a fase de elicitagao e analise dos requisitos.

### 4.1.2 Elicitagao, Analise e Especificagao dos Requisitos

Após o estudo da viabilidade do sistema, um tempo de dedicação foi empregado em compreender o setor contabil da empresa e como alguns tipos de dados eram manipulados para que o sistema atendesse as necessidades dos usuarios finais. Buscamos entender fluxo de informações que seriam geradas (o livro contábil da empresa) pelo nosso sistema ate o seu destino, a Receita Federal, facilitando a elicitagao do requisitos. Esta visao do fluxo de informações foi documentado em um diagrama de atividades conforme pode ser verificado na Seção 4.3.

**Requisito s Funcionais .** A elicitagao dos requisitos funcionais nao foi necessaria, dado que a Receita Federal disponibilizou o documento denominado de Regras de Validagao, especificando a estruturagao do arquivo de escrituragao contabil, conforme descrito na Seção 3.3.1. A partir disso, nos concentramos em compreender esse documento, inicializando a etapa de validagao dos requisitos.

**Requisito s Na o Funcionai s** Elicitamos tres requisitos nao funcionais atraves da técnica da entrevista e participação direta dos usuários. Realizamos a documentação dos requisitos em um Documento de Requisitos do Usuário (Apêndice A) baseado em um modelo obtido com o nosso gerente. Na Figura 4.1, mostramos como foi documentado um dos requisitos não funcionais, referente ao sistema só poder funcionar na intranet da empresa.

### 4.1.3 Validação dos Requisitos

Um tempo foi dedicado para revisão dos requisitos funcionais e não funcionais. Tempo imprescindivel, pois durante a validagao detectamos que desenvolver o sistema para a geração de qualquer um dos livros de escrituração digital contábil era algo inviável dentro do prazo estipulado pela Receita Federal para envio da primeira escrituragao digital, bem

#### 4.2 Planejamento de Atividades zyxw $27$

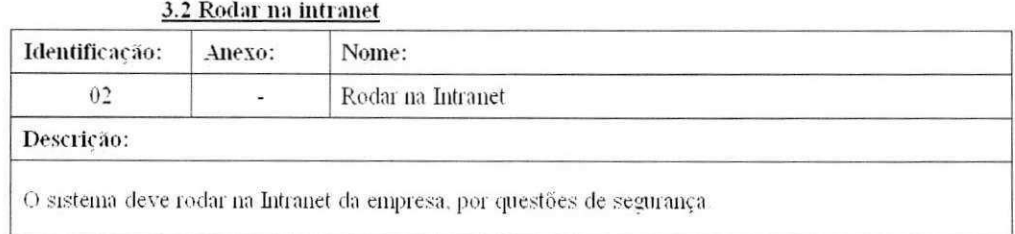

Figura 4.1: Exemplo de Requisito Não funcional - Rodar na Intranet

como dentro do tempo da disciplina de Estagio Integrado. A parti r disso, foi estabelecida pela empresa a geração de um único livro, o Livro Diário Geral.

O Diário Geral é o único livro contábil normalmente criado pela empresa, atualmente em papel, para prestar contas da contabilidade corn a Receita Federal e alguns registros não são utilizados pela empresa. A partir desse contexto, definimos junto ao departamento de contabilidade, os registros que precisavam ser implementados com prioridade máxima, para envio no dia 30 de junho. Na Seção 4.2, detalhes sobre o cronograma de atividades definido e a documentagao dos registros de maior prioridade de implementagao.

### 4.2 Planejamento de Atividades

Conforme pode ser observado no Piano de Estagio (Apendice B), o planejamento proposto era o desenvolvimento de uma ferramenta para automatizar o Planejamento e Controle da Produgao da ENB . Nesse sentido, houve uma reuniao com o gerente de produgao da empresa e um estudo dos documentos utilizados pelo setor de gerência da produção. No entanto, a empresa decidiu mudar o foco do estagio, pois surgiu a necessidade de implementar o Sped Contabil, este que era realmente uma prioridade da empresa naquele momento, diante do prazo estabelecido pelo governo. Assim, tivemos que definir um novo foco para o estágio, a realidade de um trabalho para uma empresa muitas vezes exige da equipe de desenvolvimento flexibilidade e compreensão. Dessa forma, não há comparação de atividades planejadas com as atividades realizadas.

A partir do estudo de viabilidade do Sistema para Geração da Escrituração Contabil feito e compreensao dos requisitos, a realizagao do planejamento de todo o fluxo de desenvolvimento do sistema foi possivel, de forma que essa etapa esteve presente em

#### 4.2 Planejamento de Atividades zyxw $\frac{28}{\sqrt{2}}$

todo o processo de desenvolvimento do *software*. Nesta seção é possível encontrar os artefatos e discussões acerca do planejamento realizado para desenvolvimento do Sistema para Geração da Escrituração Contábil. Na Seção 4.2.1, as reuniões de trabalho são detalhadas, na Segao 4.2.2 o cronograma de trabalho, com o piano de *release* e apresentados. Por fim, a estimativa de tempo realizada (Seção 4.2.3).

#### 4.2.1 Reuniões

Durante todo o estágio participamos de reuniões com objetivos diferentes: semanalmente uma reuniao entre o gerente e os desenvolvedores da equipe era realizada, visando acompanhar a execução das atividades, com discussão sobre problemas e soluções possíveis, gerenciamento dos prazos e, algumas vezes, replanejarnento das atividades; reuniao para discussão sobre os resultados do estudo de viabilidade (Seção 4.1.1); reunião para discutir o treinamento do sistema ao ser implantado; e reunioes com o setor de contabilidade e da produgao da empresa.

### 4.2.2 Cronograma

As atividades foram analisadas pela equipe e o planejamento para implementagao de cada uma delas levou em consideração a data definida junto ao cliente. A partir disso, três *release* para a entrega do sistema com determinadas funcionalidades foram definidas: a **primeira** release com os registros de alta prioridade, para dia 08 de junho, 22 dias antes do prazo do governo para que fosse possivel o setor de contabilidade repassar os dados para o nosso sistema; a segunda para ao dia 29 de junho, com os outros registros, normalmente não utilizados pela empresa, que também eram aplicáveis ao Livro Geral; e a terceir a *release* ate dia 31 de julho com os registros restantes, relacionados aos outros livros, além da geração do arquivo correspondente a qualquer um desses outros quatro livros.

O cronograma de atividades foi gerenciado atraves de uma tabela de acompanhamento *on line* no **Google Docs**<sup>1</sup>. Esta tabela era acessível por toda a equipe, inclusive facilitava a gerencia das atividades realizadas e a compreensao do estado atualizado do desenvolvimento. Definimos as informações que deveriam ser gerenciáveis nessa

1 [http://docs,](http://docs) google, com

tabela, resultando em cronograma detalhado com descrigao da atividade, estimativa de tempo, gerência dos problemas encontrados, gerência da inspeção de código e plano de implementagao de cada funcionalidade.

Na Figura 4.2, é possível verificar parte desse cronograma, utilizamos uma marcação em cor para identificar as atividades participantes de cada *release*, na Figura 4.3 a legenda das cores e apresentada. Mais detalhes do cronograma podem ser verificados no Apêndice C.

| <b>Atividade</b>   | Aplicado ao Livro<br>Geral       | Aplicado ao Diário<br><b>Resumido</b> |
|--------------------|----------------------------------|---------------------------------------|
| Página Inicial     | <b>Sim</b>                       | Sim                                   |
| Login              | Sim                              | Não                                   |
| Geração do .TXT    | Sim                              | Não                                   |
| Bloco <sub>0</sub> |                                  |                                       |
| $0 - fixo$         | Obrigado                         | Obrigado                              |
| 1- sistema         | Obrigado                         | Obrigado                              |
| $7 - fixo$         | Obrigado                         | Obrigado                              |
| 20                 | Facultativo                      | Facultativo                           |
| 150                | Facultativo<br>F (Obrigatório se | Facultativo<br>F (Obrigatório se 150  |
| 180                | 150 existir)                     | existir)                              |
| 990-sistema        | Obrigado                         | Obrigado                              |
| <b>Bloco</b> I     |                                  |                                       |
| 1001 - sistema     | Obrigado                         | Obrigado                              |
| 1010 - fixo        | Obrigado                         | Obrigado                              |
| 1012               | Não se aplica                    | Obrigado                              |
| 1015               | Não se aplica                    | Obrigado                              |
| 1020               | Facultativo                      | Facultativo                           |

Figura 4.2: Excerto do Cronograma de Atividades do Estágio

|            | Release   Dia para entrega | Dia entregue |
|------------|----------------------------|--------------|
| 1ª Release | 08/06/2009                 | 04/06/2009   |
| 2ª Release | 29/06/2009                 | 22/06/2009   |
| 3ª Release | 31/07/2009                 |              |

Figura 4.3: Legenda das Cores Identificadoras das Releases no Cronograma de Atividades

### 4.2.3 Estimativa de Tempo

 $\Omega$ 

A estimativa de tempo foi utilizada visando priorizar e administrar as atividades para que o prazo definido pela empresa fosse cumprido e, consequentemente, o arquivo digital contábil da organização pudesse ser enviado no dia 30 de junho. As atividades centrais remctiam a implementagao dos registros, entao estimamos o tempo objetivando gerenciar a implementação desses registros, considerando a prioridade de cada um deles. Como

#### 4.2 Planejamento de Atividades 30

citado na Segao 4.2.2. o cronograma de atividades docurnentou a estimativa de tempo, dentre outras informações, podendo ser encontrado no Anexo C.

A estimativa de tempo foi realizada, conforme pode ser verificado na Figura 4.4, prevendo o dia de implementação (Estimativa de Dia de Implementação), o tempo mínimo (Estimativa Tempo Mínimo (min)) e o tempo máximo (Estimativa de Tempo Máximo (min)), registrando-os nas colunas adequadas da tabela de acompanharnento. Durante o desenvolvimento, coletamos a metrica de tempo real utilizado para execugao da atividade (Tempo Utilizado (min)) e dia cfetivamente no qual a atividade foi conclufda (Dia Implc mentado). Automaticamente, a tabela de acompanhamento trata os dados, apresentando informações estatísticas (Média de Tempo Estimada, Desvio e Variação) sobre os dados estimados, o que ajudou a aumentar a nossa maturidade em estimativa de tempo.

| Estimativa de Dia |                                   | Estimativa Tempo | Estimativa Tempo   Tempo Utilizado   Média de Tempo |                                       |       |
|-------------------|-----------------------------------|------------------|-----------------------------------------------------|---------------------------------------|-------|
|                   | de implementação Dia Implementado | Mínimo (min)     | Máximo (min)                                        | (min)                                 | (m n) |
| 21/04/2009        | 21/04/2009                        |                  |                                                     |                                       |       |
| 22/04/2009        | 22/04/2009                        |                  |                                                     |                                       |       |
| 06/06/2009        | 05/06/2009                        |                  |                                                     |                                       |       |
|                   |                                   |                  |                                                     |                                       |       |
| 03/06/2009        | 03/06/2009                        | 40               | 50                                                  | 35                                    | 45    |
| 05/06/2009        | 05/06/2009                        | 20               | 30<br>of Pipermann<br>the company's company's       | 26                                    | 25    |
| 03/06/2009        | 03/06/2009                        | 30               | 40                                                  | 20                                    | 35    |
| 08/06/2009        | 08/06/2009                        | 25               | 30                                                  | 30                                    | 27,5  |
| 10/06/2009        | 10/06/2009                        | 30               | 35 <sub>2</sub>                                     | 30<br>$\alpha$ , and an analysis<br>. | 32,5  |
| 09/06/2009        | 09/06/2009                        | 25               | 30                                                  | 28                                    | 27,5  |
| 04/06/2009        | 04/06/2009                        | 30               | 40                                                  | 10.                                   | 35    |
|                   |                                   |                  |                                                     |                                       |       |
| 05/06/2009        | 05/06/2009                        | 30               | $\overline{\phantom{a}}$ 45                         | 35                                    | 37,5  |
| 03/06/2009        | 03/06/2009                        | 30               | 40                                                  | 35                                    | 35    |
| 22/06/2009        | 22/06/2009                        | 30               | 45                                                  | 35                                    | 37,5  |
| 22/06/2009        | 22/06/2009                        | 30               | 40<br>$\sim 10$<br>$\alpha = 100$                   | 30                                    | 35    |
| 15/06/2009        | 15/06/2009                        | 30               | 35                                                  | 30                                    | 32,5  |

Figura 4.4: Exemplo de Estimativa de Tempo Realizada

A atividade de estimativa de custo utilizando a tecnica de Pontos de Caso de Uso não foi realizada. Visando priorizar o cumprimento dos prazos, nos concentramos em concluir o desenvolvimento, de forma que estimamos o valor do sistema por analogia ao escopo de outros sistemas, bem como por referencia no valor cobrado pela outra empresa de desenvolvimento para fazer o sistema de gerência do setor contábil gerar a escrituração digital contabil.

T

**O** 

ö

### 4.3 Modelagem

Nesta seção, descreveremos os dois tipos de modelos criados com o objetivo de facilitar o entendimeiito e implementagao do sistema. A Segao 4.3.1 apresenta o diagrama estrutural (diagrama de classe) utilizado, enquanto que a Segao 4.3.2 descreve a modelagem comportamental (diagrama de atividades) feita.

### 4.3.1 Diagrama Estrutural

Visando detalhar os requisitos do sistema de uma forma mais técnica, modelamos os registros contábil, cerne do sistema, estruturalmente utilizando um Diagrama de Classes. Cada classe do nosso sistema se resume a um **registro contábil**. A Figura 4.5 representa o diagrama de classes dos 44 registros, expressando o relacionamento entre eles. Mais detalhes sobre cada registro, a exemplo dos seus atributos, podem ser verificados no documento que se encontra no Apêndice A.

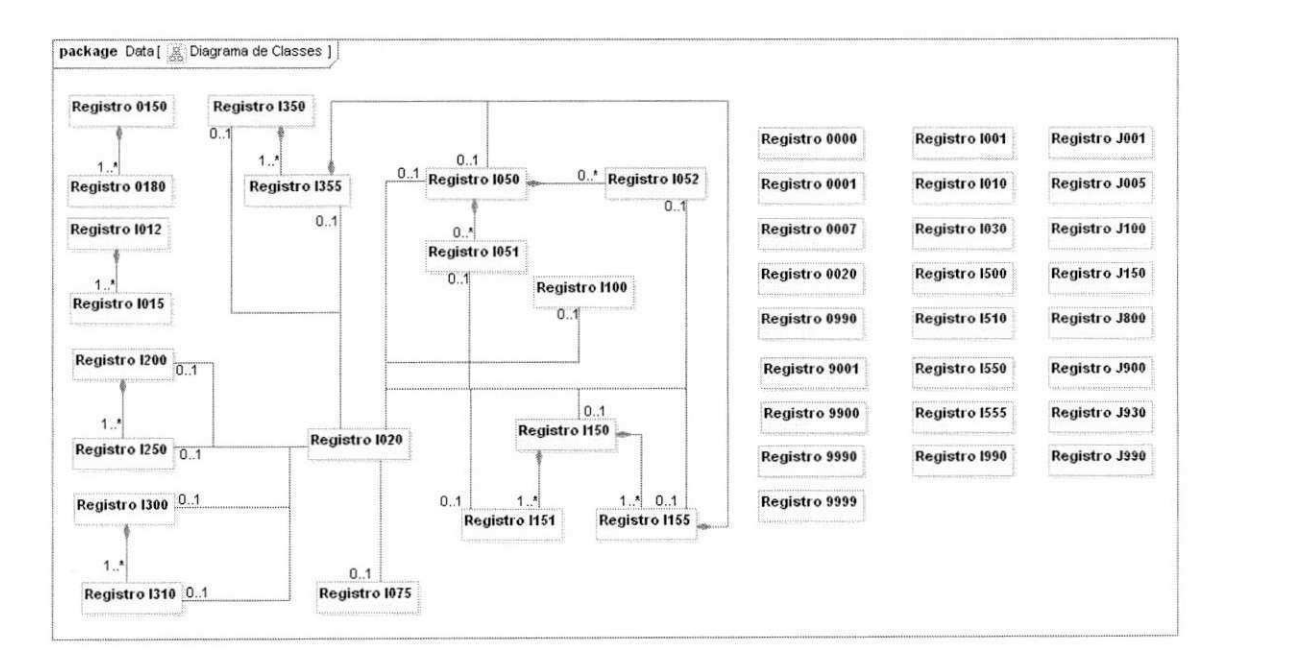

Figura 4.5: Modelagem dos Registros

 $\ddot{\circ}$ 

### 4.3.2 Diagrama Comportamental

A utilizagao do sistema e composta de atividades simples, tais como cadastrar, visualizar, atualizar e remover dados nos registros contábil. Modelamos o comportamento geral do sistema na fase de especificação de requisitos e compreensão do problema a ser resolvido, através de um diagrama de atividades.

Na Figura 4.6, é apresentada a visão de como funciona o Sped Contábil. A partir do nosso sistema de contabilidade, a empresa cadastra o dados contábil. Quando necessário, gera o arquivo digital contábil no formato .txt (Escrituração Contábil Digital) que o governo especifica. A empresa precisa ter instalado em um computador ligado à Internet, o Programa Validador e Assinador (PVA) e o programa de envio de dados para a Receita Federal Receitanet, fornecidos gratuitamente pelo Sped. A escrituração contábil e, entao, submetida ao PV A que verififica a consistencia do arquivo aplicando regras de validação. De acordo com o resultado da validação, o PVA indica se o arquivo pode ser enviado a Receita Federal ou, caso contrário, indica os locais do arquivo não validados.

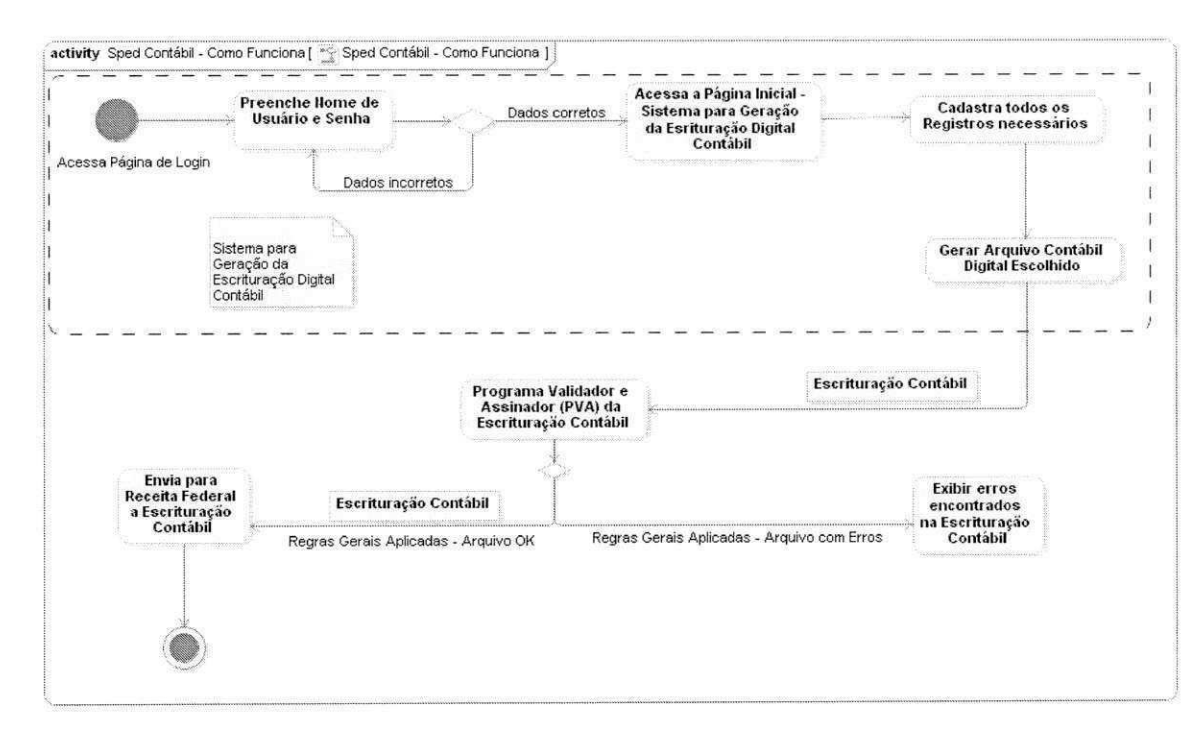

Figura 4.6: Visao Geral do Sistema

### 4.4 Implementagao

Nesta seção, falamos sobre a fase de implementação do sistema. A Seção 4.4.1 trata de aspcetos referentes a codificagao, em seguida e descrito como foi realizada a Inspegao de Código (4.4.2) e por fim, as tecnologias e ferramentas utilizadas na Seção 4.4.3.

### 4.4.1 Codificagao

 $\tilde{a}$ 

Apos o planejamento de realizagao das atividades e modelagem do sistema, iniciamos a implementagao das funcionalidades do sistema. A primeira e segunda*zyxwvutsrqponmlkjihgfedcbaZYXWVUTSRQPONMLKJIHGFEDCBA releases* foram concluidas e as funcionalidades previstas para a terceira *release* estao em desenvolvimento, tendo sido desenvolvidas ate o momento as 44 classes de registros contabil, com os seus campos e restrições próprias. Cada registro implementado contém restrições, especificadas no documento de requisitos funcional na Seção 4.1.2, que indicam pré-condições que devem ser satisfeitas pelos usuários ao realizar o cadastro ou atualização de um registro.

Tomemos como exemplo o código apresentado na Figura 4.7. Ele representa as restrições do registro 1051 - Plano de Contas Referencial. Como é possível verificar através da Figura 3.4, essa registro contém 4 campos: reg, cod\_ent\_ref, cod\_ccus, cod\_cta\_ref, representados como atributos da classe Registro 1051. As restrigoes aplicadas correspondem as regras de validagao do campo, conforme Figura 3.4.

Por exemplo, os valores possíveis para o campo cod\_ent\_ref são 10 ou 20 enão pode ser nulo, ao passo que no campo planoContas, como descrito na observação do registro, só deve ser informado conta do tipo analítica (Registro I050, campo indCta). Essas restrigoes sao importantes para manter a integridade dos dados no banco de dados e implementar as regras exigidas pelos requisitos.

```
static constraints = {
    planoContas(nullable:false , validator : { it.indCt a == "A" || it.indCt a == "a " >) // Tern que se r analitic a 
    codEntRef(nullable:false , blank:false , inList:["10" , "20"]) 
    codCcus(nullable:true , blank:true ) 
    codCtaRef(nullable:false , blank:false )
```
Figura 4.7: Exemplo de Restrições em Atributos - Registro I051
#### Sistema para Geração da Escrituração Digital Contábil

Como descrito no cronograma de atividades, a interface inicial do sistema, bem como refinamentos nos formulários dos registros são atividades parte da terceira *release*, por possuir menos prioridade diante do cumprimento dos prazos já elucidados. Ao acessar o sistema, é apresentada a página inicial, com o formulário para se autenticar. A Figura 4.8 apresenta a tela de *login* do sistema. Na Figura 4.9 e apresentada a pagina com os registros do Livro Diário geral e na Figura 4.10 a visualização do formulário de preenchimento do Registro 1051.

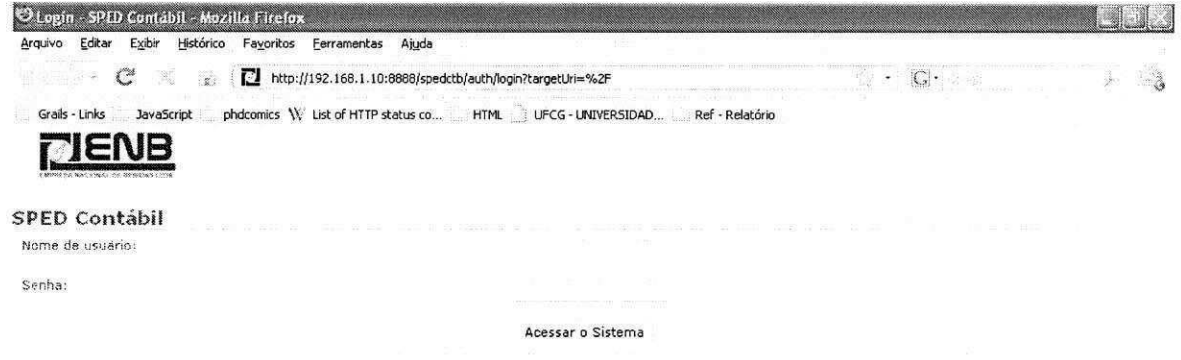

Figura 4.8: Tela de Login

O objetivo principal do sistema desenvolvido <sup>2</sup> é a geração da escrituração digital contábil. Na Figura 4.11, temos a visualização de um arquivo (.txt) gerado pelo sistema correspondente ao Livro Geral.

#### 4.4.2 Inspeção de Código

De forma a encontrar e corrigir defeitos na implementagao e melhorar a qualidade do código, a implementação feita foi revisada pelo desenvolvedor secundário do sistema. Para isso, o revisor analisava o codigo implementado visando encontrar os defeitos, fazia conferência das conformidades aos padrões de implementação e identificava programação de baixa qualidade.

A etapa de inspeção foi de fundamental importância, pois as regras de validação dos registros e de campos específicos eram passíveis de erros de interpretação e

 $2$ Uma versão de demonstração do sistema está disponível em www.diegocavalcanti.com/spedctb

ă

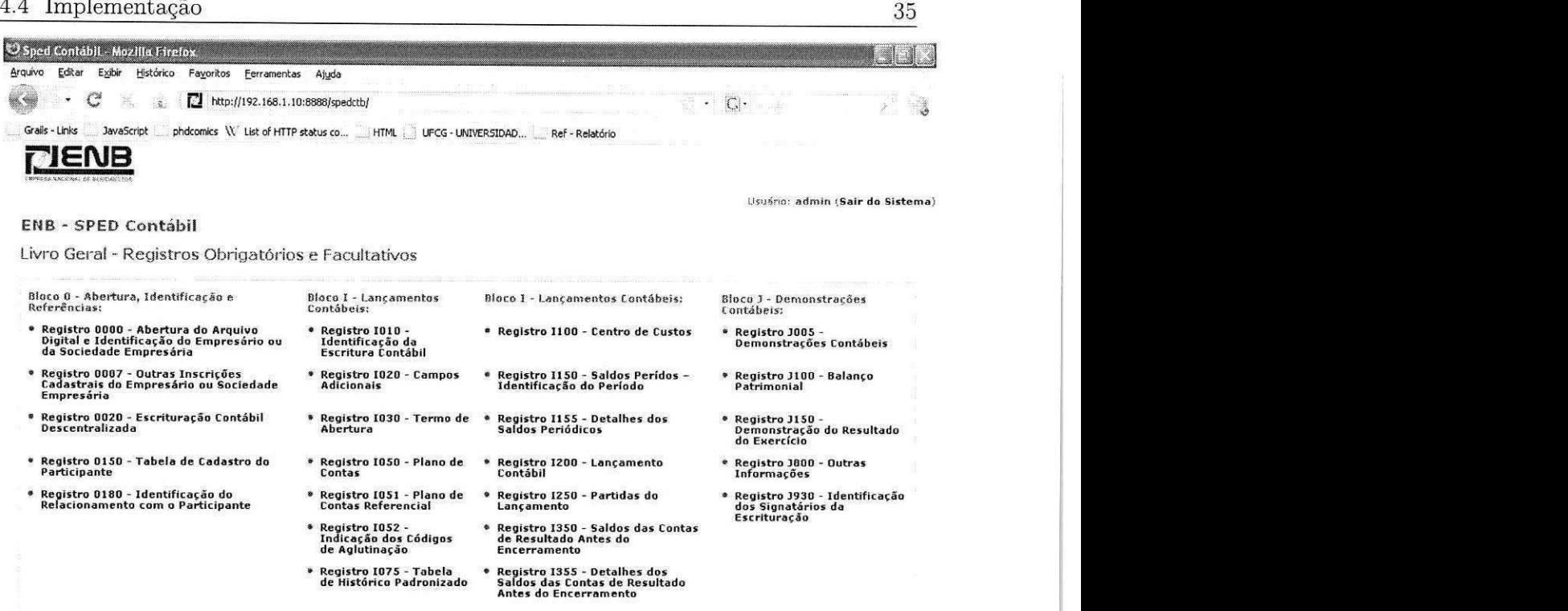

Figura 4.9: Página do Sistema - Livro Diário Geral

consequentemente de implementação, erros que podiam se tornar em multa para a empresa, ao gerar a escrituragao com inconsistencia de dados. Os erros eram reportados via comentários no controle de versões do código do sistema e indicado, em uma coluna do cronograma de atividades, se o código já havia sido revisado, conforme na Figura 4.12.

#### 4.4.3 Tecnologias e Ferramentas Utilizadas

O Grails (Seção 3.2) foi utilizado como plataforma de desenvolvimento web. Além disso, durante o estagio, foram utilizadas outras tecnologias e algumas ferramentas que auxiliaram no processo de desenvolvimento e no gerenciamento dos artefatos produzidos. Dado que um requisito não-funcional solicitado pela empresa foi que não houvesse custos adicionais com compras de licengas de ferramentas e tecnologias, utilizamos apenas ferramentas e tecnologias gratuitas. A seguir, apresentamos mais detalhes sobre algumas tecnologias e ferramentas que foram utilizadas.

Para a fase de codificação, utilizamos o ambiente de desenvolvimento Netbeans [Sun Microsystems 2009]. Atualmente, ele é o que oferece melhor integração com o

#### 4.4 Implementação

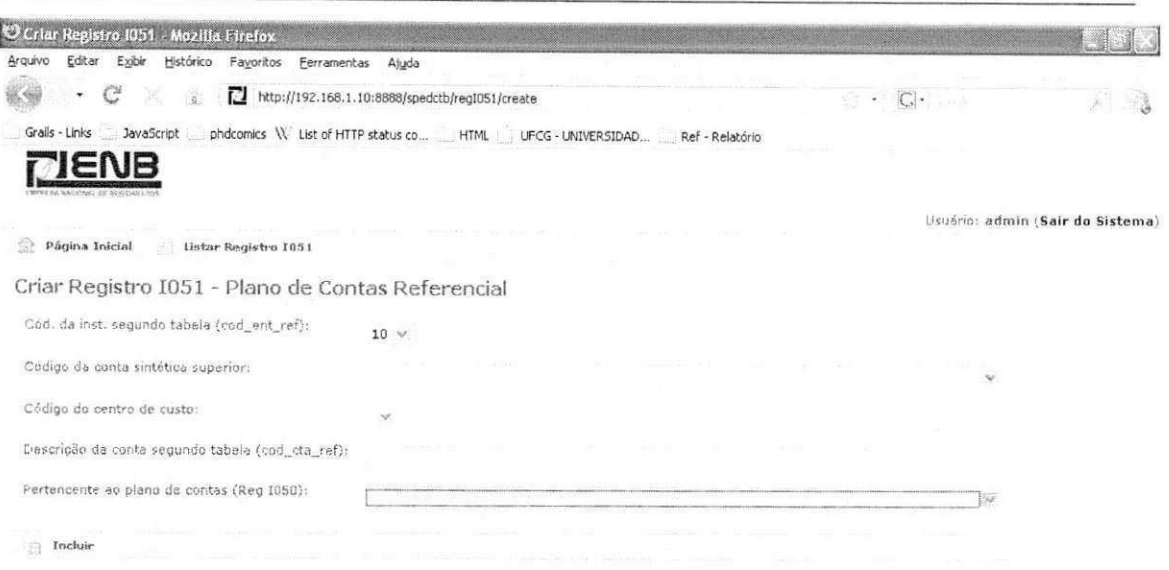

36

Figura 4.10: Formulário de Preenchimento do Registro I051

Grails. Além disso, como forma de gerenciar versões do código e possibilitar um desenvolvimento colaborativo, utilizamos o Subversion (SVN) [Tigris.org 2009]. O Google Docs também foi utilizado para controle de documentos, tais como: planilhas de acompanhamento do trabalho, apresentações das reuniões e arquivamento de erros reportados.

Para o armazenamento dos dados, foi utilizado o banco de dados relacional MySQL [MySQL, AB 2009] versão 5.1.34. O MySQL é um Sistema de Gerenciamento de Banco de Dados (SGBD) otimizado para aplicações web, multiplataforma e com baixa exigência de processamento em comparação com outros SGBDs. Quanto à segurança, possui um sistema de privilégios e senhas que é flexível e seguro, além disso, o tráfego de senhas entre a máquina cliente e servidor é criptografado. É um banco de dados open source e utilizado por grandes empresas, a exemplo da NASA [MySQL, AB 2009].

Também utilizamos o *framework* de segurança **JSecurity** [Jsecurity.org 2009], para implementação da segurança da aplicação. Ele visa prover segurança para autenticação, controle de acesso, criptografia e gerência de sessão da aplicação web. Foi possível utilizar o JSecurity no Grails por meio de um *plugin*. O JSecurity consiste de duas camadas basicamente: gerenciador de permissões, que determina se um usuário possui uma regra ou permissão particular; e controle de acesso, que restringe o acesso a algumas partes da aplicação baseado nas regras e permissões existentes.

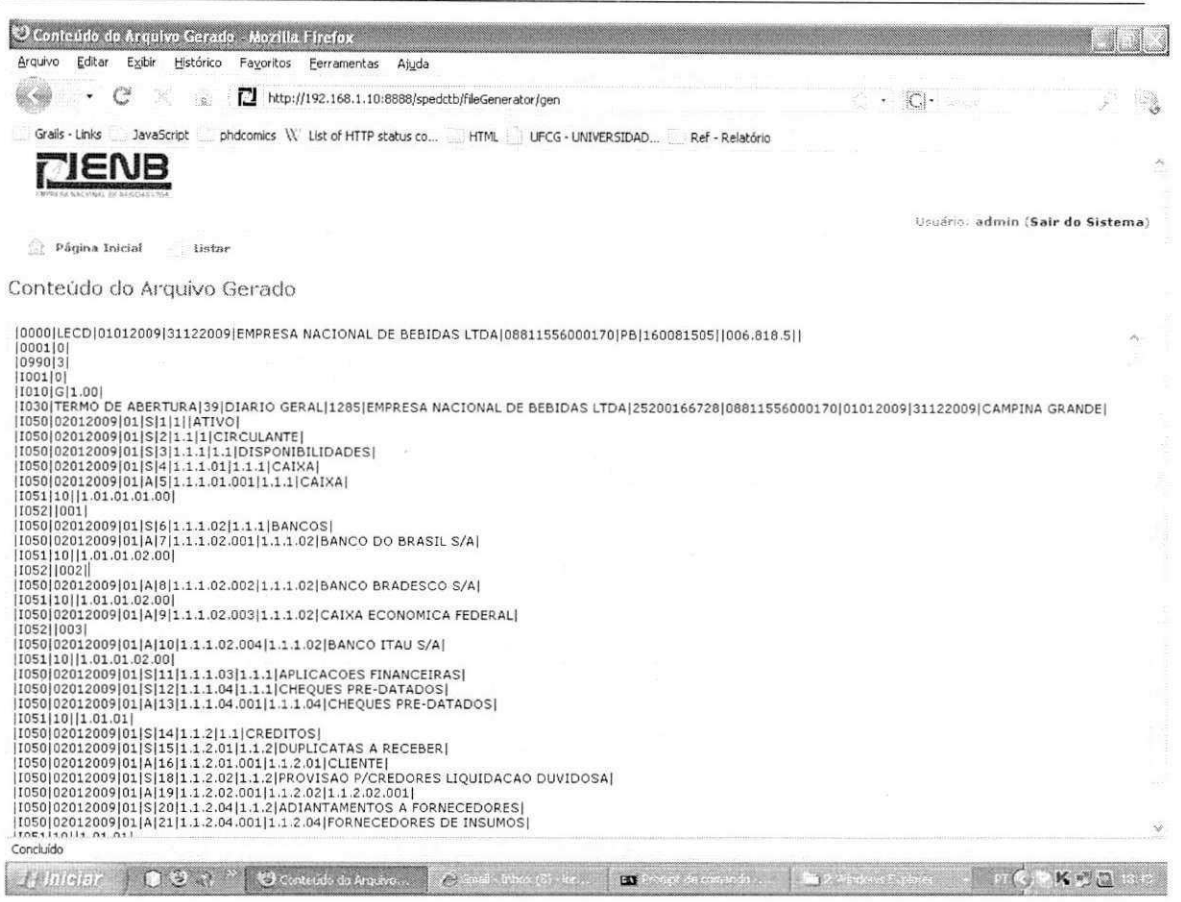

Figura 4.11: Arquivo Gerado pelo Sistema - Livro Geral

#### 4.5 Verificação e Validação

Para validar o sistema, realizamos testes funcionais para cada registro implementado. O desenvolvedor secundario executou os testes funcionais visando encontrar erros de programagao, inconsistencia nas mensagens de erros e na interface, ao passo que corrigia os erros e reportava ao desenvolvedor principal via comentários no controle de versões do código do sistema.

Tais testes funcionais eram realizados tentando quebrar as regras de validagao dos campos e dos registros, estrategia tambem adotada na inspegao de codigo (Segao 4.4.2), bem como verificar onde a comunicação da interface com o usuário não permitia a compreensao de como manipular o preenchimento de determinados registros.

Não implementamos testes funcionais automáticos, porque a versão do Grails utilizada tinha problemas de integragao com a ferramenta que executa esse tipo de teste. Mesmo assim, o processo de verificagao supriu as nossas necessidades, dado que o sistema

| <b>Athédade</b>         | Aplicado so Livro                 | Aplicado so Diário<br><b>Regimeno</b>      | Aplicado so Disno                             | Aplicado so   |                                  | Aplicado à Razão   Código Revisado |
|-------------------------|-----------------------------------|--------------------------------------------|-----------------------------------------------|---------------|----------------------------------|------------------------------------|
| Página Inicial          | S(m)                              | S <sub>3</sub>                             | Simm                                          | Sim           | Sm                               | Sim                                |
| Login<br>Geracan do TXT | Sim<br>Sim                        | Não.<br>Não.                               | Não<br>Não                                    | Não<br>Não    | <b>Não</b><br>Não                | Sim.<br>Sm <sup>3</sup>            |
| <b>Bloco 0</b>          |                                   |                                            |                                               |               |                                  |                                    |
| $0 - fixo$              | Obrigado                          | Obrigado                                   | Obrigado                                      | Obrigado      | Obrigado                         | Sim.                               |
| 1- sistema              | Obrigado                          | Obrigado                                   | Obrigado                                      | Obrigado      | Obrigado                         | S <sub>m</sub>                     |
| $7 - fix0$              | Obrigado                          | Obrigado                                   | Obrigado                                      | Obrigado      | Obrigado                         | <b>Sim</b>                         |
| 20                      | Facultativo                       | Facultativo                                | Facultativo                                   | Facultativo   | Facultativo                      | Sm                                 |
| 150                     | Facilitativo<br>F (Obrigatorio se | <b>Farattesve</b><br>F (Obrigatório se 150 | Facultativo<br>I <sup>7</sup> (Obrigatório se | Não se apica  | Facultativo<br>F (Obrigatúrio se | Sim                                |
| 180                     | 150 existin)                      | exists)                                    | 150 extatir)                                  | Não se aplica | 150 existin)                     | Sm                                 |
| 990- sistema            | Obrigado                          | Obrigado                                   | Obrigado                                      | Obrigado      | Obrigado                         | Sim.                               |

Figura 4.12: Formulário de Preenchimento do Registro I051

está há mais de 1 mês em funcionamento e, apenas no começo do seu uso, foram encontrados alguns poucos problemas de implementação, que foram rapidamente corrigidos.

#### Implantação e Treinamento 4.6

O Sistema para Geração da Escrituração Digital Contábil foi colocado em produção, atendendo ao requisito não funcional de segurança de só rodar na rede interna da empresa. Para tanto, realizamos um treinamento com os usuários do sistema, 2 contadores e uma diretora, objetivando apresentar e ensinar aos usuários a utilização do sistema, além de adquirirmos *feedback* dos usuários com relação aos aspectos de usabilidade do produto.

A utilização do sistema, basicamente preenchimento dos resgistros contábil, exige do usuário um conhecimento em contabilidade e embora os usuários inicialmente fizessem parte do setor de contabilidade da empresa, pessoas sem tanta habilidade com contabilidade poderiam se tornar usuárias do sistema. Assim, construímos um documento de apoio ao preenchimento dos registros do Livro Geral que se encontra no Apêndice D, baseado no documento Regras de Validação disponibilizado pelo governo para descrever a estrutura da escrituração contábil.

#### Evolução 4.7

O Sistema para Geração da escrituração Digital Contábil passou por todo o ciclo de desenvolvimento de software descrito na Seção 3.1. A implantação do sistema permitiu modificações na interface e correções de defeitos. Algumas modificações na interface foram incorporamos ao sistema, visto que a análise deles permitiu concluir que seria possível atender a tal demanda, ao passo que os defeitos foram, assim que possível, corrigidos.

#### 4.7 Evolugao 39

à.

s.

4

ż

Alem de que novos requisitos podem surgir, dado que o sistema esta em uso. Com a finalização do estágio, fica a cargo da empresa desejar realizar as evoluções sugeridas pelos seus usuarios.

# Capítulo 5 - Considerações Finais

No Estagio Integrado desenvolvido na Empresa Nacional de Bebidas, desenvolvemos um Sistema para Geração da Escrituração Contábil da empresa. O ciclo de desenvolvimento do sistema foi guiado por metodos e praticas de um processo de desenvolvimento de software, o qual correspondeu desde a etapa de avaliação sobre a viabilidade do sistema até a implantação e evolução da aplicação.

Desenvolvemos o sistema proposto pela empresa antes do prazo estipulado. Embora, dois dias antes do prazo estipulado pelo Governo. a Empresa ter sido notificada quanto ao adiamento para junho do ano de 2010, do envio digital das suas informag5es contabil. 0 mais importante, a experiencia e aprendizado a partir do estagio realizado sao incontestaveis.

Conseguimos entender e acrescentar conhecimentos sobre a área de contabilidade e sobre a dinâmica de trabalho do setor contábil. Realizamos as etapas de implantação do sistema, treinamento dos usuários e evolução do sistema, a partir do fe*edback* dos usuários. Etapas difíceis de acontecer em um ambiente acadêmico, no qual normalmente um sistema desenvolvido nao chega a ser colocado em produgao. Com essa experiencia, foi possivel compreender o impacto que um novo sistema causa em uma organizagao, alem do quanto um usuario e responsavel por agregar valor ao sistema desenvolvido, influenciando diretamente nas pessoas de maior hierarquia na empresa.

Enfrentamos resistencia, inicialmente, por parte de algumas pessoas da empresa, pois foi necessario lidar com a desconfianga sobre a capacidade de universitarios desenvolver um sistema de tanta responsabilidade e com um prazo tao restrito. O desafio foi maior do que simplesmente aplicar conceitos tecnicos de computagao, ao desenvolver o sistema. Desempenhamos o trabalho com compromisso e responsabilidade, obtendo, a partir disso, uma boa aceitagao do sistema, principalmente por sua facilidade de utilizagao e da abertura existente para que os usuarios entrassem em contato conosco para reportar alguma dificuldade ou nos sugerir alguma melhoria no sistema.

Realizamos apresentação do sistema aos diretores, reunião com os profissionais do setor de contabilidade. bem como treinamento dos usuarios para uso do sistema, exi-

#### 5 Consideragoes Finais 41

gindo que nos preparássemos para um ótimo desempenho em tais situações, além termos tido constante comportamento profissional no dia-a-dia na empresa. O que favoreceu para que alguns funcionários nos elogiassem pelos procedimentos e postura.

Fatores que possuíram fundamental importância para o devido andamento e alcance dos objetivos tragados para o estagio foram: um adequado ambiente de trabalho; uma boa equipe de desenvolvimento, com sintonia e compromisso; planejar adequadamente, considerando *buffer* de contingência nos prazos internos da equipe; realização de reuniões semanais de acompanhamento entre a equipe e reuniões com os usuários do sistema; e, um bom desafio pessoal. como o de superar a desconfianga existente com relagao a nossa capacidade.

Em um ambiente real de empresa, temos que nos guiar pelas prioridades do que a empresa precisa no momento, como quando ocorreu a mudanga de sistema a ser desenvolvido neste estagio, devido as prioridades da empresa. Algo bem diferente do que vivenciamos na academia. E importante ter flexibilidade. pois a realidade de um trabalho para uma empresa muitas vezes exige da equipe de desenvolvimento compreensao e adaptabilidade.

Participar de uma experiencia de desenvolvimento em uma empresa com usuarios e problemas reais, com prazos fixos e curtos, em que o nao cumprimento dos mesmos poderia implicar em muitas por parte do governo, proporcionou uma experimentagao profissional que contribuiu indubitavelmente para uma melhor qualidade da minha formagao academica.

#### Referências Bibliográficas

[Ambler 2002]AMBLER, S. *Agile modeling.* [S.l.]: Wiley, 2002.

- [Beck e Andres 2004JBECK, K.; ANDRES, C. *Extreme programming explained: embrace change.* [S.l.]: Addison-Wesley Professional, 2004.
- [Decreto n° 6.022]Decreto n° G.022. Dc 22 do Janeiro de 2007. Institui o Sistema Publico de Escrituragao Digital - Sped. Brasilia.
- [Humphrey 1989]HUMPHREY, W. S. *Managing the Software Process.* [S.l.]: Addison-Wesley Professional, 1989.
- [\[Jsecurity.org 2](http://Jsecurity.org)009] [Jsecurity.org.](http://Jsecurity.org) JSecurity Easy Java Security. *[http://www.jsecurity,](http://www.jsecurity) org,* 2009.
- [Karner 1993]KARNER, G. Resource estimation for Objectory projects. *Objective Systems SF AB (copyright owned by Rational Software),* 1993.
- [Koenig et al. 2007]KOENIG, D. et al. *Groovy in action.* [S.l.]: Manning Publications Co. Greenwich, CT, USA, 2007.
- [Kruchten 2000]KRUCHTEN, P. *The rational unified process: an introduction.* [S.l.]: Addison-Wesley Longman Publishing Co., Inc. Boston, MA, USA, 2000.
- [MySQL, AB 2009]MySQL, AB. MySQL: The world's most popular open source database. *[http://www.mysql.com,](http://www.mysql.com)* 2009.
- [MySQL, AB 2009]MySQL, AB. Referências e Cases MySQL Brasil. *[http://www.mysqlbrasil.com.br/?q=node/4,](http://www.mysqlbrasil.com.br/?q=node/4)* 2009.

[OMG 2009]OMG, O. M. G. UML Resource Page, *[http://www.uml.org/,](http://www.uml.org/)* 2009.

[Rocher e Brown 2009]ROCHER, G.; BROWN, J. *The Definitive Guide to Grails (Definitive Guide).* [S.l.]: Apress, 2009. ISBN 9781590599952.

[Sommerville 2007]SOMMERVILLE, I. Software Engineering. [S.l.]: Addison-Wesley, 2007.

[Sun Microsystems 2009]Sun Microsystems. Netbeans IDE.  $http://www.netbeans.org/$ , 2009.

[[Tigris.org 2](http://Tigris.org)009]TIGRIS.ORG. Subversion, *<http://subversion.tigris.org/>* 2009.

# APÊNDICES

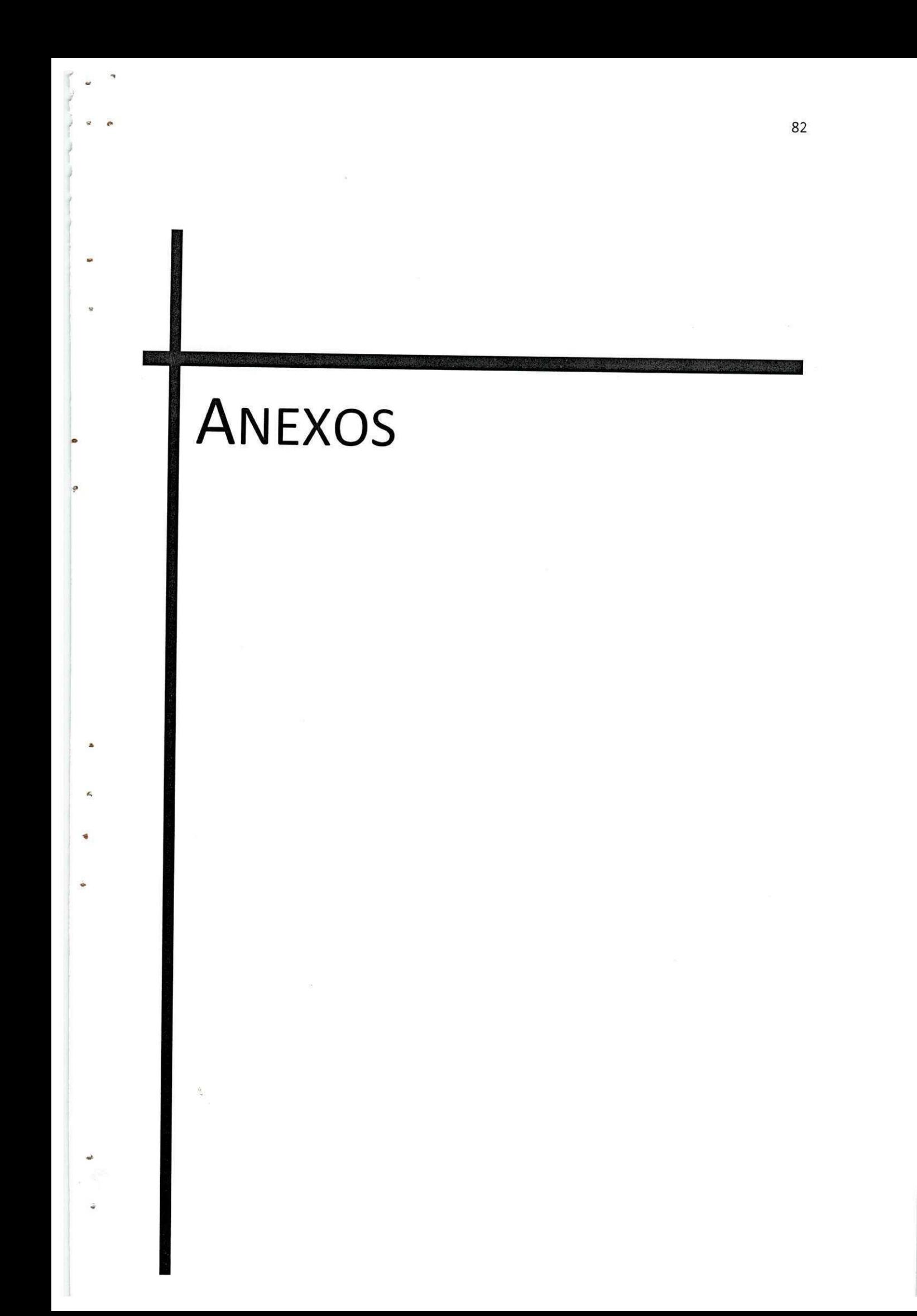

Apêndice A - Requisitos Não Funcionais

# Documento de Requisitos do Sistema Sistema para Geração da Escrituração Digital Contábil **Empresa Nacional de Bebidas**

#### $\emph{Indice}$ *Indice zyxwotsrquomenmlk***</mark>**

- **Objetivos do documento**
- **Visao geral**

à.

 $\Delta$ 

i.

W

- **Glossario Basico do Dominio**
- **Requisitos Nao Funcionais**

#### 1. Objetivos do Documento

Este documento é parte integrante do Sistema para Geração da Escrituração Digital Contábil da Empresa Nacional de Bebidas (ENB). Ele deve ser usado como importante meio de comunicacao entre a ENB e a contratada para possível conferência dos requisitos não funcionais implementados.

#### 2. **Visao Geral**

4

O Sistema para Geração da Escrituração Digital Contábil visa gerar o arquivo digital com as informações contabil da empresa no leiaute definido pela Receita Federal.

#### 3. **Requisitos nao funcionais**

A seguir, os requisitos não funcionais do Sistema para Geração da Escrituração Digital Contábil.

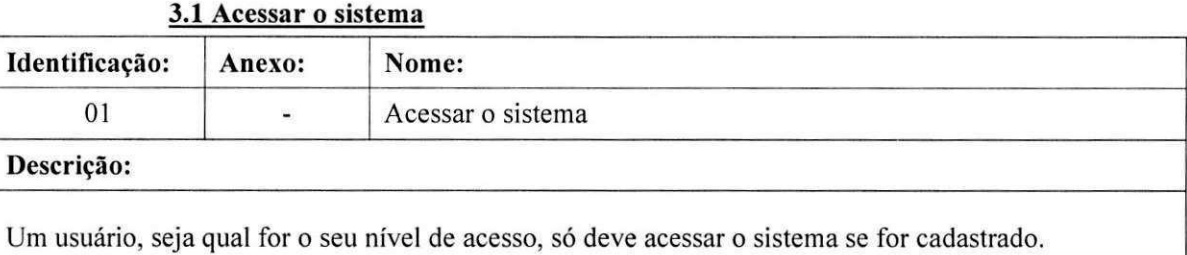

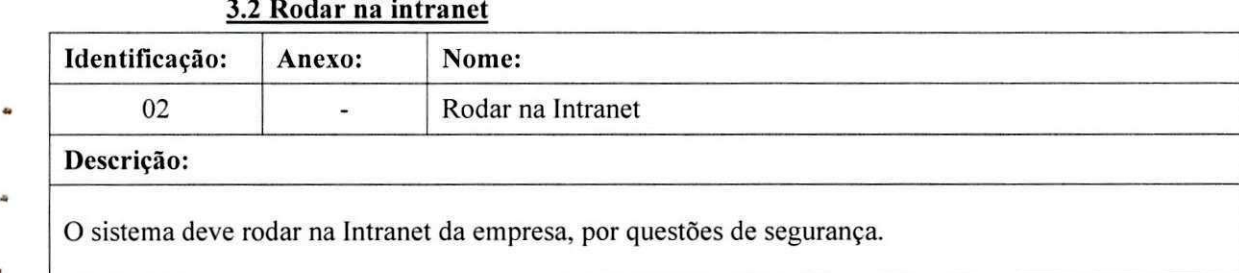

#### **3.3 Registro das operacoes zyxwvutsrqponmlkjihgfedcbaZYXWVUTSRQPONMLKJIHGFEDCBA**

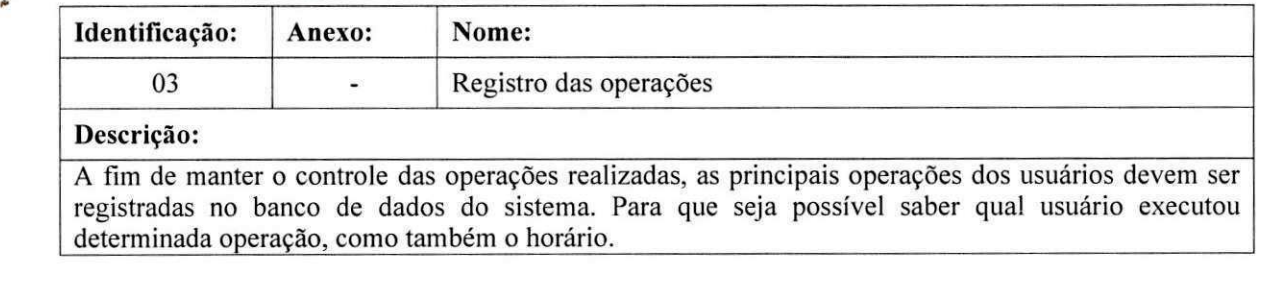

Apêndice B - Plano de Estágio

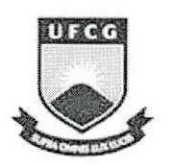

ŵ

 $\lesssim$ 

Ó

UFCG - UNIVERSIDADE FEDERAL DE CAMPINA GRANDE CEEI - CENTRO DE ENGENHARIA ELETRICA E INFORMATICA DSC - DEPARTAMENTO DE SISTEMAS E COMPUTAÇÃO

# Plano de Estágio Integrado

Empresa Nacional de Bebidas LTDA

Desenvolvimento de uma ferramenta para automatizar o processo de Controle da Produção da ENB

> Lorena Lira de Menezes Mat.: 20611137

Prof. Dr. Rohit Gheyi Orientador Academico

> Campina Grande, Março 2009

# **Informagoes Pessoais**

ù.

Ç

**Nome:** Lorena Lira de Menezes Endereço: Departamento de Sistemas e Computação Universidade Federal de Campina Grande Avenida Aprígio Veloso, 882 - CEP: 58.109-970 Bodocongó, Campina Grande, PB - Brasil.

**Email:** [lorena@dsc.ufcg.edu.br](mailto:lorena@dsc.ufcg.edu.br)

## **Ambiente de Estágio**

 $\zeta$ 

O estágio será realizado no laboratório de desenvolvimento de software da Empresa Nacional de Bebidas LTDA (ENB), situada a Rua Benjamin Constant nº 170, Estação Velha, 58105-185, Campina Grande, Paraíba.

O trabalho será realizado em uma equipe de 3 (três) pessoas, sendo dois desenvolvedores e um gerente, na qual atuarei como desenvolvedora.

## **Supervisao**

#### **Supervisor Academico**

**Nome:** Professor Dr. Rohit Gheyi

Endereço: Departamento de Sistemas e Computação Universidade Federal de Campina Grande Avenida Aprígio Veloso, 882 - CEP: 58.109-970 Bodocongó, Campina Grande, PB - Brasil. **Email:** [rohit@dsc.ufcg.edu.br](mailto:rohit@dsc.ufcg.edu.br) 

#### **Supervisor Tecnico**

**Nome:** Stephanie Bezerra Muniz (Gerente de Tl da ENB) **Enderego:** Rua Benjamim Constant, 170-CEP: 58.105-185 Estação Velha, Campina Grande, PB - Brasil. **Email:** ProfesD.R.o hritGyDGPypR

#### **Resumo do Problema do Estágio**

A Empresa Nacional de Bebidas é uma fábrica situada em Campina Grande, com mais de 60 anos de tradicao, proprietaria de oito marcas de bebidas famosas, tais como: Cachaca Caranguejo, Ron D'Cuba, Vodka Paloff. As vendas são feitas por vendedores que representam a empresa em outras cidades. Cada vendedor visita os clientes e preenche os pedidos e os entrega a fabrica. Apos analise dos pedidos feita pelo faturista, a producao e planejada de acordo com os insumos em estoque e, então, iniciada.

Atualmente, na empresa, os pedidos são feitos em formulários de papel e entregues apenas uma vez por semana. Dessa forma, há uma dificuldade no gerenciamento do almoxarifado, produção e expedição, já que a fábrica só tem acesso aos pedidos semanalmente. Esta falta de gerenciamento pode ter impacto direto nos custos da empresa. Além disso, durante a produção, dados são coletados, anotados em papel e em planilhas eletrônicas. Posteriormente, esses dados são analisados para se fazer controle de estoque, controle financeiro e escalonamento da próxima produção.

Tal forma de armazenar e manipular os dados dificulta o planejamento, o controle da produção da empresa e análise futura dos mesmos, ao se espalhar as informações em diferentes meios. Assim, torna-se difícil o acesso às informações para que os diversos departamentos (almoxarifado, financeiro, produgao, expedicao) se comuniquem de modo eficaz.

## **Objetivo do estágio**

 $\tilde{a}$ 

O objetivo do estágio é desenvolver uma parte do módulo automatizado de controle da produção da ENB, focando no suporte ao escalonamento dos recursos da produção. Este módulo, que irá funcionar a partir da aprovação dos pedidos, será implementado como um sistema Web, com o framework Grails [1]. Mais detalhes sobre o controle de produção serão aprofundados ao longo do estágio.

### **Metodologia**

O sistema será desenvolvido de maneira iterativa e incremental, seguindo práticas de desenvolvimento de software adaptadas para a nossa realidade e baseadas em processos de desenvolvimento existentes no mercado, tais como: extreme Programming [2] e easYProcess [3].

A equipe será responsável pelas práticas concernentes ao levantamento de requisitos, planejamento, modelagem, desenvolvimento e testes do sistema, implantação e treinamento, além de melhorar o processo de desenvolvimento que será seguido.

# **Atividades planejadas**

 $\tilde{\psi}$ 

Devem ser desenvolvidas as seguintes atividades no estágio:

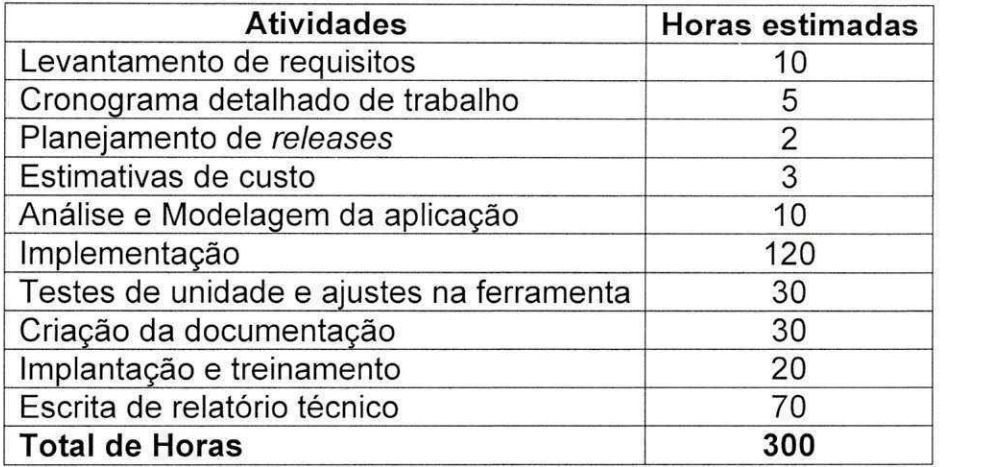

# **Cronograma de atividades**

O cronograma de atividades proposto é o seguinte:

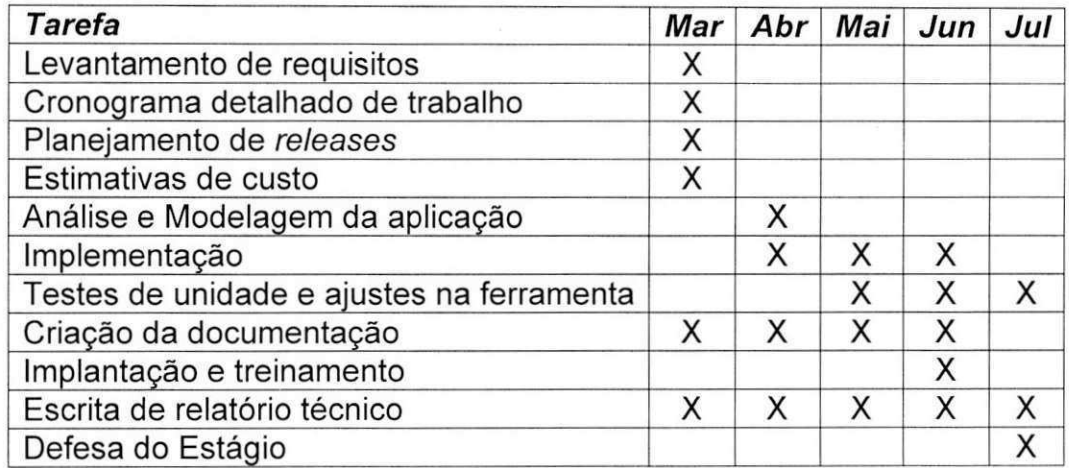

9

### **Resultados esperados**

Espera-se que, ao fim do estagio, o sistema esteja finalizado, conforme o cronograma apresentado, e esteja sendo utilizado na Empresa Nacional de Bebidas LTDA, resolvendo o problema identificado.

Com isso, a aluna pretende ter a oportunidade de se deparar com problemas reais de um desenvolvimento para uma empresa, com as atribuições e responsabilidades de um desenvolvedor, que não são encontradas integralmente no meio acadêmico.

## **Bibliografia**

á.

[1] ROCHER, G.. The definitive guide to Grails: 1 ed. Apress, 2006. 364 p. ISBN 1-59059-758-3.

[2] GARCIA, F. P. et al. easYProcess: um processo de desenvolvimento de software para uso no ambiente acadêmico. In: XII Workshop de Educação em Informática - XXIV Congresso da Sociedade Brasileira de Computação, 2004, Salvador.

[3] BECK, K., Extreme Programming Explained: Embrace Change. 2000, Reading, Massachusetts: Addison-Wesley.

**Apêndice C - Cronograma de Atividades** 

 $\overline{\mathbf{v}}$ 

 $\overline{\omega}$ 

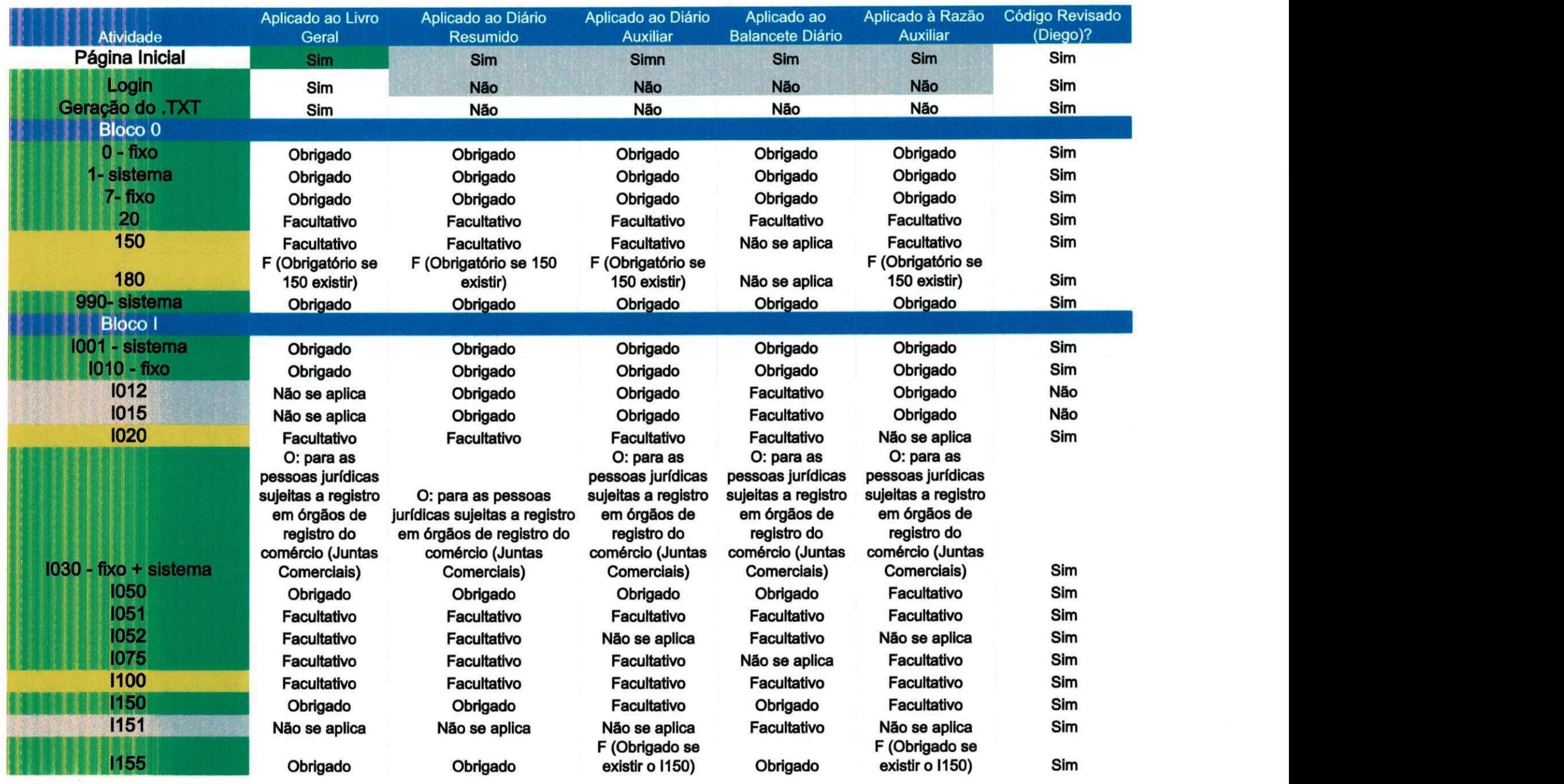

 $\begin{array}{ccc} \Phi & \quad & \mathfrak{P} \end{array}$ 

 $\mathbf{q} = \begin{bmatrix} 1 & 0 & 0 \\ 0 & 0 & 0 \\ 0 & 0 & 0 \\ 0 & 0 & 0 \\ 0 & 0 & 0 \\ 0 & 0 & 0 \\ 0 & 0 & 0 \\ 0 & 0 & 0 \\ 0 & 0 & 0 & 0 \\ 0 & 0 & 0 & 0 \\ 0 & 0 & 0 & 0 \\ 0 & 0 & 0 & 0 \\ 0 & 0 & 0 & 0 & 0 \\ 0 & 0 & 0 & 0 & 0 \\ 0 & 0 & 0 & 0 & 0 \\ 0 & 0 & 0 & 0 & 0 \\ 0 & 0 & 0 & 0 & 0 & 0 \\ 0 & 0 & 0 &$ 

 $\mathbf{w}$ 

 $\sim 30$ 

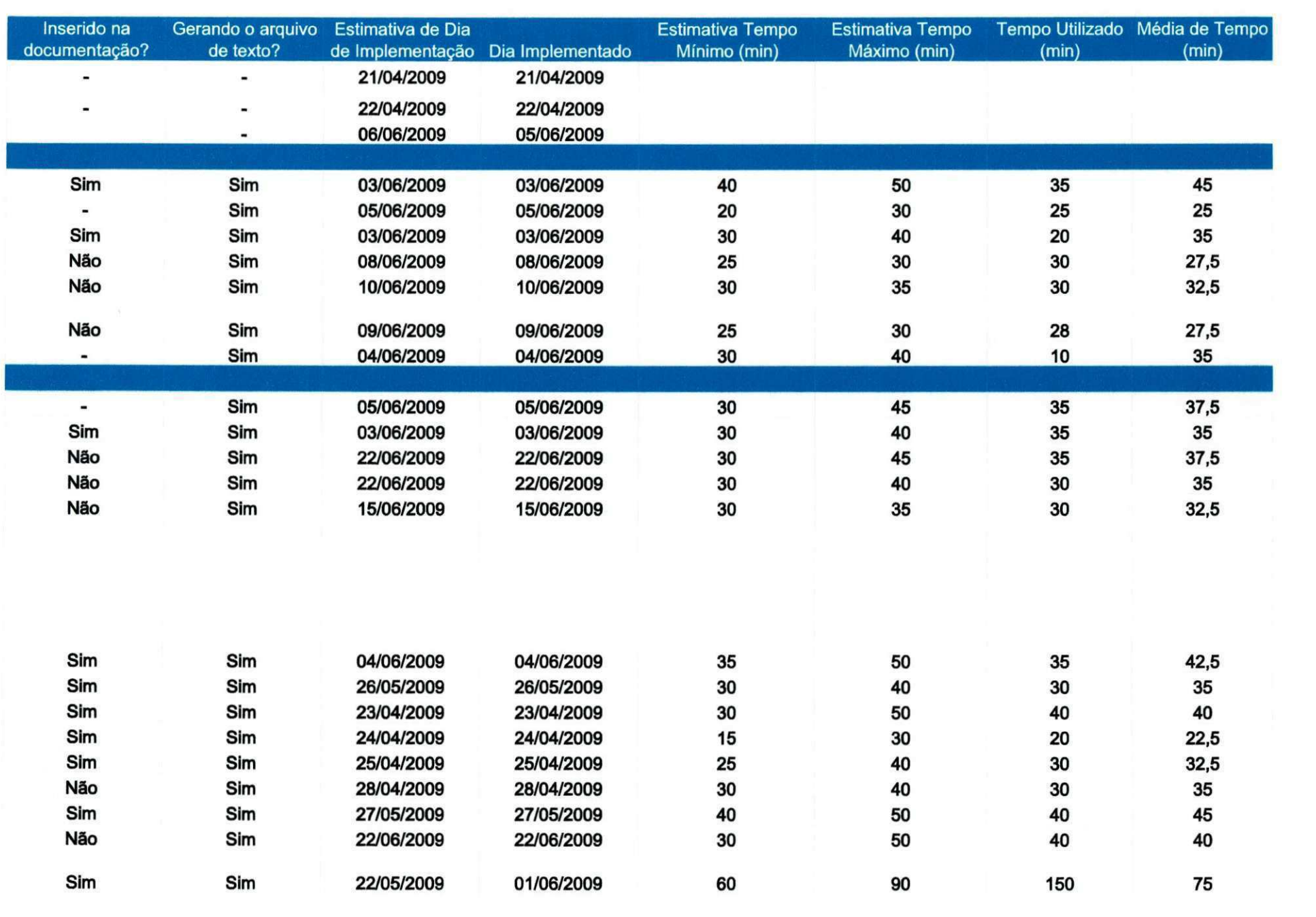

 $\qquad \qquad \circ$ 

 $\mathcal{P}$ 

 $\bullet$  .  $\bullet$  .  $\bullet$ 

 $\mathbf{1}$ 

 $\mathbf{b}$  . The  $\mathbf{b}$ 

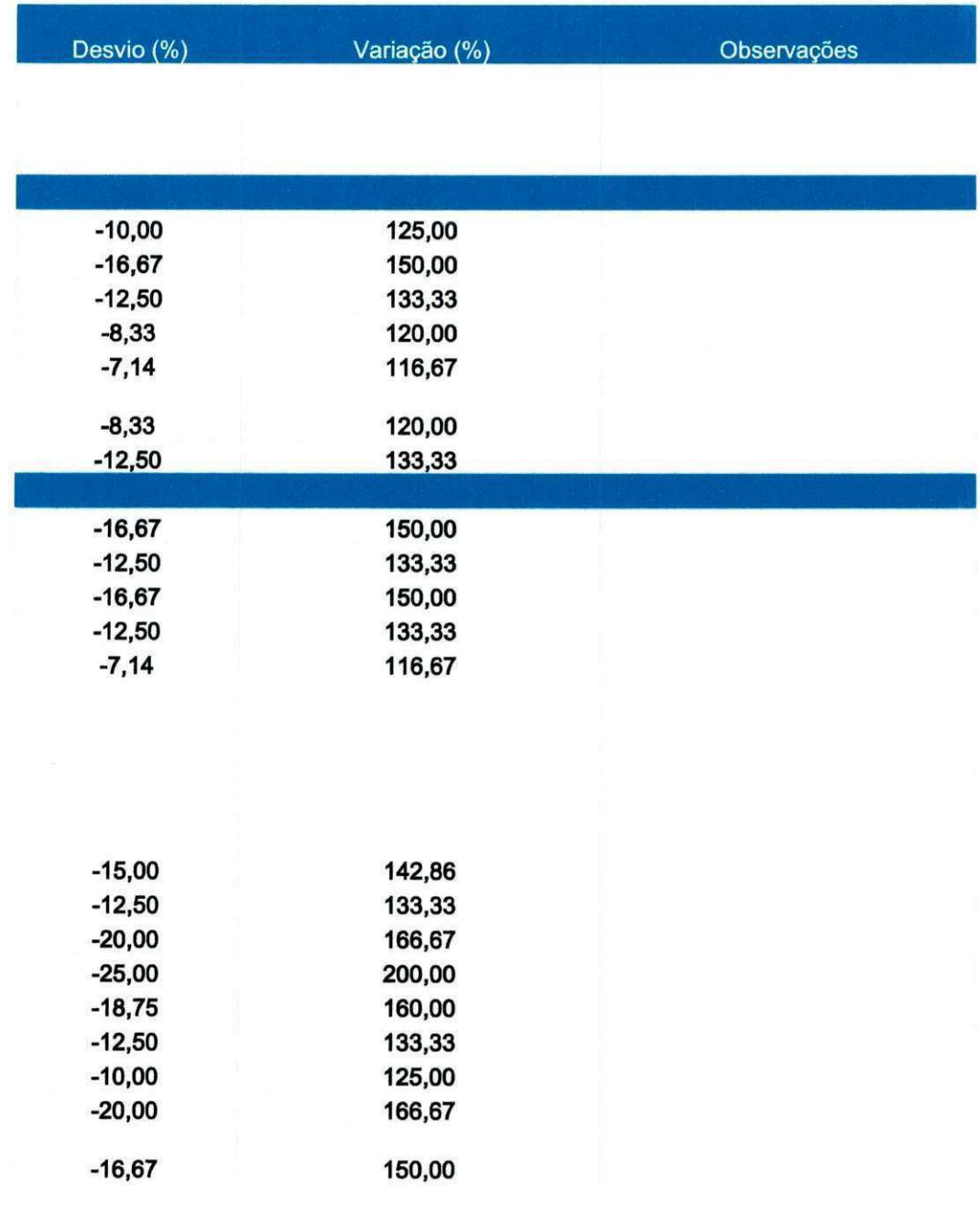

 $\mathbf{Q}$ 

 $\blacksquare$ 

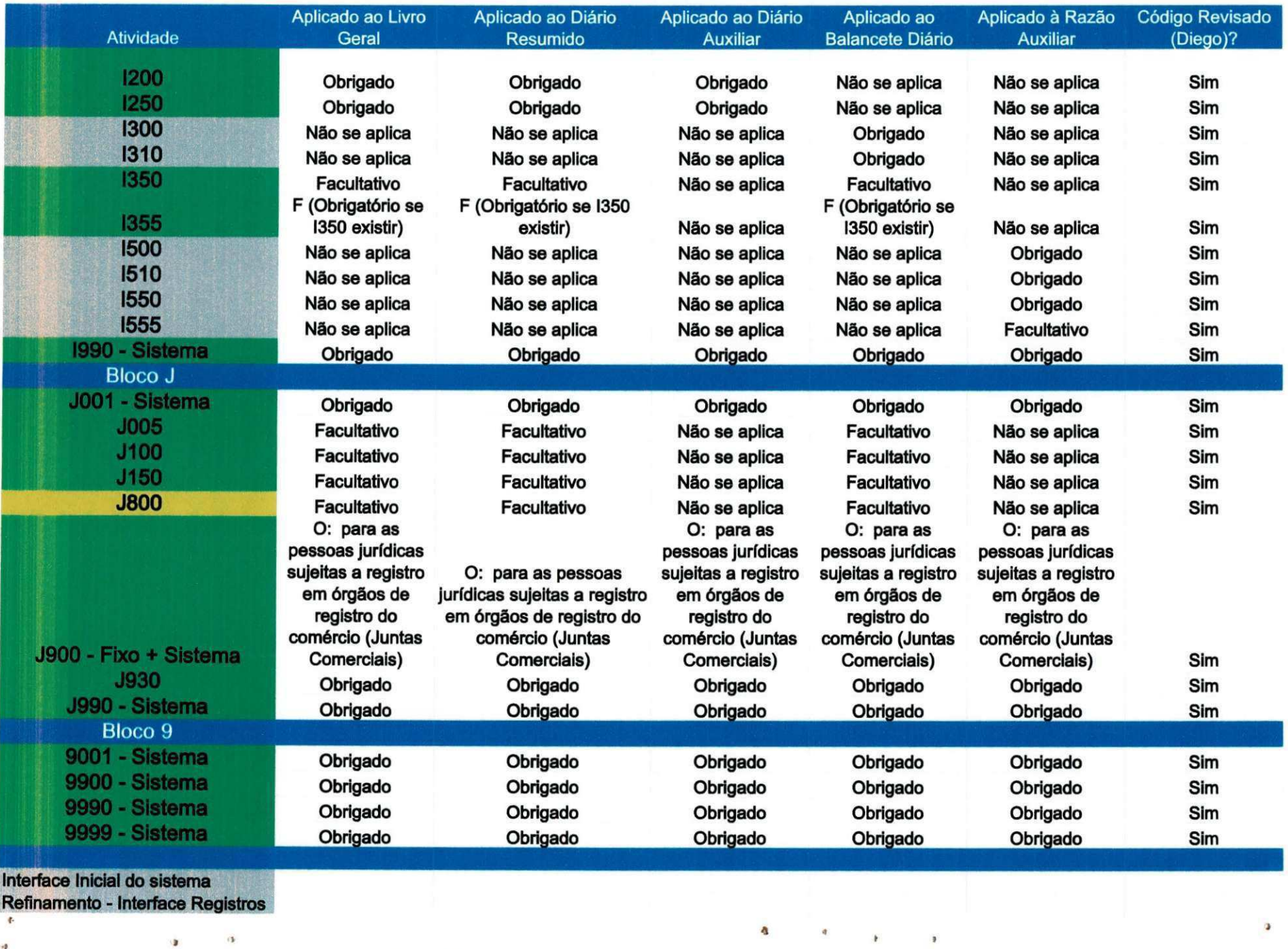

 $\Omega$ 

 $\mathbf{Q}$ 

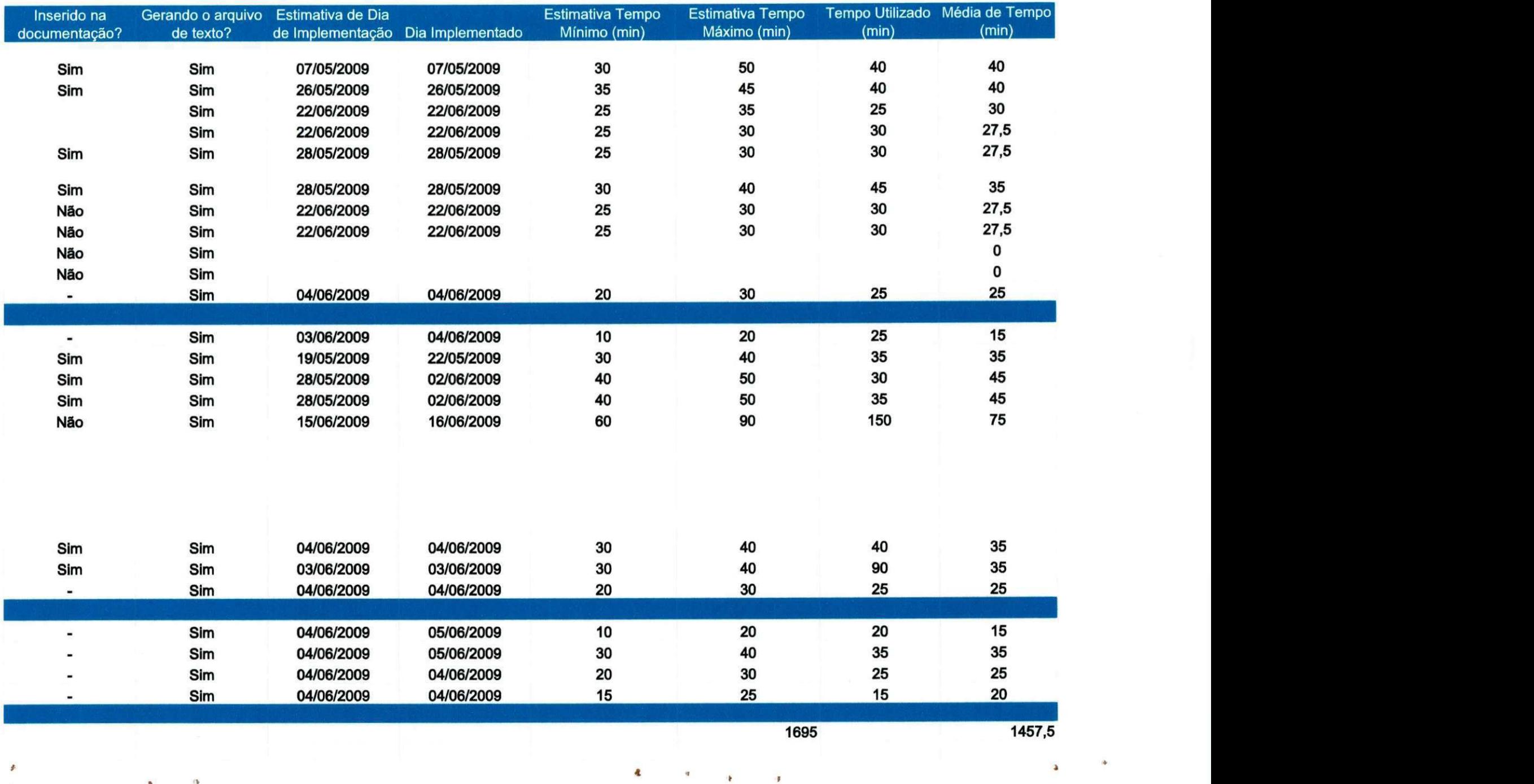

 $\bullet$   $\bullet$ 

 $\bullet p$ 

.

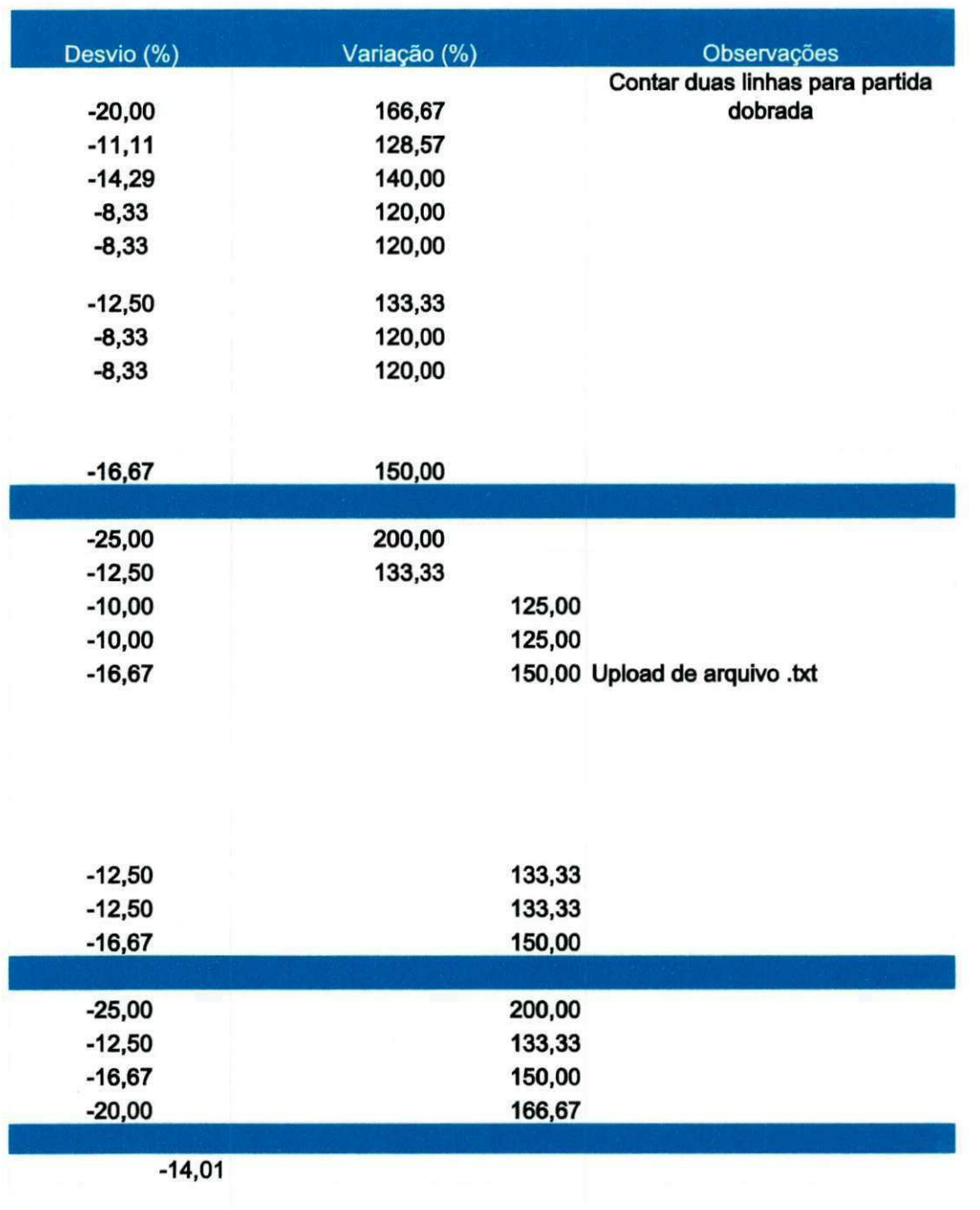

 $\mathbf{E}$ 

 $\bullet$  $+50$   $\langle \cdot \rangle$ 

 $\Delta$  $\Delta$ 

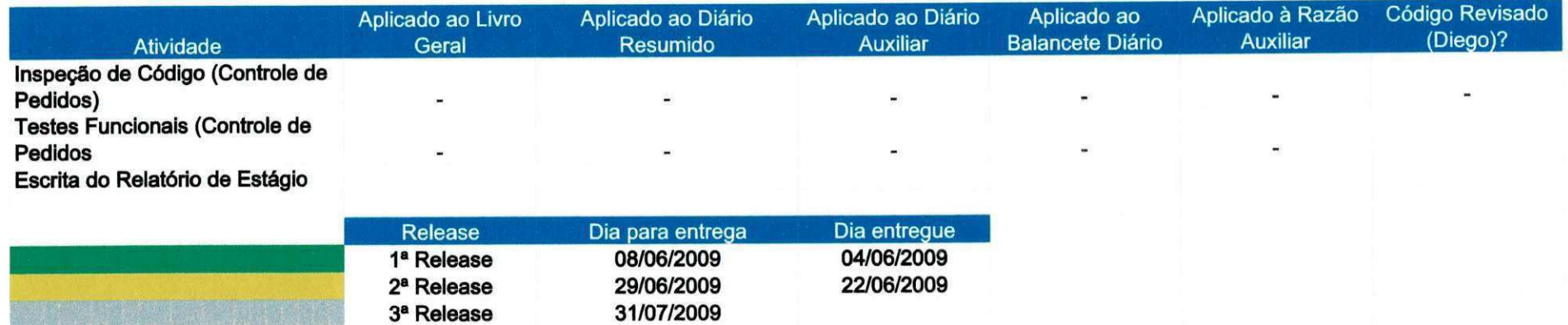

 $\begin{array}{cccccccccc} \mathcal{A} & & & & & & & \mathcal{A} & & & & \mathcal{A} & & & \mathcal{A} & &$ 

 $\overline{\mathbf{a}}$ 

 $\mathbf{S}$ 

 $\mathbf{k}$ 

 $-12$ 

a.

 $\Delta$ 

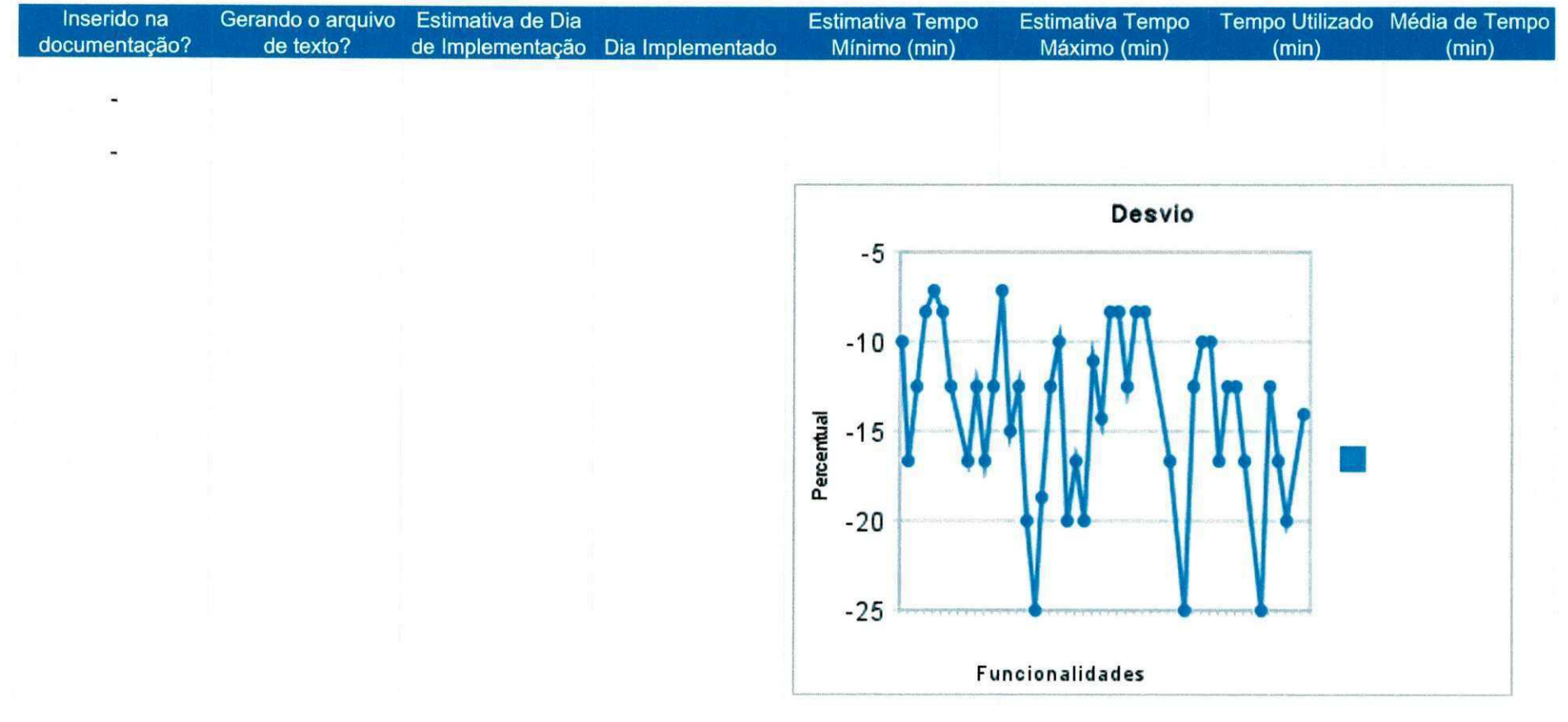

 $\begin{array}{c} \bullet \\ \bullet \end{array}$ 

 $\mathbf{p}$ 

優

 $\rightarrow \infty$ 

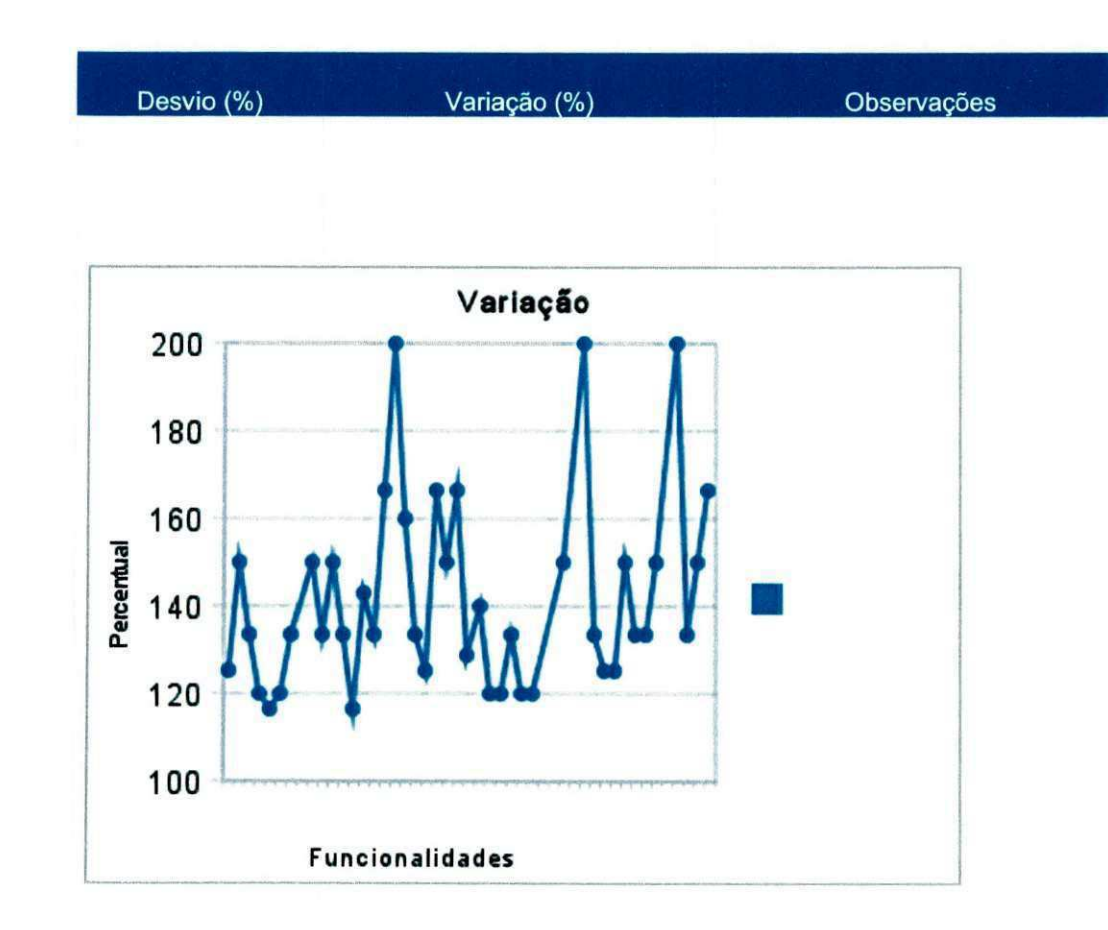

 $\bullet$ 

 $\omega$ 

当

 $\Phi$ 

 $\bullet$ 

 $\pmb{\mathbf{g}}$  $\alpha$  $\blacktriangleright$  $\bullet$ 

 $\mathcal{F}$  $\Delta$
# Apêndice D - Documento de Apoio ao Preenchimento dos Registros

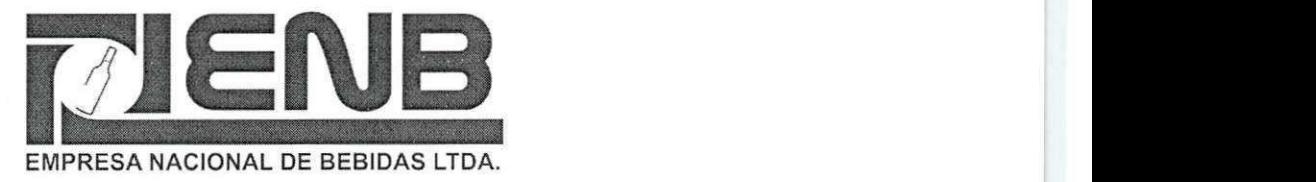

## **Sistema SPED Contabil**

## **Documento de Apoio ao Preenchimento dos Registros Descricao dos Campos dos Registros**

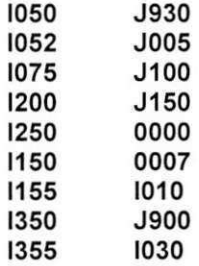

Lorena Lira Diego Cavalcanti Rohit Gheyi

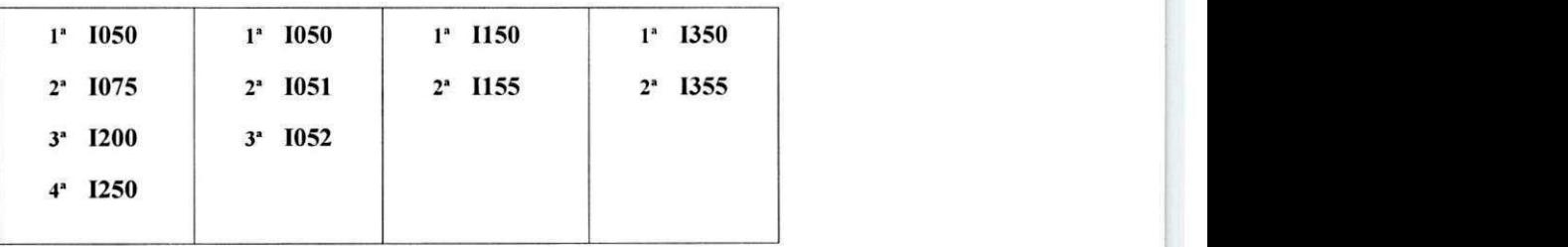

# **Instruções relativas à ordem de preenchimento de Registros**

ä.

 $\blacktriangleleft$ 

 $\bullet$ 

۷

ä

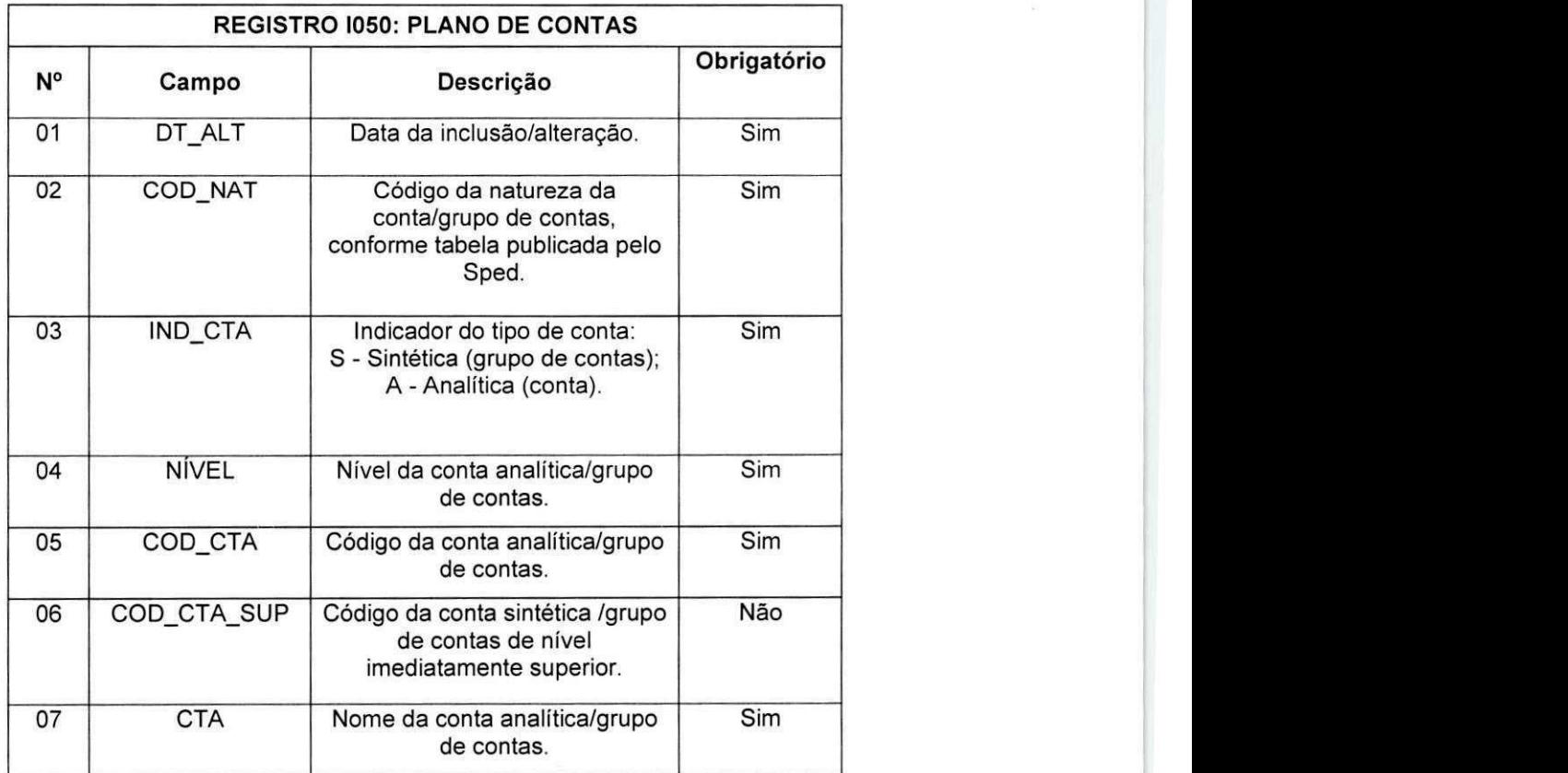

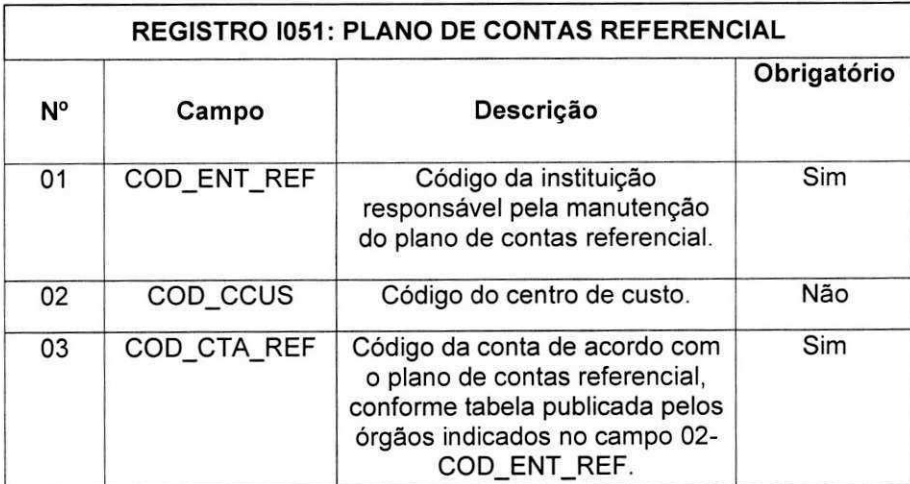

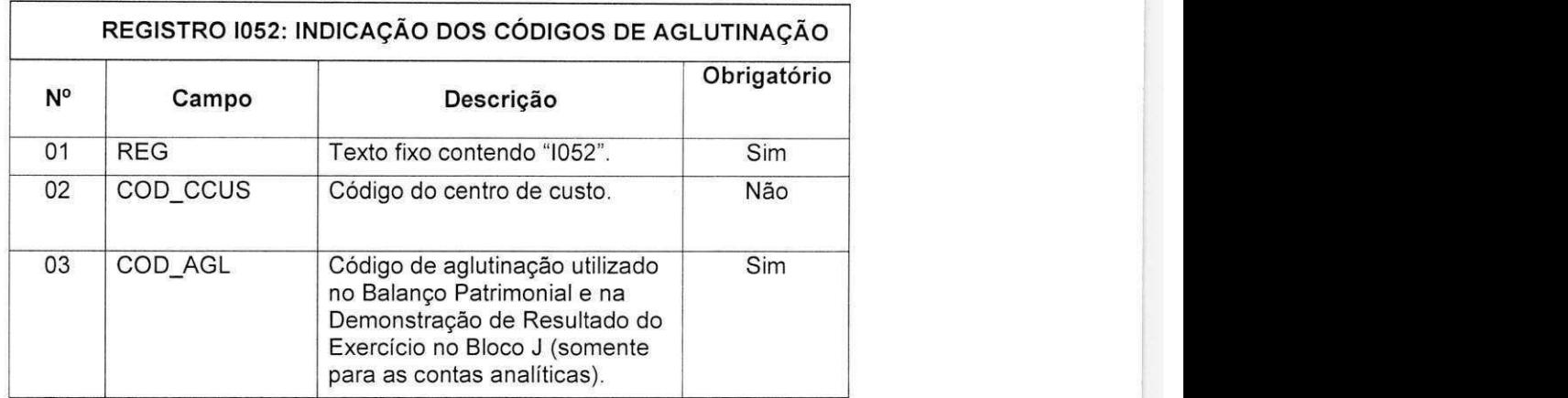

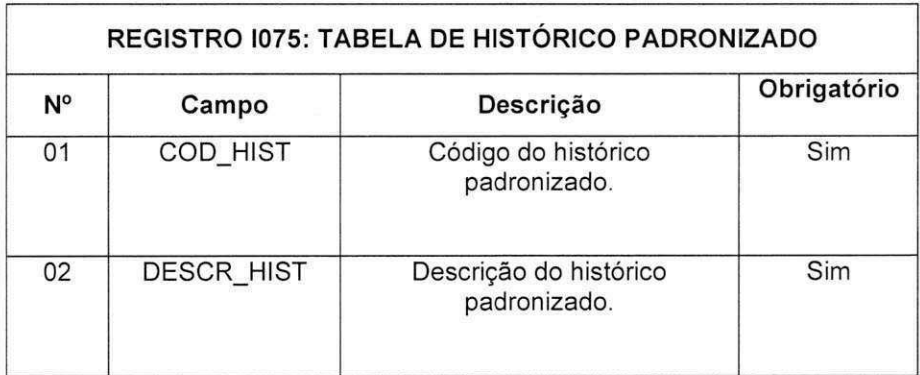

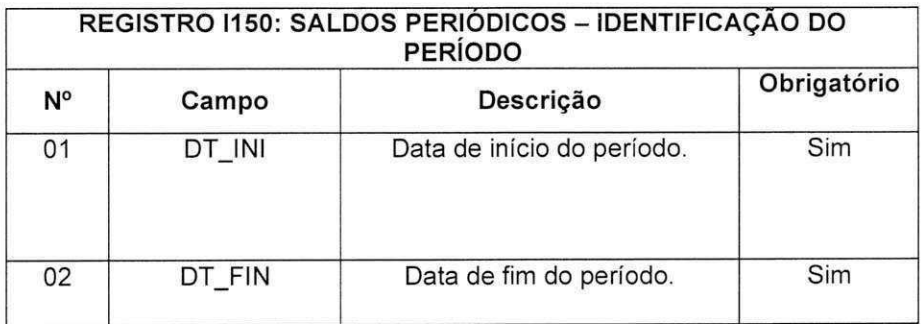

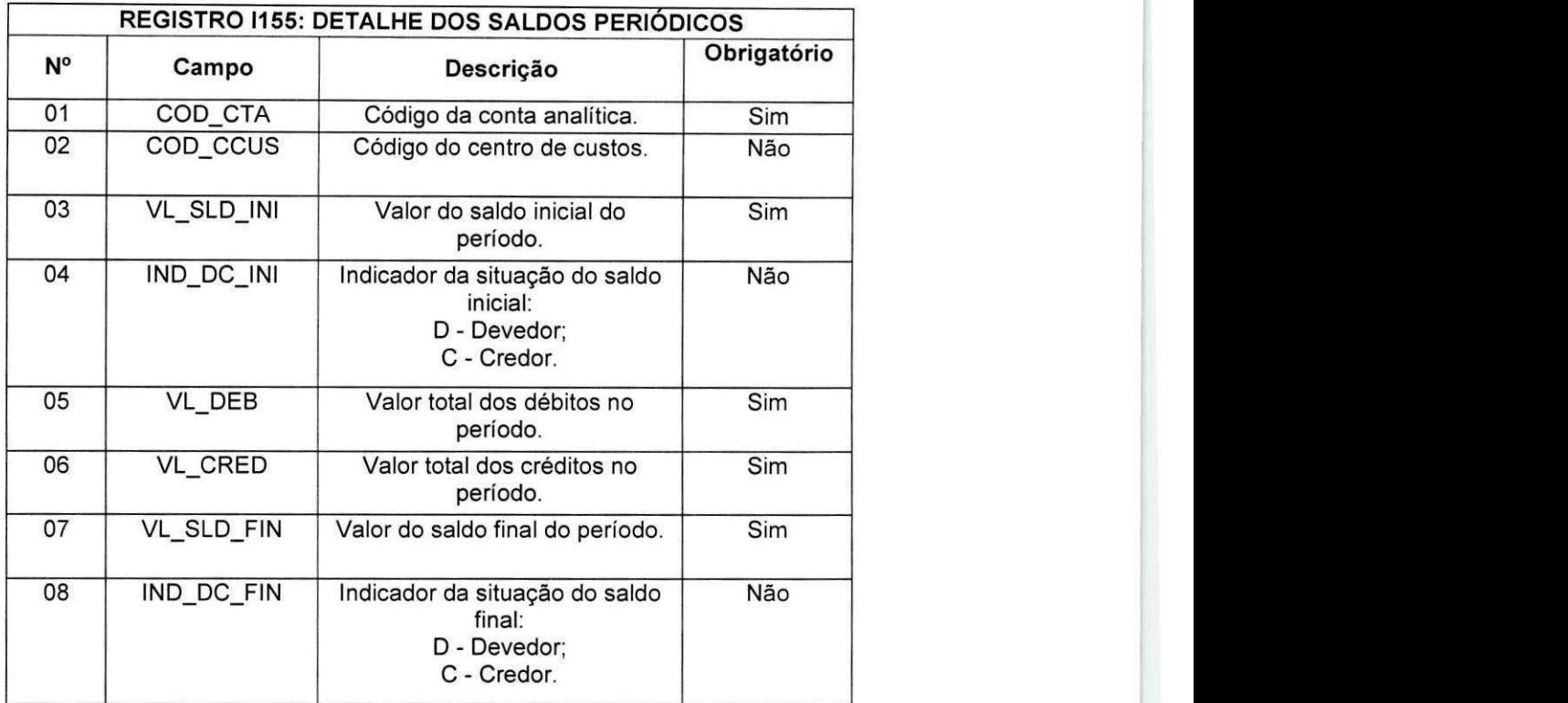

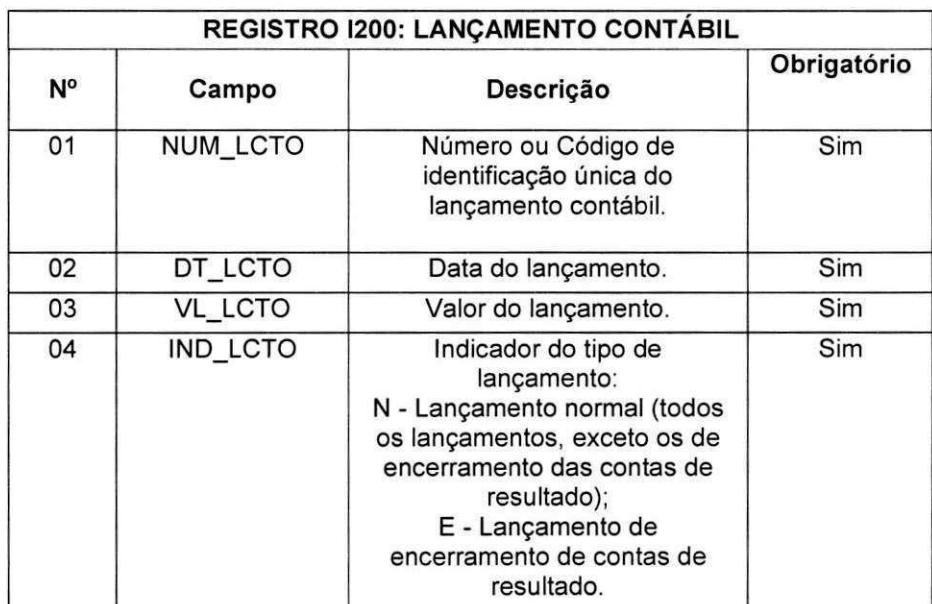

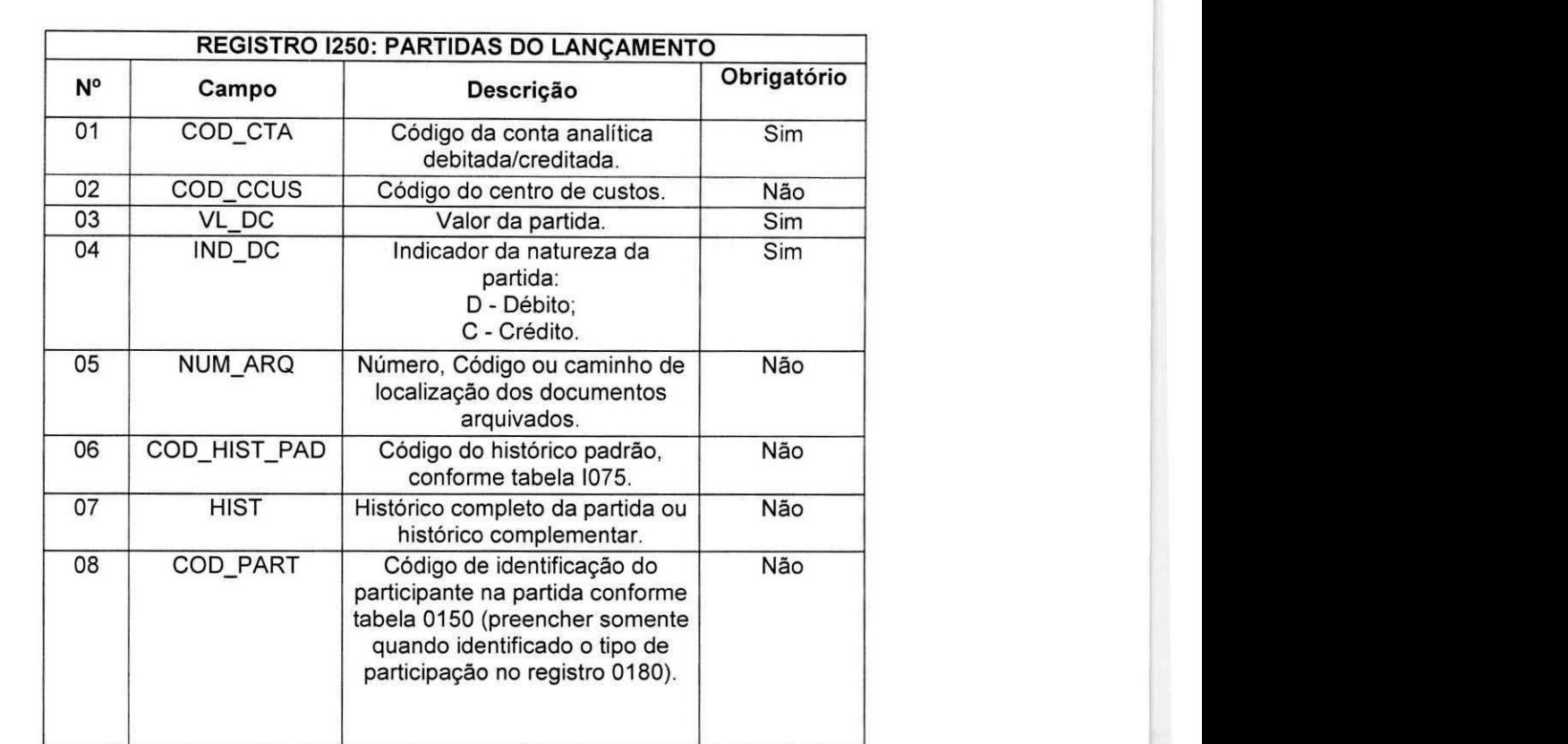

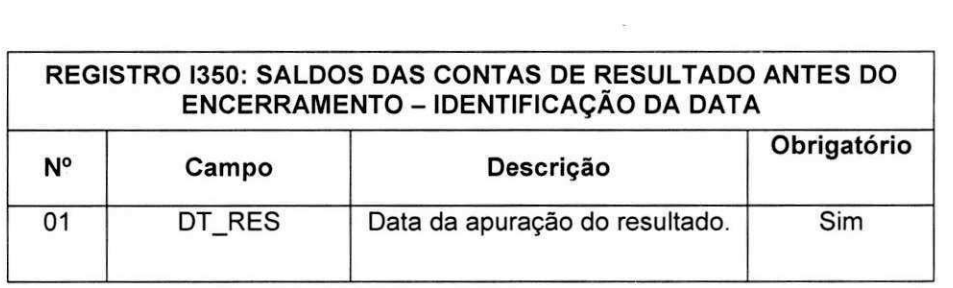

 $\ddot{\bullet}$ 

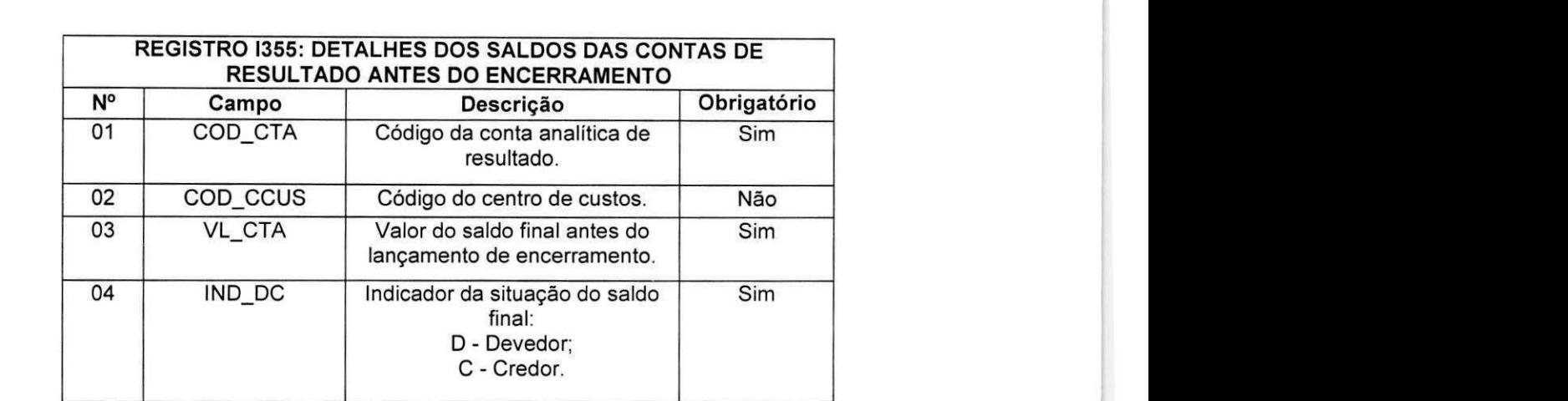

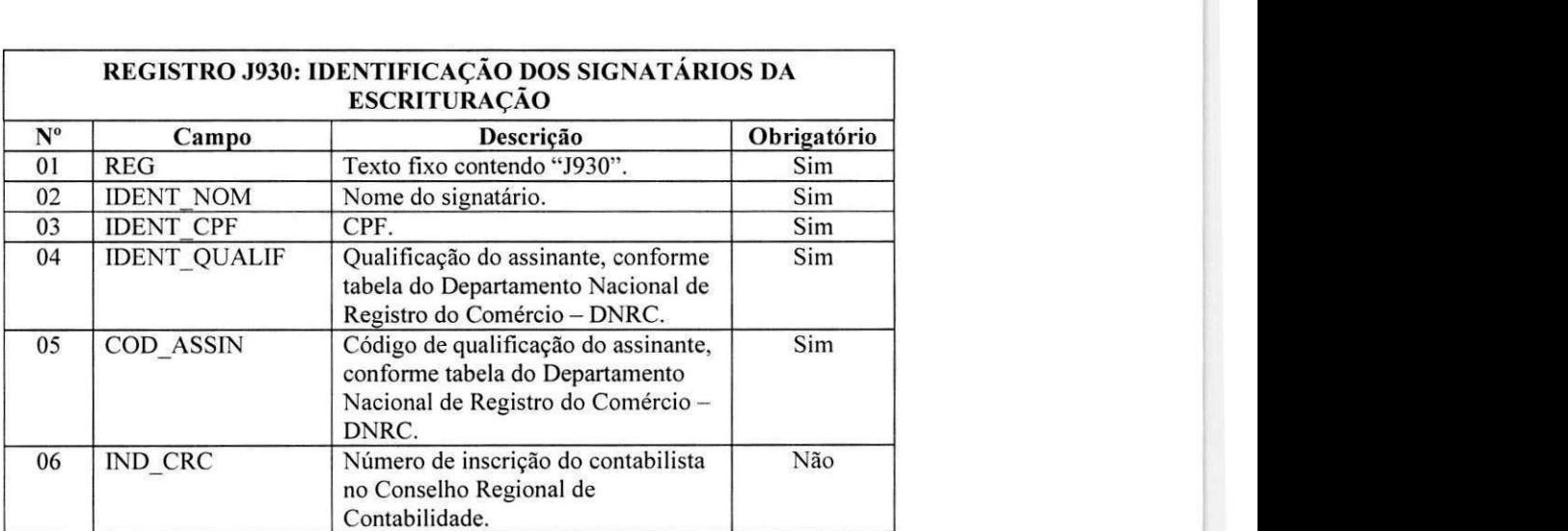

۵

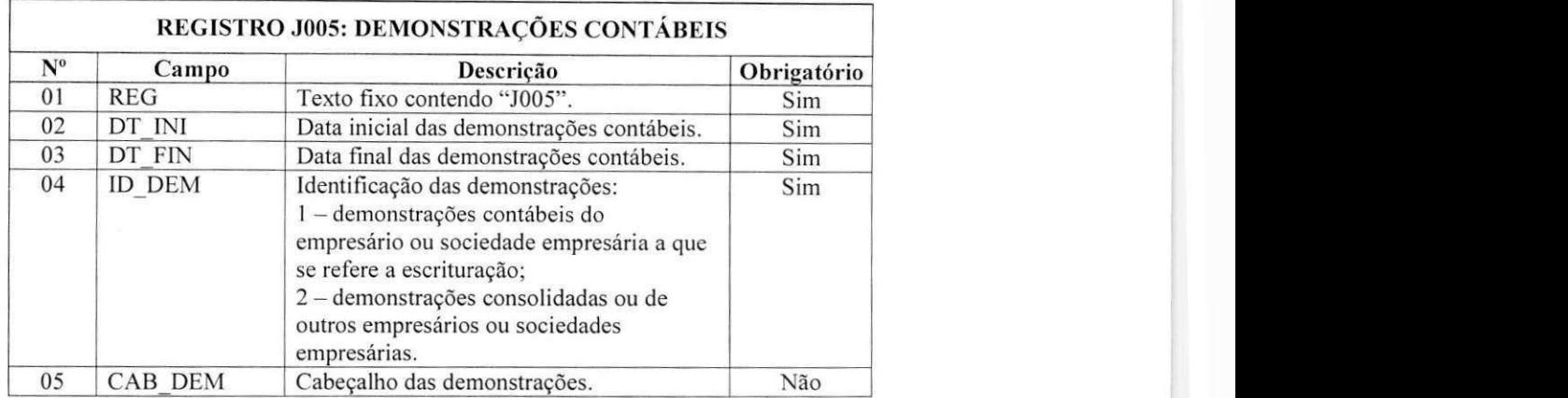

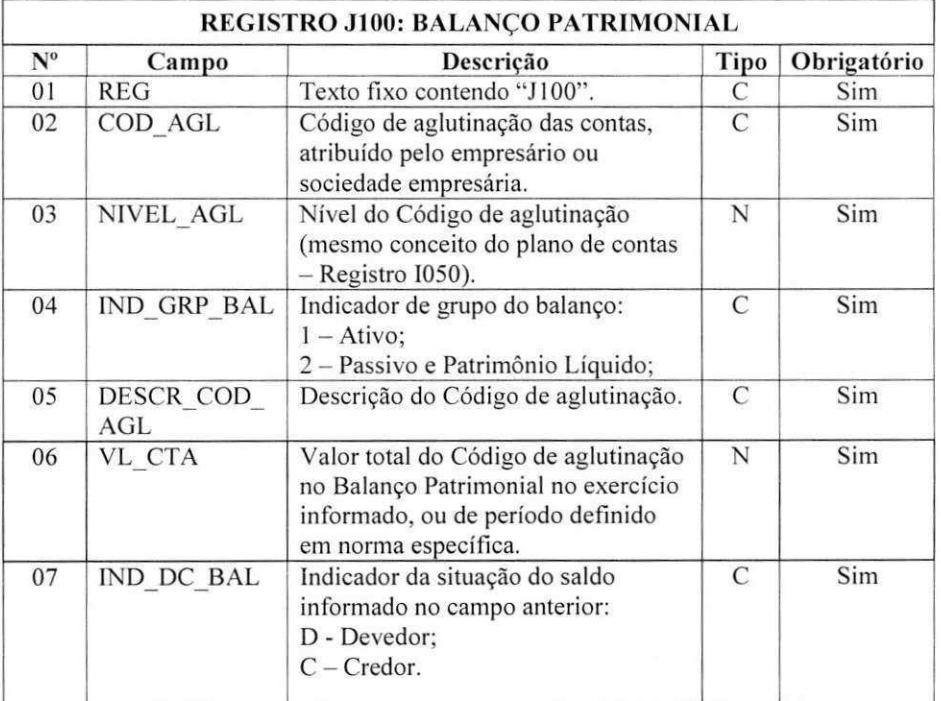

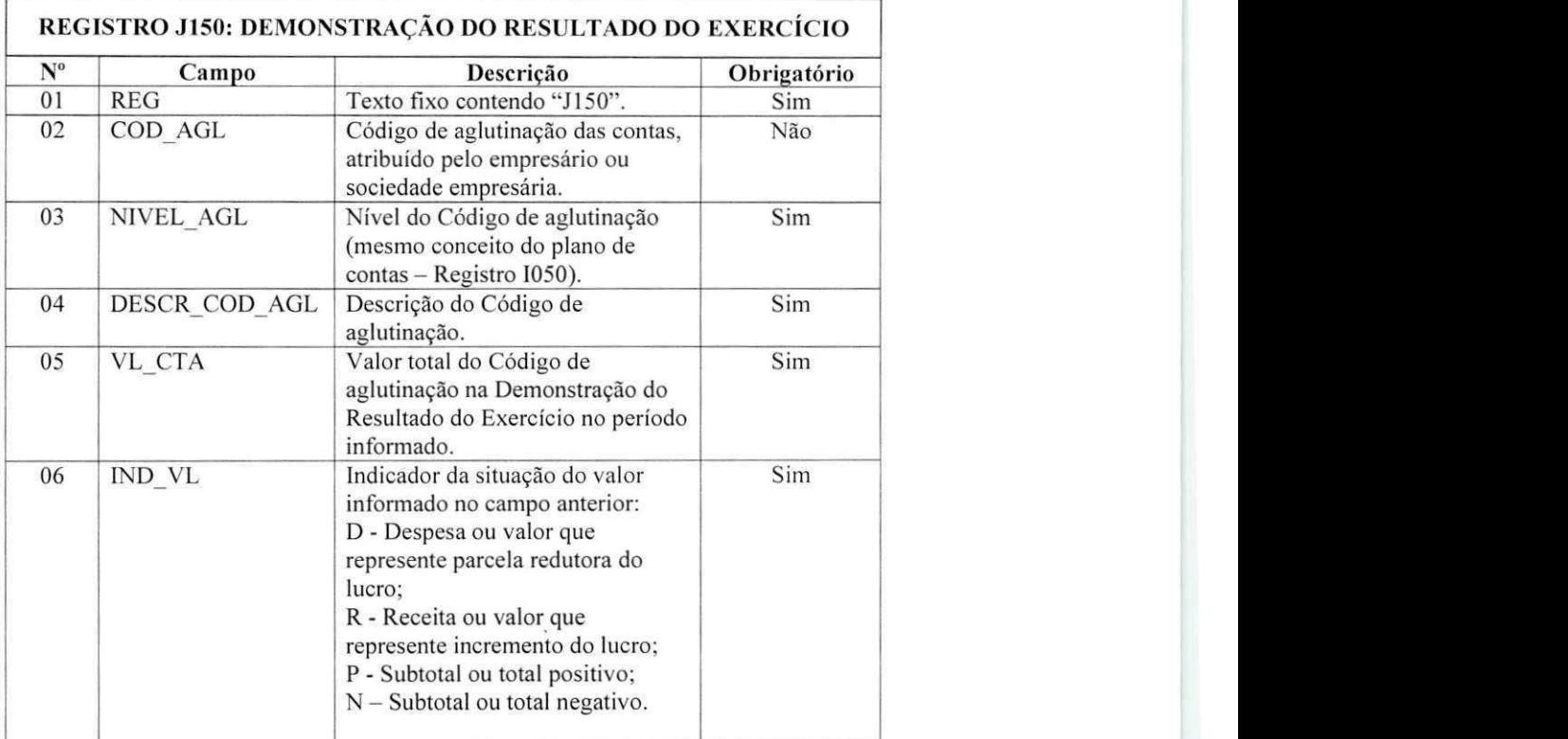

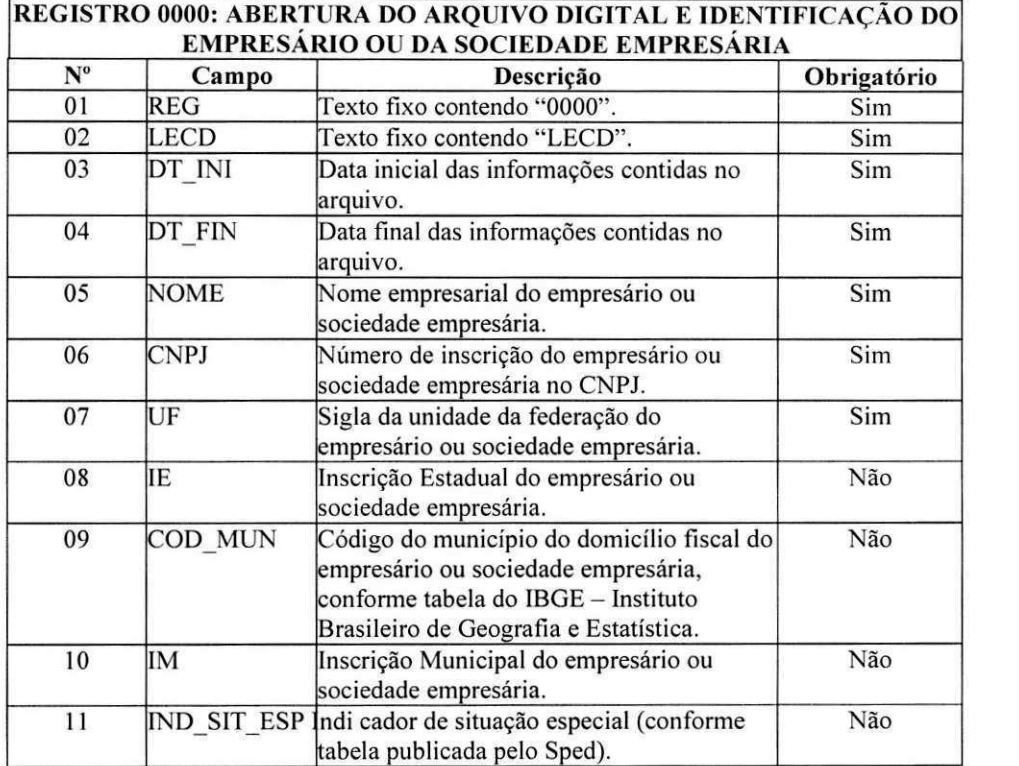

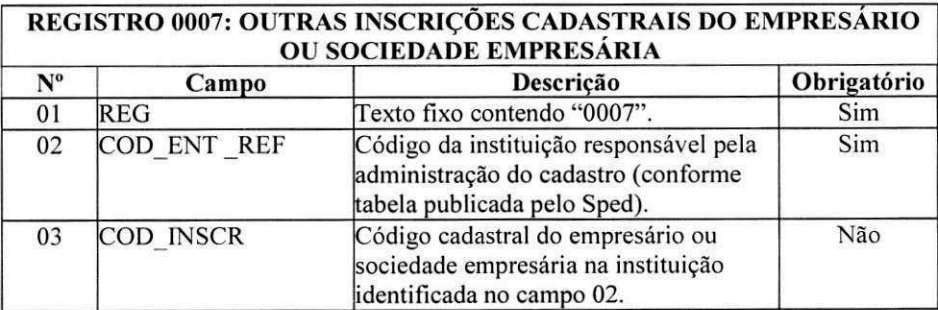

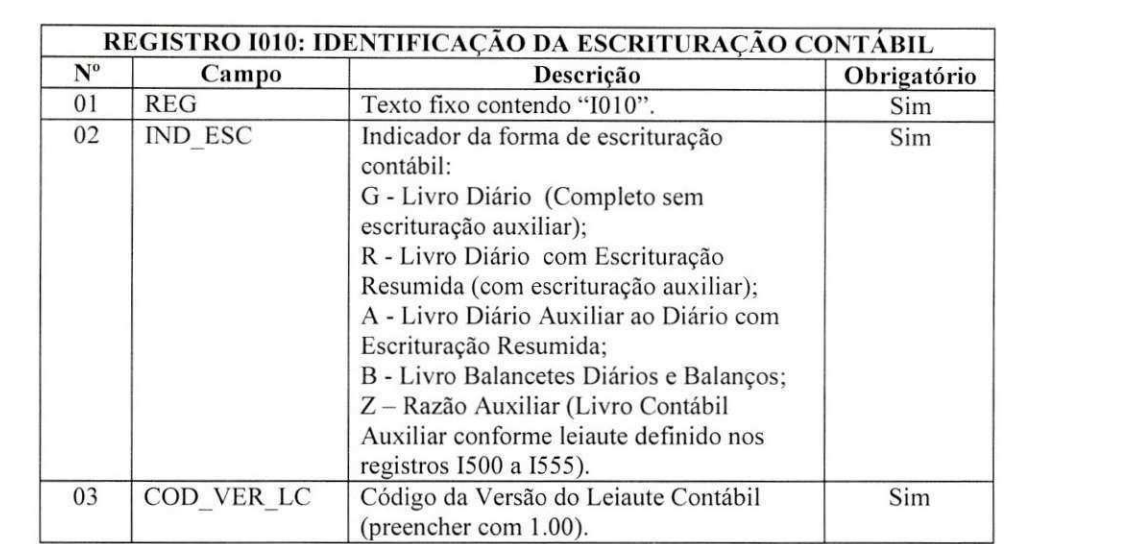

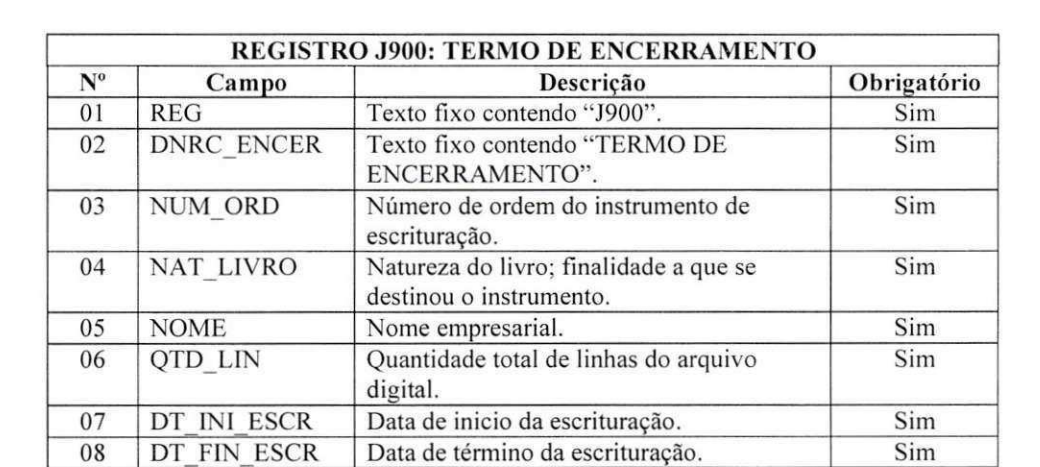

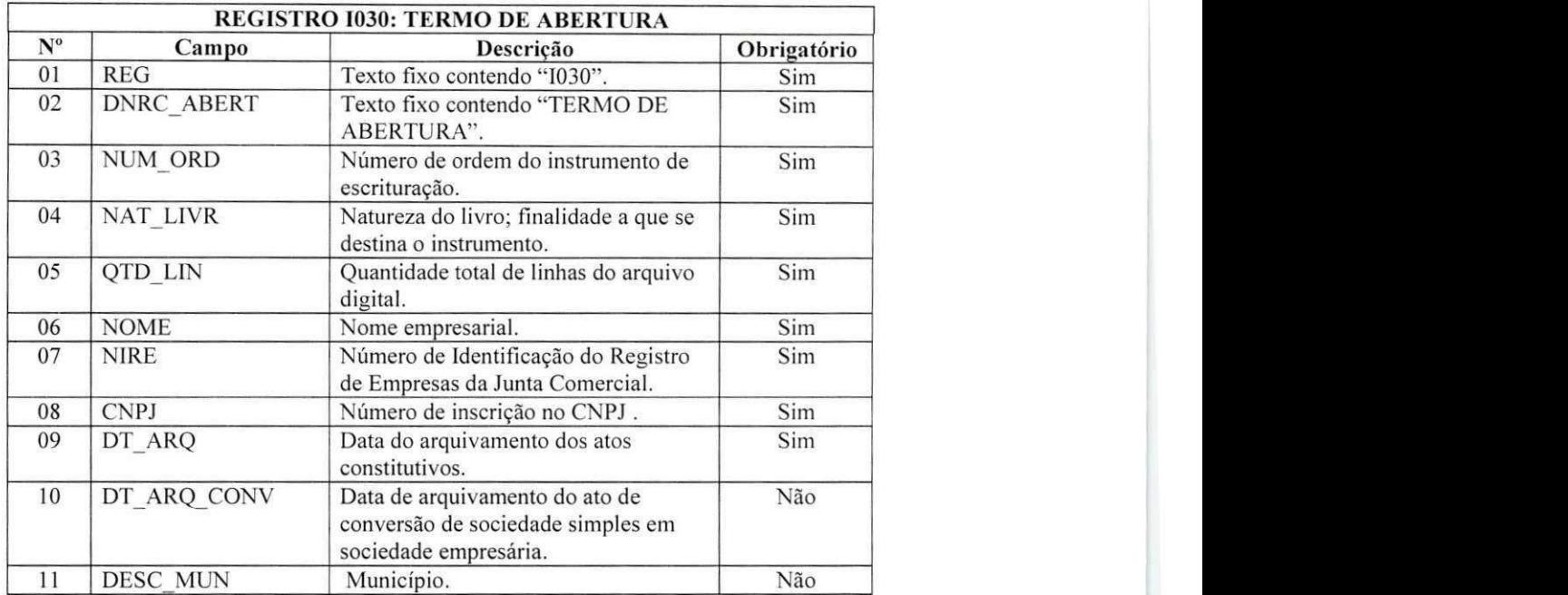

### Anexo I REGRAS DE VALIDACAO Objetivo

O objetivo da Especificação de Regras de Validação é documentar as regras que são aplicáveis às rotinas de consistência do arquivo da escrituração contábil digital implementadas no Programa Validador e Assinador - PVA.

### Regras Gerais de Preenchimento

Esta secao apresenta as regras que devem ser respeitadas em todos os arquivos gerados. quando nao excepcionadas por regra específica referente a um dado registro e explicitada em suas observações.

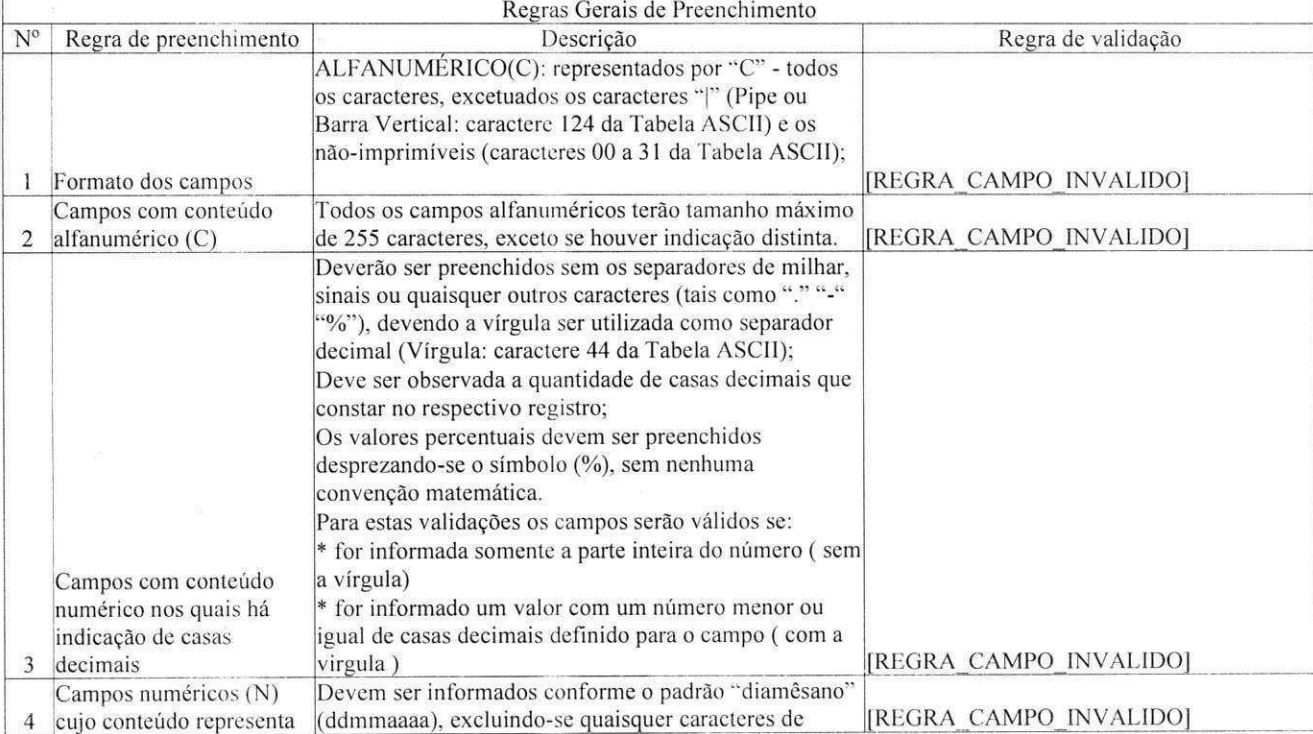

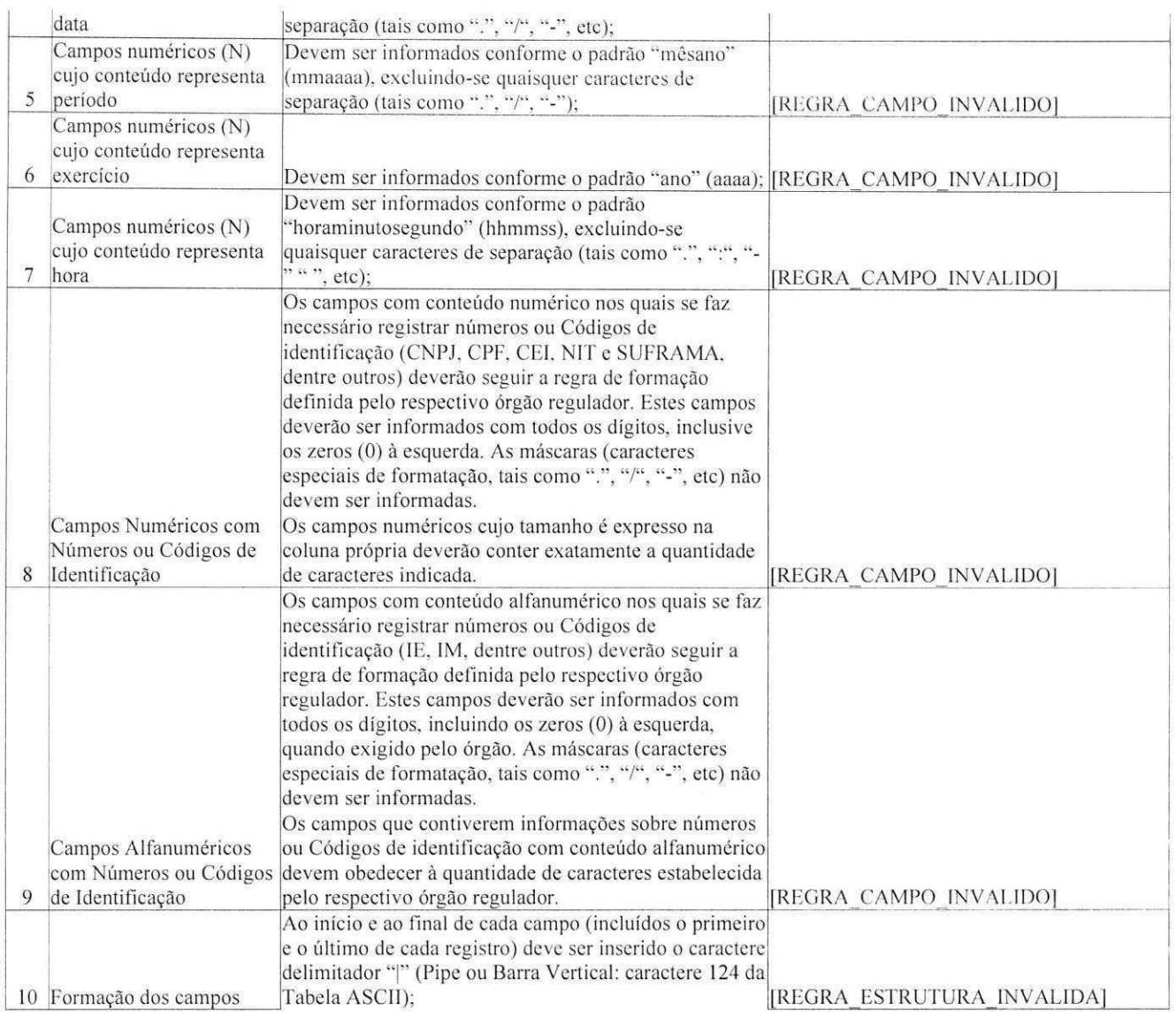

 $\ddot{\phantom{a}}$ 

O caractere delimitador "|" (Pipe) nao deve ser incluido como parte integrante do conteúdo de quaisquer campos numéricos ou alfanuméricos; Na ausência de informação, o campo vazio (campo sem conteúdo; nulo; null) deverá ser iniciado com caractere " e imediatamente encerrado com o mesmo caractere

"|" delimitador de campo.

Leiaute do Arquivo da Escrituração Contábil Digital

0 Leiaute do Arquivo Escrituracao Contabil Digital esta organizado em blocos de informacoes referindo-se cada um deles a um agrupamento de documentos, livros ou guias. Estes blocos por sua vez estão organizados em registros que contém os dados.

Blocos e registros do arquivo

Estrutura do Arquivo Contabil Digital

Bloco 0 - Identificação e referências

Registro 0000 - Abertura do Arquivo Digital e Identificação do Empresário ou da Sociedade

Empresária

Registro 0001 - Abertura do Bloco 0

Registro 0007 - Outras Inscrições Cadastrais do Empresário ou Sociedade empresária

Registro 0020 - Escrituração Contábil Descentralizada

Registro 0150 - Tabela de Cadastro do Participante

Registro 0180 - Identificação do Relacionamento com o Participante

Registro 0990 - encerramento do Bloco 0

Bloco I - Lancamentos Contabeis

Registro I001 - Abertura do Bloco I

Registro 1010 - Identificação da Escrituração Contábil

Registro I012 - Livros Auxiliares ao Diário

Registro I015 - Identificação das contas da escrituração resumida a que se refere a escrituração auxiliar

Registro 1020 - Campos Adicionais

Registro 1030 - Termo de Abertura

Registro 1050 - Piano de Contas

Registro 1051 - Piano de Contas Referencial

Registro I052 - Indicação dos Códigos de Aglutinação

Registro I075 - Tabela de Histórico Padronizado

Registro 1100 - Centro de Custos

Registro I150 - Saldos Periódicos - Identificação do Período

Registro I151 - Assinatura digital dos arquivos que contêm as Fichas de Lançamento utilizados no

periodo

Registro 1155 - Detalhes dos Saldos Periodicos

Registro 1200 - Lancamento Contabil

Registro 1250 - Partidas do Lancamento contabil

Registro I300 - Balancetes Diários - Identificação da Data

Registro I310 - Detalhes do Balancete Diário

Registro 1350 - Saldos das Contas de Resultado Antes do Encerramento - Identificação da Data

Registro 1355 - Detalhes dos saldos das contas de resultado antes do encerramento

Registro 1500 - Parâmetros de Impressão/Visualização do Livro Razão Auxiliar com Leiaute Parametrizável

Registro 1510 - Definicao dos Campos do Livro Razao Auxiliar com Leiaute Parametrizavel

Registro 1550 - Detalhes do Livro Razão Auxiliar com Leiaute Parametrizável

Registro 1555 - Totais no Livro Razao Auxiliar com Leiaute Parametrizavel

Registro 1990 - Encerramento do Bloco I

Bloco J - Demonstrações Contábeis

Ä

Registro J001 - Abertura do Bloco J

Registro J005 - Demonstrações Contábeis

Registro J100 - Balanco Patrimonial

Registro J150 - Demonstração do Resultado do Exercício

Registro J800 - Outras Informações

Registro J900 - termo de encerramento do livro

Registro J930 - Identificação dos signatários da escrituração

Registro J990 - Encerramento do Bloco J

Bloco 9 - Controle e Encerramento do Arquivo Digital

Registro 9001 - Abertura do Bloco 9

Registro 9900 - Registros do arquivo

Registro 9990 - Encerramento do Bloco 9

Registro 9999 - Encerramento do arquivo digital

Regras de validação gerais

Para todos os campos é executada a regra de validação [REGRA\_CAMPO\_INVALIDO], que verifica se o campo foi preenchido com valores válidos e se o campo está de acordo com as regras gerais de preenchimento. conferindo tambem o tipo e tamanho.

### Definições de obrigatoriedade dos registros

A obrigatoriedade dos registros constantes na escrituração contábil será definida de acordo com o tipo de escrituração apresentada no arquivo, considerando o campo IND\_ESC do Registro 1010 e a tabela de composicao dos livros a seguir.

> TIPOS DE OBRIGATORIEDADE: **ESCRITURACÃO**  $G = DI\hat{A}RIO$   $0 = REGISTRO OBRIGATÓRIO$ GERAL R= DIÁRIO (RNG -<br>RESUMIDO REGRA REGRA REGISTRO OBRIGATORIO)  $A = DIARIO$   $F = REGISTRO FACTULTATIVEO$ AUXILIAR B= BALANCETE N = NAO SE APLICA A DIÁRIO ESCRITURAÇÃO –<br>Z= RAZÃO (RNG -Z= RAZÃO<br>AUXILIAR REGRA REGISTRO NAO SE APLICA)

COMPOSICAO DOS LIVROS:

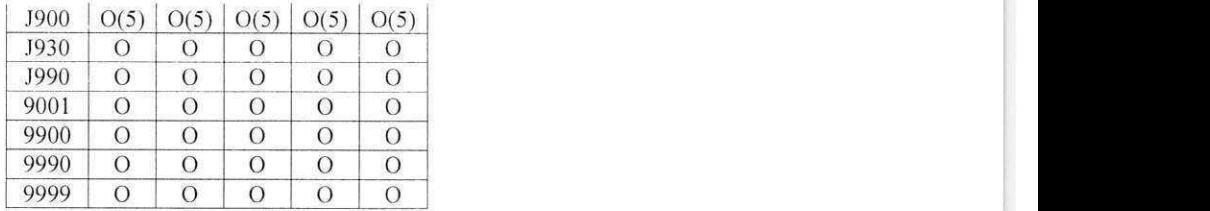

 $(1)$  = Obrigatório, se existe o registro 0150

i.

i.

 $(2)$  = Obrigatório, se existe o registro I350

 $(3)$  = Obrigatório, se existe o registro I150

 $(4)$  = A obrigatoriedade definida pelo órgão encarregado da manutenção do plano de contas referencial.

(5) = registro obrigatorio para as pessoas juridicas sujeitas a registro em orgaos de registro em orgaos do registro do comercio

Regras de validação específicas

Descrição das colunas das tabelas apresentadas

Os campos que formam cada registro do Arquivo da Escrituração Contábil Digital estão descritos nesta

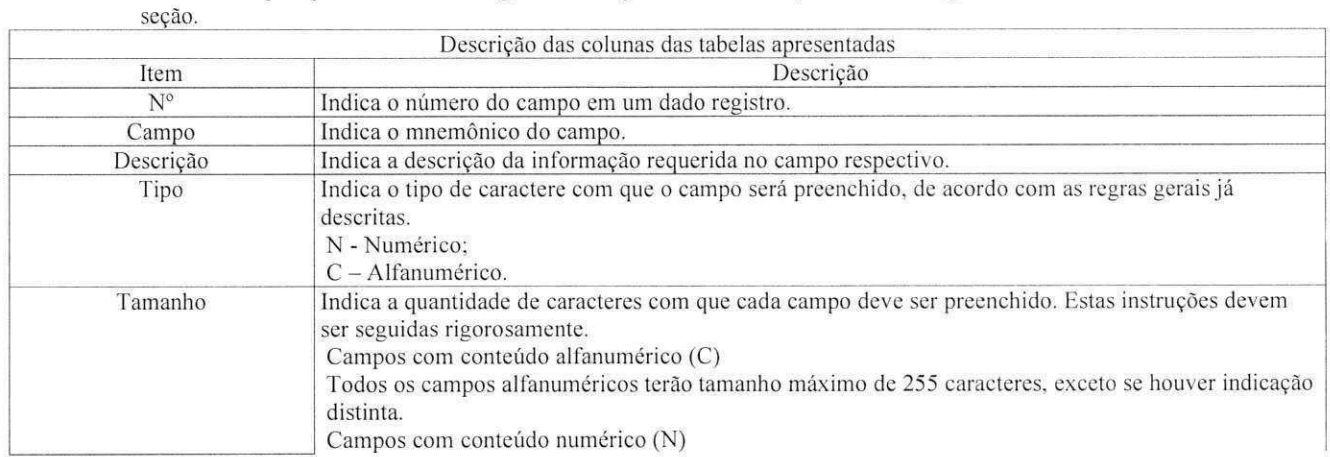

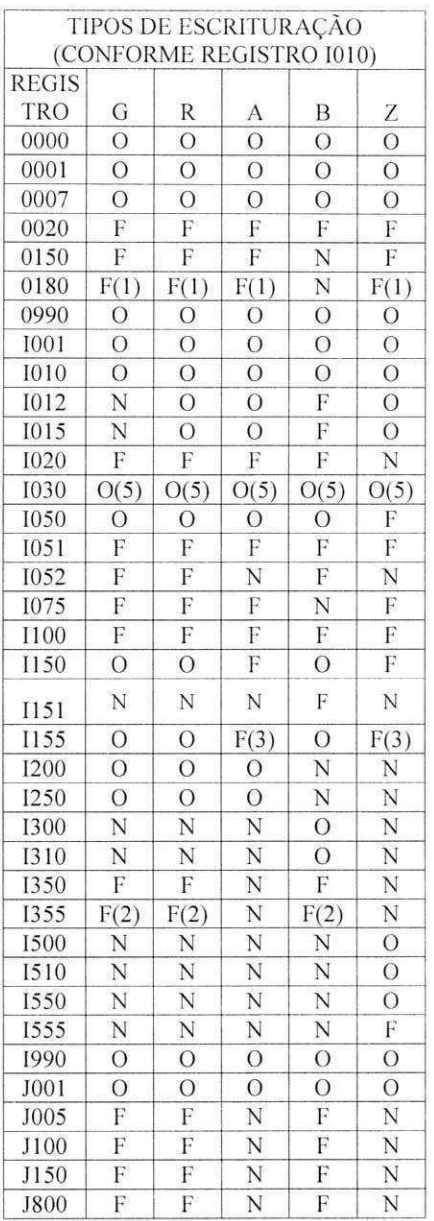

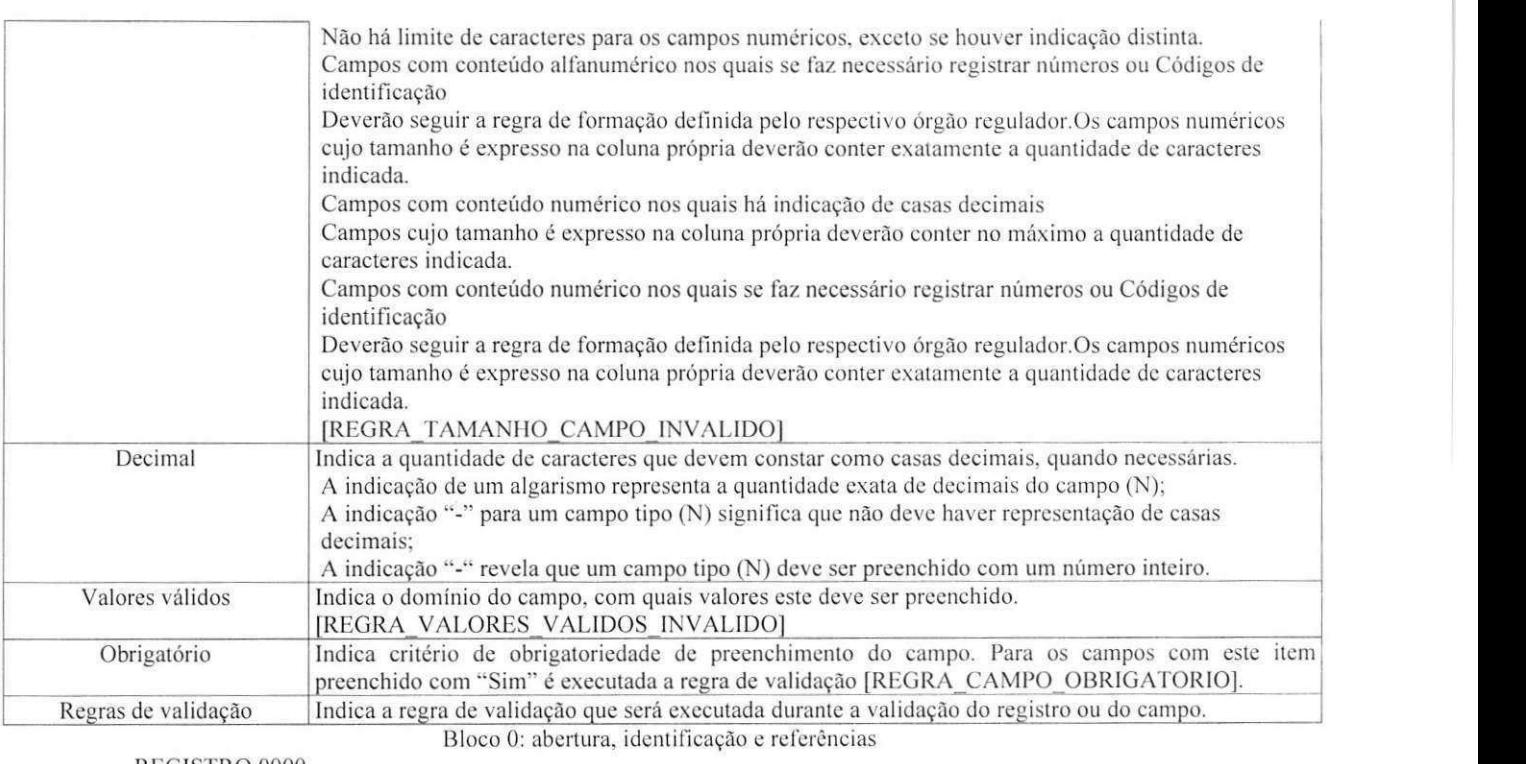

REGISTRO 0000

REGISTRO 0000: ABERTURA DO ARQUIVO DIGITAL E IDENTIFICAÇÃO DO EMPRESÁRIO OU DA SOCIEDADE EMPRESÁRIA

Regras de validação do registro

[REGRA\_PERIODO\_MINIMO\_ESCRITURACAO],[REGRA\_PERIODO\_MAXIMO\_ESCRITURACAO],

[REGRA TAMANHO ARQUIVO], [REGRA QCORRENCIA UN1TARIA ARQ|

Nivel Hierárquico - 0 J Qcorrencia um (por arquivo)

Campo(s) chavc: [REG]

Ġ,

i.

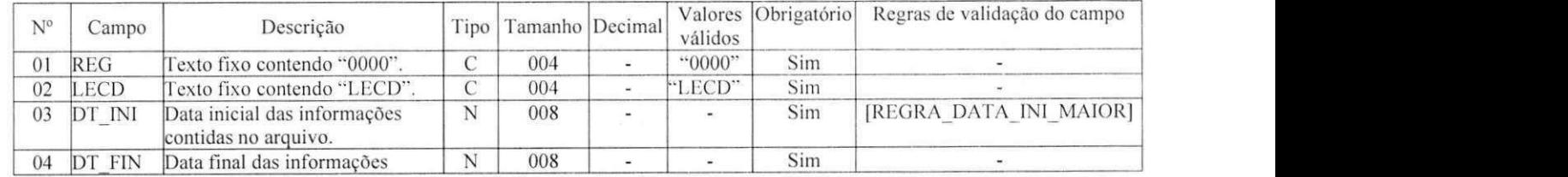

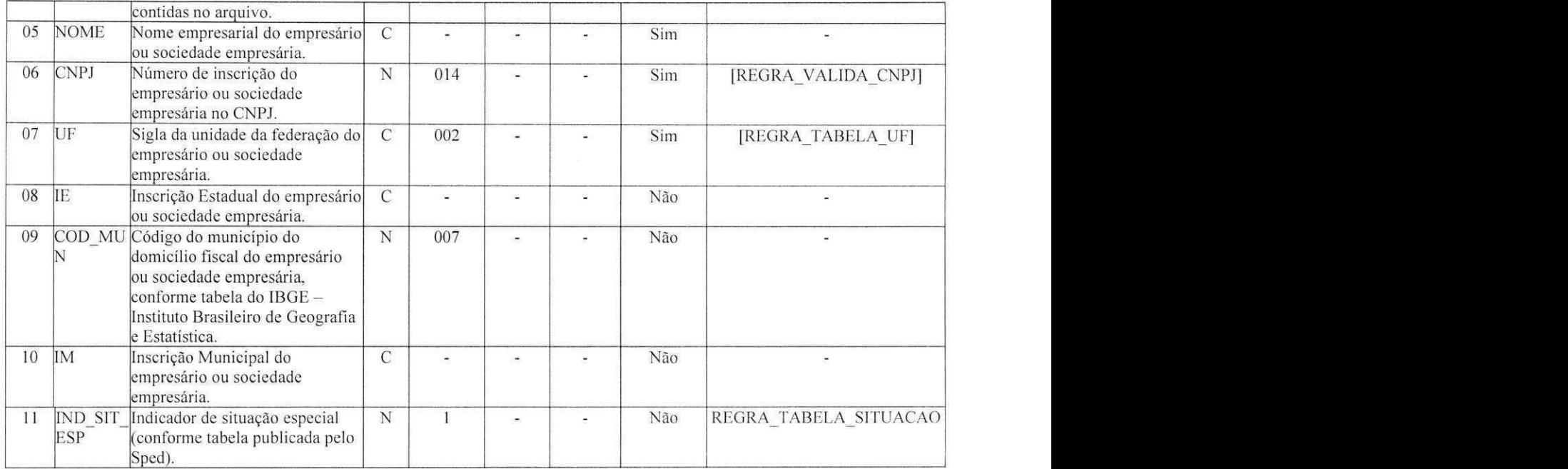

Campos 03 e 04 - Data de inicio e de fim devem estar contidas em um mesmo ano e correspondem ao periodo das informações contidas no bloco I. Campo 11 - nos casos de fusão, cisão e incorporação, preencher o campo inclusive no periodo imcdiatamente posterior ao evento.

## REGISTRO 0001

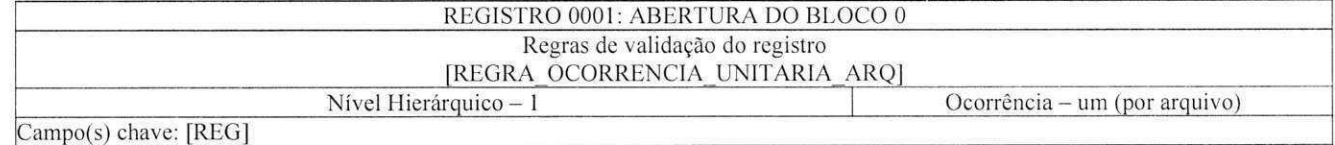

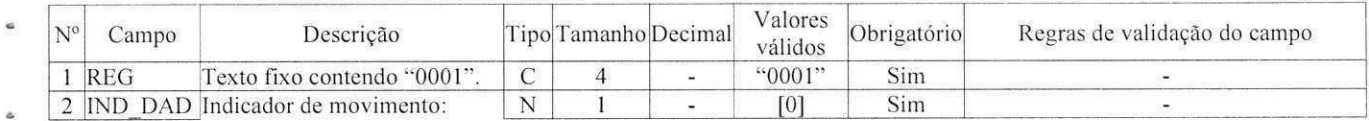

ä

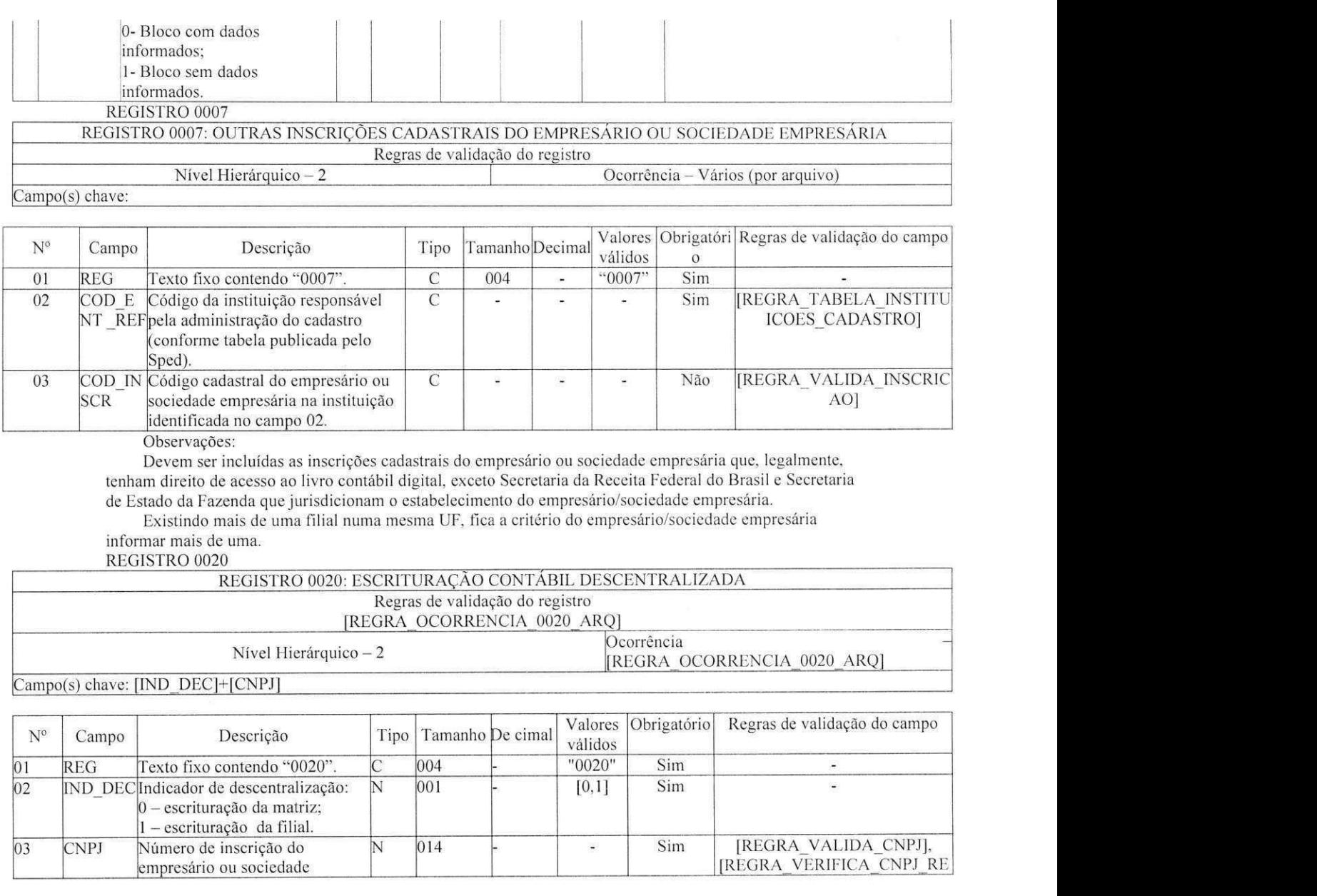

ö.

 $\phi$ 

¥.

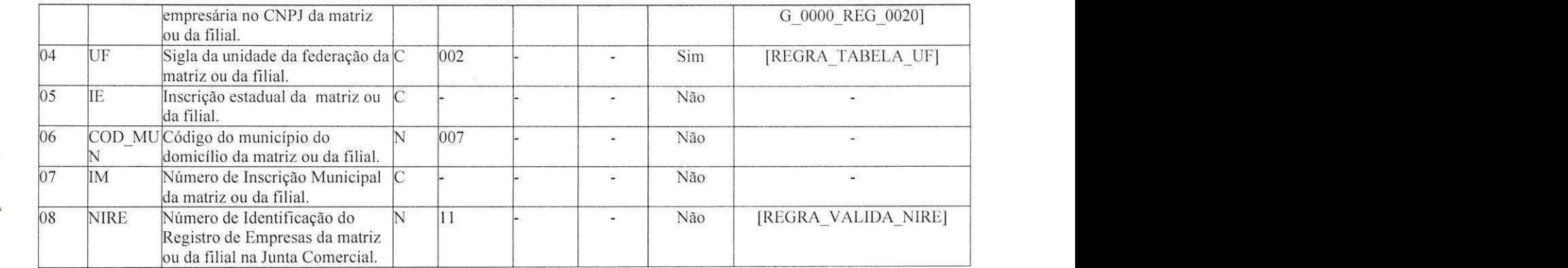

Ocorrência - vários (por arquivo, quando o arquivo se referir à escrituração da matriz) ou 1 (por arquivo, quando se referir à escrituração da filial).

Este registro deve ser preenchido somente quando o empresário ou sociedade empresária utilizar escrituração descentralizada.

Quando o arquivo se referir à escrituração da matriz (campo 02) os campos de 03 a 08 devem ser preenchidos com os dados da filial e vice-versa.

Para identificação da situação de matriz ou filial, considerar a situação da data final a que se refere a escrituração.

REGISTRO 0150

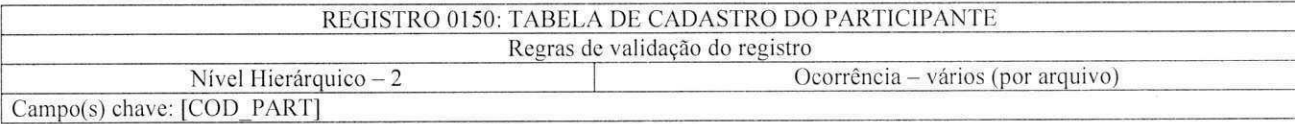

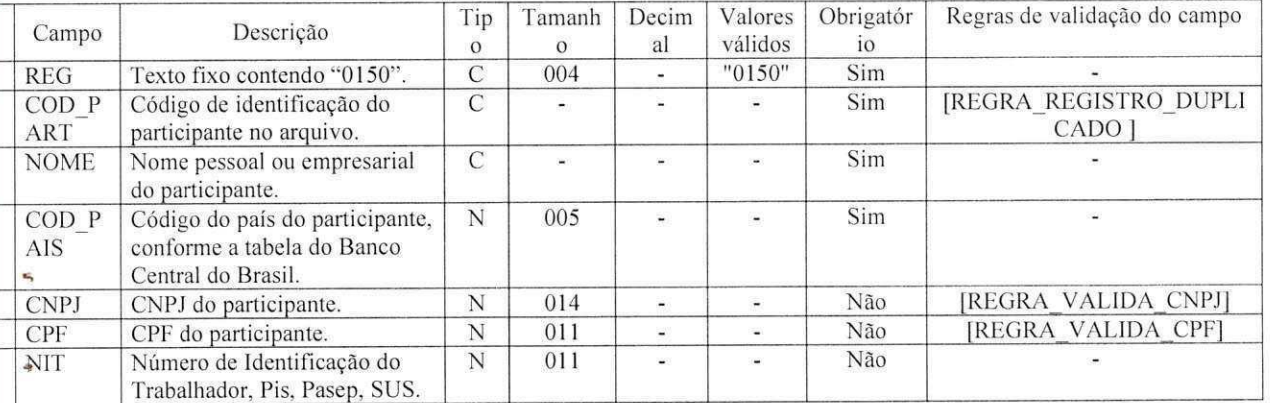

 $\overline{\textbf{v}}$ 

ä

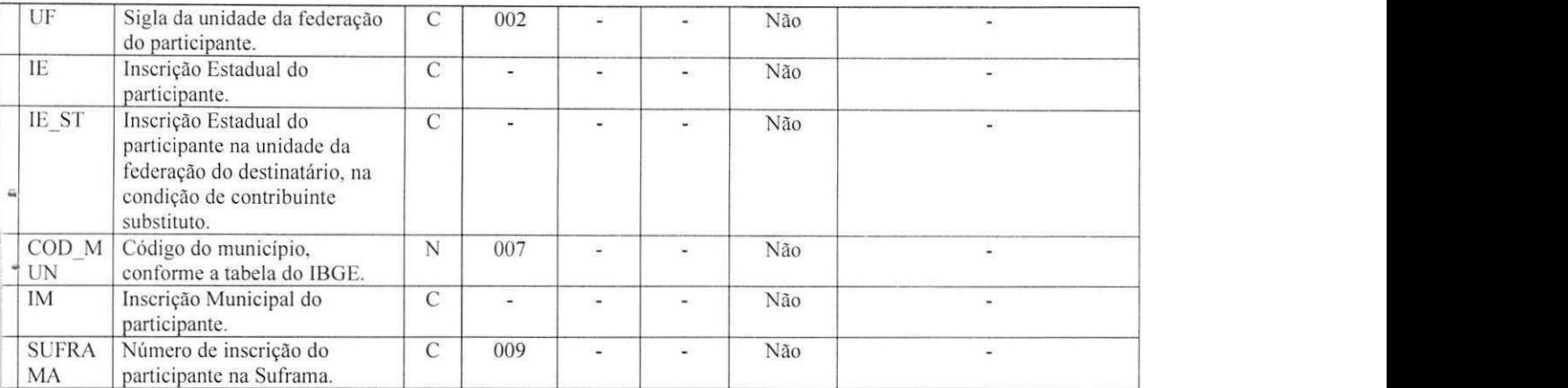

Este registro deve ser preenchido, na escrituração contábil, somente quando se referir a participantes cujos Codigos de relacionamento constem da tabela publicada pelo Sped (relativa ao campo 02 - COD REL do registro 0180).

### REGISTRO 0180

REGISTRO 0180: IDENTIFICACAO DO RELACIONAMENTO COM O PARTICIPANTE Regras de validação do registro<br>Nível Hierárquico – 3 Ocorrência - vários (por participante) Campo(s) chave:

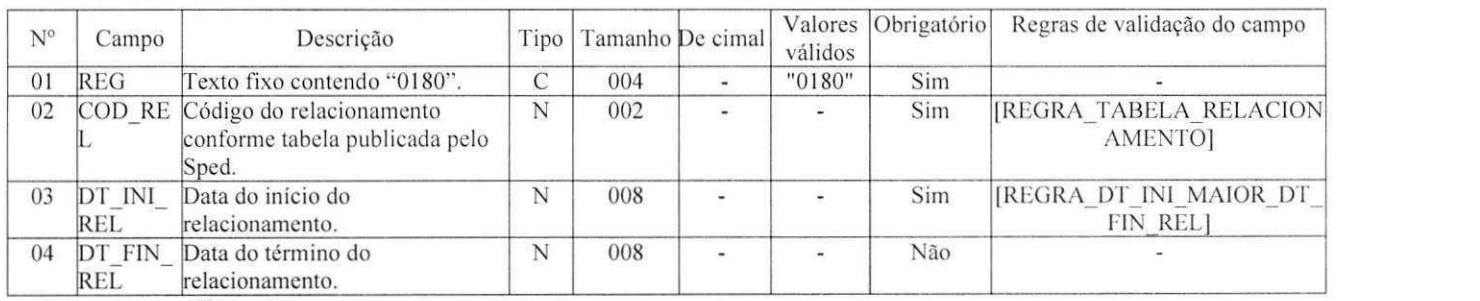

Obervações:

Somente preencher este registro quando o participante se enquadrar em uma das hipoteses indicadas no campo 02 - COD\_REL.

REGISTRO 0990

 $\mathcal{Q}$ 

ä

REGISTRO 0990: ENCERRAMENTO DO BLOCO 0

Regras de validação do registro [REGRA OCORRENCIA UNITARIA ARQ|

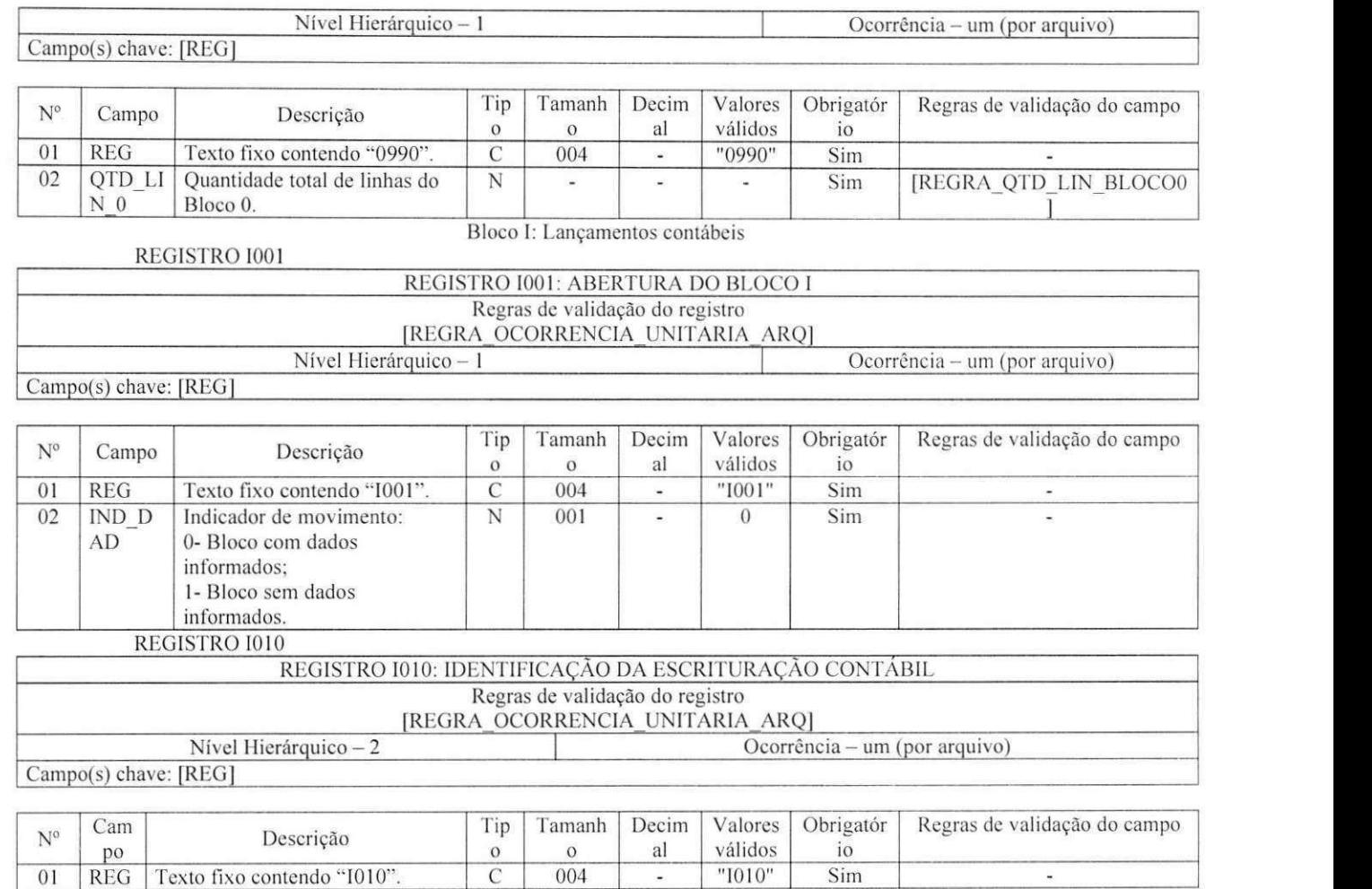

 $\frac{6}{004}$ 

01 REG Texto fixo contendo "1010". C 004 - "1010" Sim **·** 

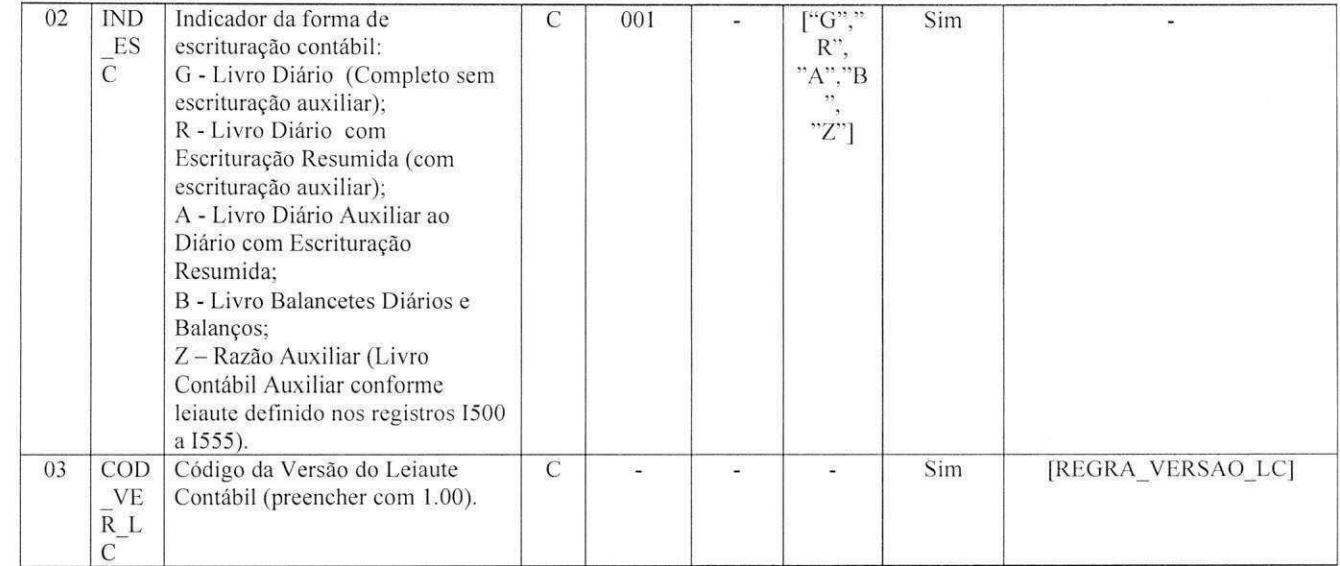

## REGISTRO 1012

 $\ddot{\mathbf{z}}$ 

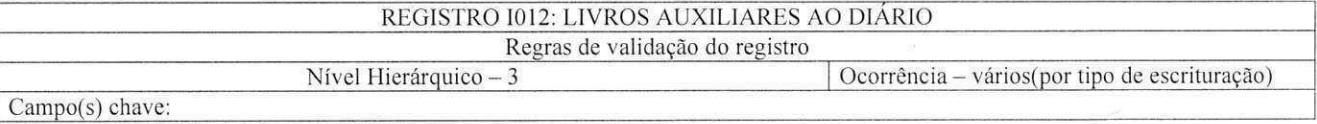

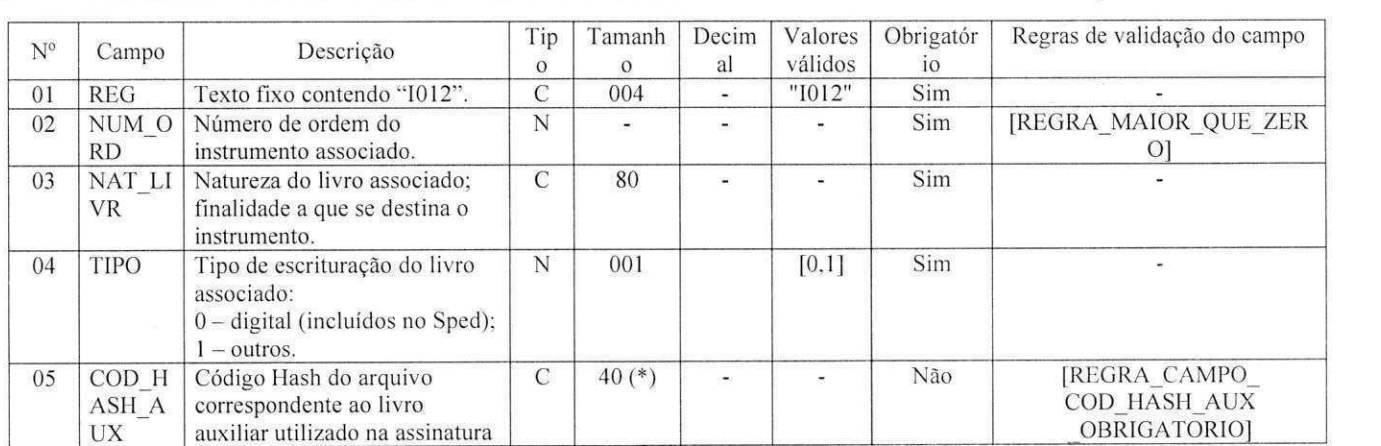

 $\Box$  digital. Ocorrência : - Um por arquivo, quando campo 02 do registro I010 = "A", ou "Z";

- Vários por arquivo, quando campo 02 do registro I010 = "R", "B" (somente se existirem livros auxiliares)

Campos 02 e 03 - Quando campo 02 do registro 1010 = "R", "B" (somente se existirem livros auxiliares), preencher com os dados dos livros auxiliares ("A" ou "Z"); Quando campo 02 do registro I010 = "A" ou "Z", preencher com os dados do livro com escrituração resumida ("R") ou livro balancetes diário ("B"), conforme o caso.

Campo 05: preencher somente quando campo 02 do registro I010 - IND ESC = "R", "B" (somente se existirem livros auxiliares).

### REGISTRO 1015

## REGISTRO 1015: IDENTIFICACAO DAS CONTAS DA ESCRITURACAO RESUMIDA A QUE SE REFERE A ESCRITURACAO AUXIEIAR

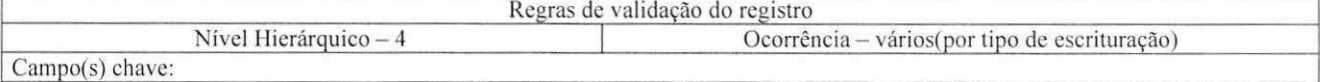

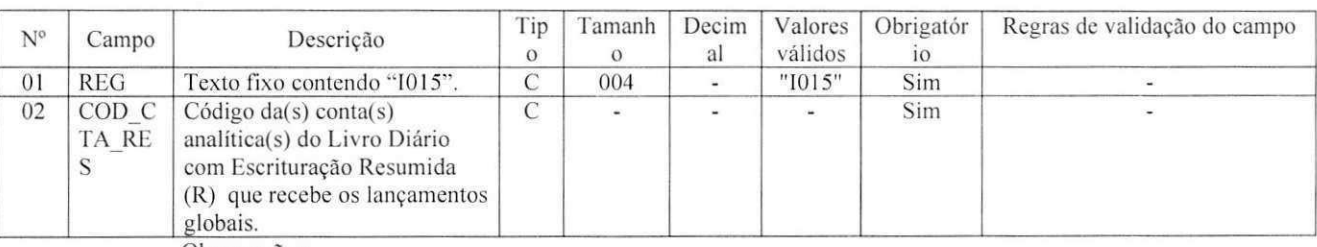

Observações:

Preencher somente quando campo 02 do registro 1010 - IND\_ESC = A, R ou Z.

REGISTRO 1020

### REGISTRO 1020: CAMPOS ADICIONAIS Regras de validação do registro

[REGRA\_CAMPOS\_ADICIONAIS]<br>Nível Hierárquico – 3 Ocorrência - vários (por arquivo)

Campo(s) chave:

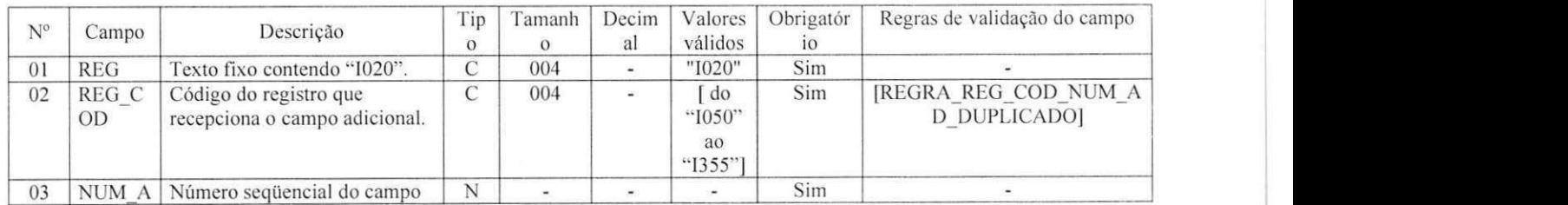

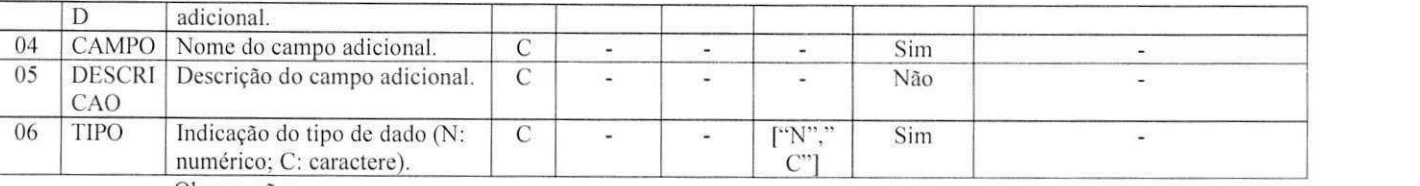

Quando, para manter a integridade e a correção da informação, for necessária a apresentação de dados nao previstos nos arquivos padronizados. eles deverao ser incluidos no arquivo correspondente. mediante acrescimo de campos ao final de cada registro. Esta regra se aplica aos registros de 1050 a 1355. REGISTRO 1030

## REGISTRO 1030: TERMO DE ABERTURA

Regras de validação do registro

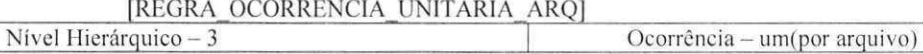

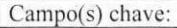

é

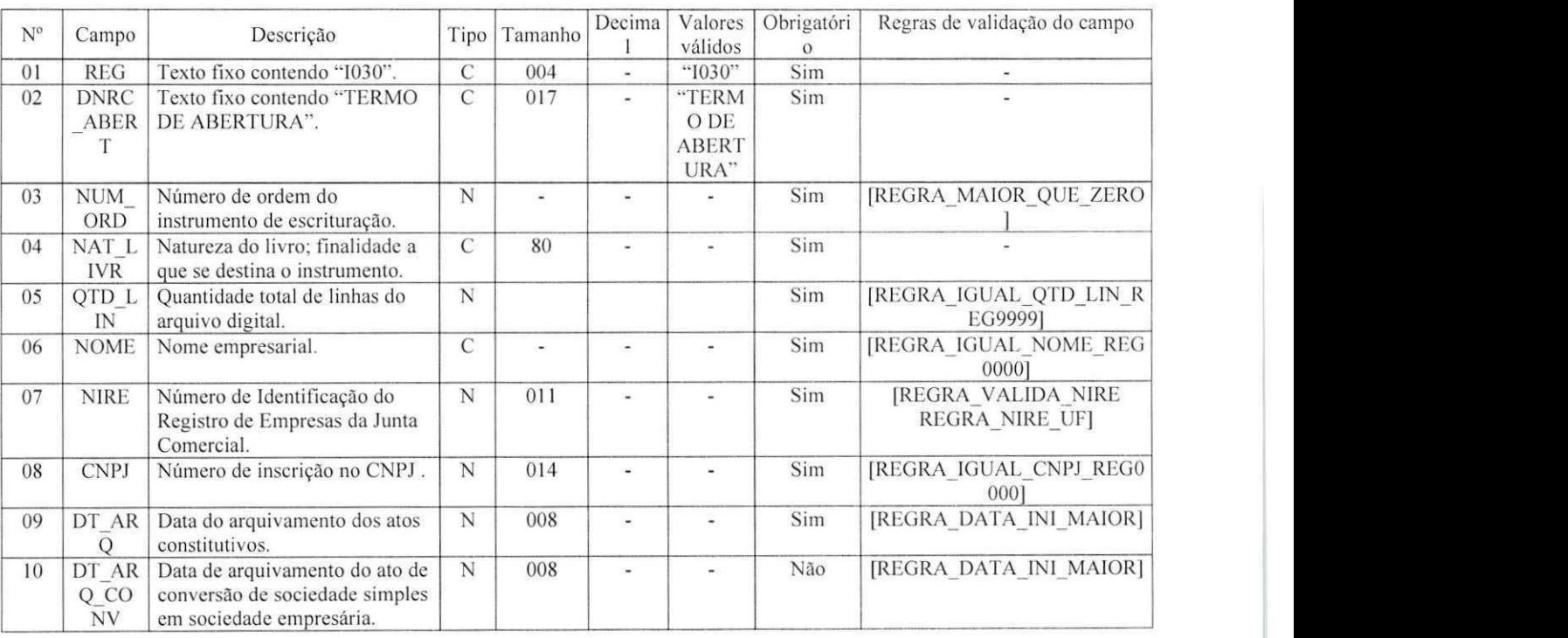

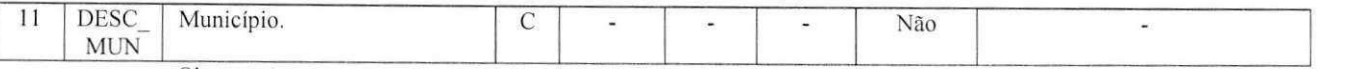

Deve ser utilizada uma seqüência específica de numeração para o campo NUM\_ORD por NAT\_LIVR. Registro obrigatorio e exclusivo para as pessoas juridicas sujeitas a registro em Juntas Comerciais

REGISTRO 1050

é

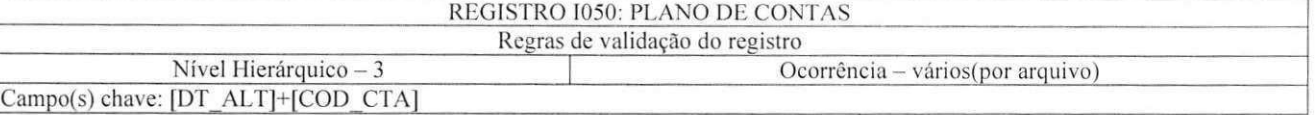

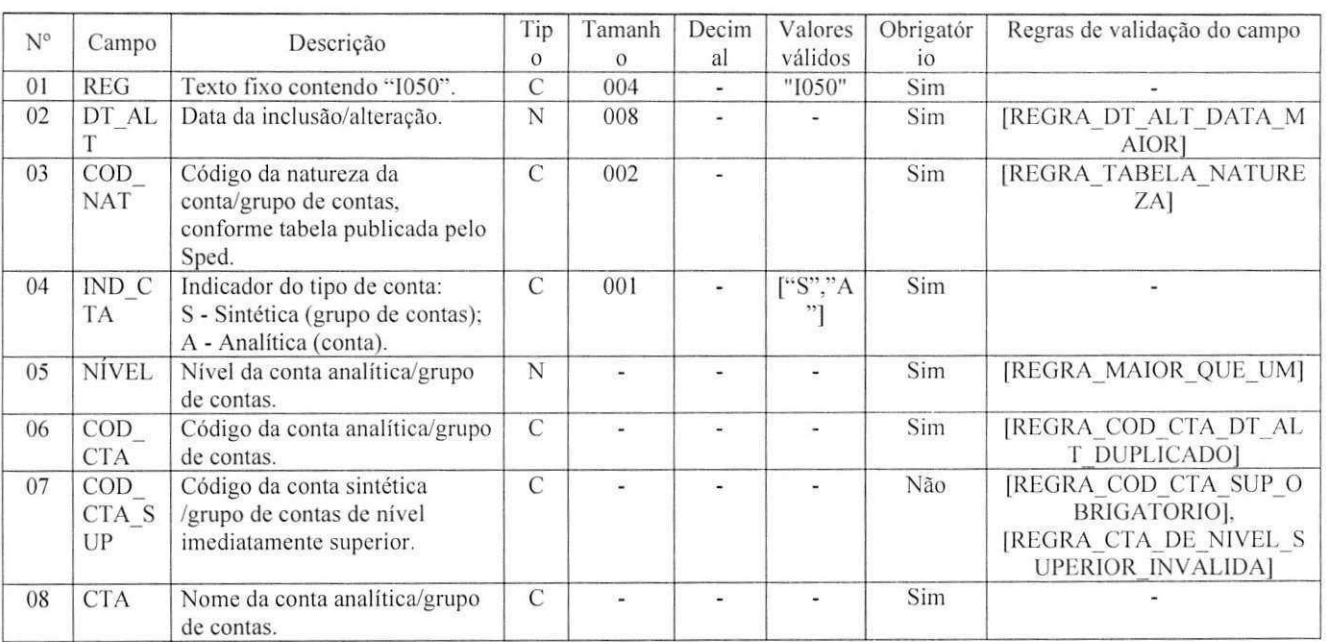

Observações:

Campo 05 - NIVEL: Numero crescente a partir da conta/grupo de menor detalhamento (Ativo.

Passivo, etc.). Deve ser acrescido de 1 a cada mudança de nível. Exemplo:

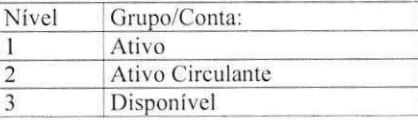

REGISTRO 1051

ä

### REGISTRO 1051: PEANO DE CONTAS REFERENCIAL

Regras de validação do registro [REGRA\_REGISTRO\_PARA\_CONTA\_ANALITICA], [REGRA\_COD\_CCUS\_COD\_CTA\_REF\_DUPLICIDADE]. [REGRA\_REGISTRO\_OBRIGATORIO 1051]<br>Nível Hierárquico – 4

Vários( por plano de contas)

Caixa

 $|4$ 

### Campo(s) chave: [COD ENT REF]+[COD CCUS]+[COD CTA REF]

N° Campo Descrição Tipo Tamanho  $\begin{array}{|c|c|}\n\hline\n\end{array}$  Decima Valores validos Obrigatóri Regras de validação do campo  $\alpha$ 01 REG Texto fixo contendo "1051". C 004 - "1051" Sim<br>02 COD E Código da instituição C 2 - - - Sim COD E NT RE F Código da instituição responsável pela manutenção do plano de contas referencial.<br>Código do centro de custo. Sim [REGRA TABELA ENTIDAD ES] 03 COD **CCUS** C - - - - - - Não [REGRA CCUS NO CENTRO CUSTOS N3]  $04$  COD CTA R EF Código da conta de acordo com o piano de contas referencial, conforme tabela publicada pelos orgaos indicados no campo 02- COD ENT REF.  $C \begin{bmatrix} -1 & -1 \\ -1 & -1 \end{bmatrix}$   $\begin{bmatrix} -1 & -1 \\ -1 & -1 \end{bmatrix}$   $\begin{bmatrix} \text{Sim} \\ \text{Sim} \end{bmatrix}$ REGRA VALIDADE COD C TA PAD] [REGRA NAO EXISTE COD CTA PAD]

Observações:

Este registro somente deve ser informado para as contas analiticas do Piano de Contas (Campo 04 - IND CTA – do registro  $I050 = "A"$ ).

Campo 03 - COD\_CCUS: preencher somente quando interferir na identificação do Código do plano de contas referencial. Caso a vinculação da conta com o Código do plano de contas referencial independa do centra de custos, este deve ser informado apenas no registro 1100. REGISTRO 1052

### REGISTRO 1052: INDICACAO DOS CODIGOS DE AGLUTINACAO

Regras de validação do registro [REGRA\_REGISTRO\_PARA\_CONTA\_ANALITICA], [REGRA\_COD\_CCUS\_COD\_AGL\_DUPLICIDADE]<br>Nível Hierárquico – 4 | vários( por plano de contas) vários( por plano de contas)

Campo(s) chave: [COD CCUS]+[COD AGE)

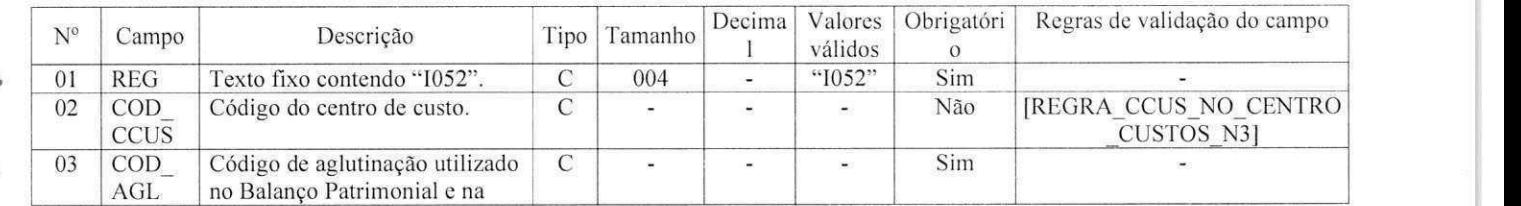

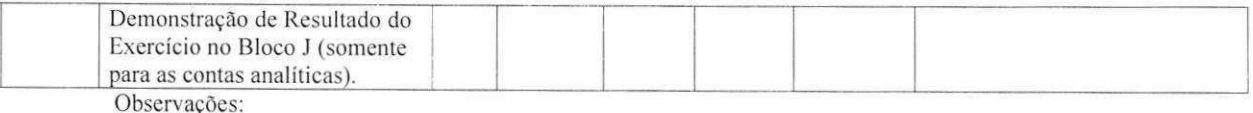

Este registro somente deve ser informado para as contas analiticas do Piano de Contas (Campo 04 - IND CTA - do registro  $1050 = "A"$ ).

Campo 02 - COD\_CCUS: preencher somente quando interferir na identificação do Código do plano de contas referencial. Caso a vinculação da conta com o Código do plano de contas referencial independa do centro de custos, este deve ser informado apenas no registro 1100.

Campo 03 - COD AGL Utilizar o Código válido da data de encerramento e de maior detalhamento utilizado nas demonstrações contábeis. Havendo contas passíveis de classificação em mais de um grupo/conta do piano de contas referencial. adotar a mesma classilicacao do balanco ou. nao constando o balanco do arquivo, a classificação na data final do período a que se refere o arquivo. (exemplo: contas que podem figurar no ativo ou passivo, dependendo do saldo).

REGISTRO 1075

## REGISTRO 1075: TABELA DE HISTÓRICO PADRONIZADO

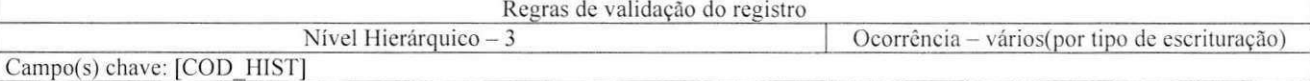

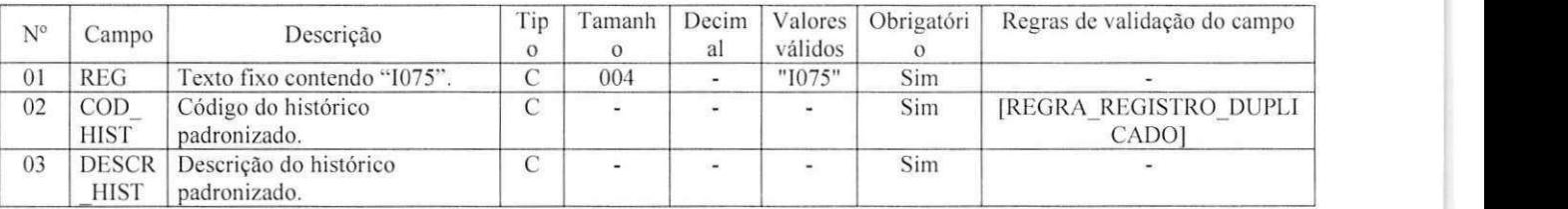

Observações:

Campo 02- O Código de histórico padronizado deve ser único para todo o período a que se refere a escrituração.

REGISTRO 1100

### REGISTRO 1100: CENTRO DE CUSTOS

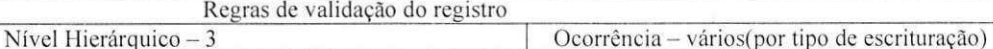

Campo(s) chave: [DT ALT]+[COD CCUS]

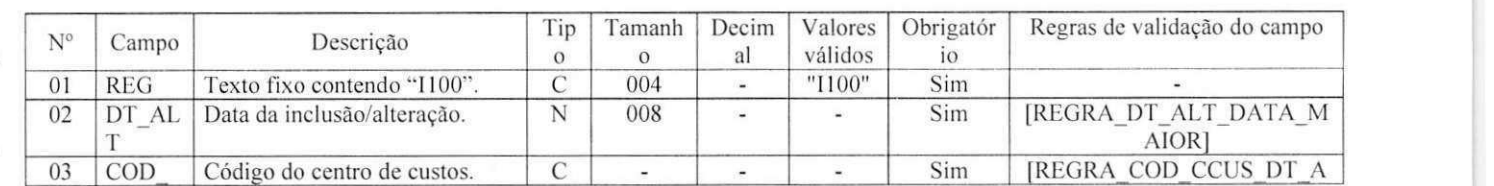

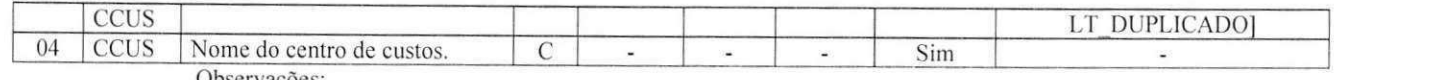

Registro obrigatorio para todos os que utilizem. em seu sistema contabil. centros de custo, mesmo que não necessários nos registros 1051 e 1052.

REGISTRO 1150

## REGISTRO I150: SALDOS PERIÓDICOS - IDENTIFICAÇÃO DO PERÍODO Regras de validação do registro

## [REGRA\_CONTINUIDADE\_SALDOS\_PERIODICOS], [REGRA\_DATA\_MES],

[REGRA\_DUPLICIDADE\_PERIODO\_SALDO PERIODICO]<br>Nível Hierárquico – 3 | Ocorrência -Ocorrência - vários(por tipo de escrituração) Campo(s) chave: [DT INI]+[DT FIN]

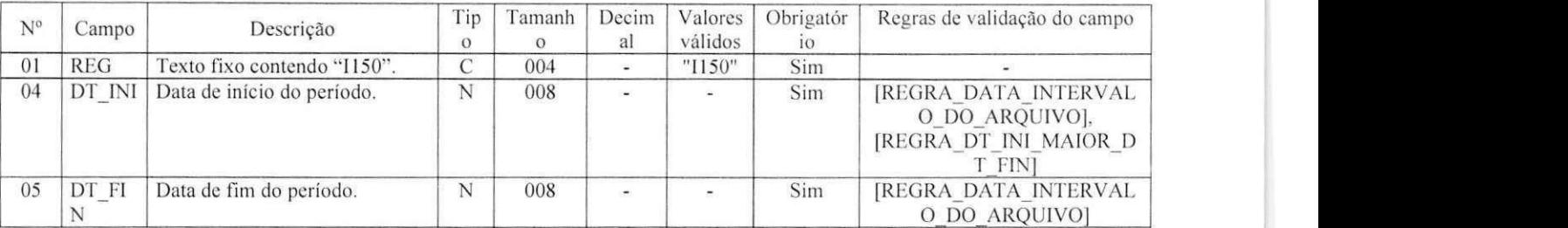

Observações:

A periodicidade do saldo é, no máximo, mensal. Poderá conter fração de mês nos casos de abertura, fusão, cisão, incorporação ou extinção.

## REGISTRO 1151

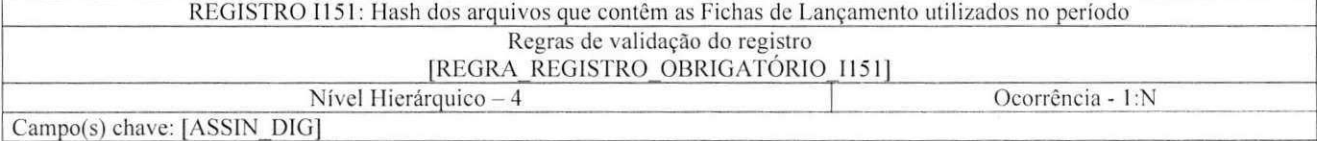

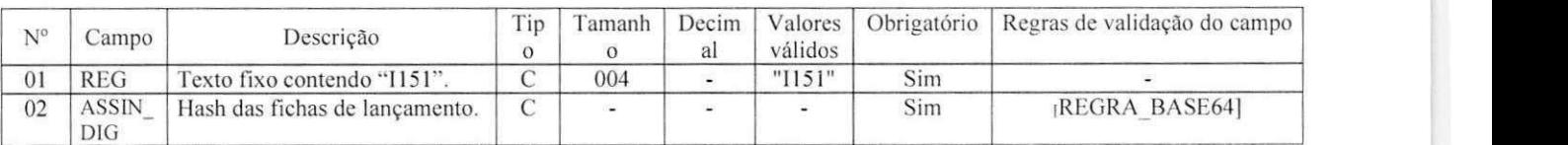

Observações:

 $\vec{v}$ 

 $\ddot{\bullet}$ 

Observações: o hash das fichas de lançamento deve ser convertido para base64 Registro obrigatório a partir de 01.01.2010.

## REGISTRO 1155

### REGISTRO 1155: DETALHE DOS SALDOS PERIODICOS

Regras de validação do registro

## [REGRA\_VALIDACAO\_SOMA\_SALDO\_INICIAL], [REGRA\_VALIDACAO\_SOMA\_SALDO\_FINAL], [REGRA\_VALIDACAO\_DEB\_DIF\_CRED], [REGRA\_VALIDACAO\_SALDO\_FINAL], [REGRA\_VALIDACAO\_VALOR\_DEB], [REGRA\_VALIDACAO\_VALOR\_CRED], [REGRA\_VALIDACAO\_SALDO\_INI\_DIF\_FIN], [REGRA\_DUPLlCIDADE\_CONi'A\_SAEDO\_PERIODlCO], [REGRA\_CAMPOS\_SALDOS\_PERIODICOS\_DIFERENTE\_ZERO], [REGRA\_VALIDACAO\_VALOR\_CRED\_BALANCETE],

[REGRA\_VALIDACAO\_VALOR\_DEB\_BALANCETE]<br>Nível Hierárquico – 4 | Ocorrêne Ocorrência - vários(por tipo de escrituração) Campo(s) chave: [COD\_CTA]+[COD\_CCUS]

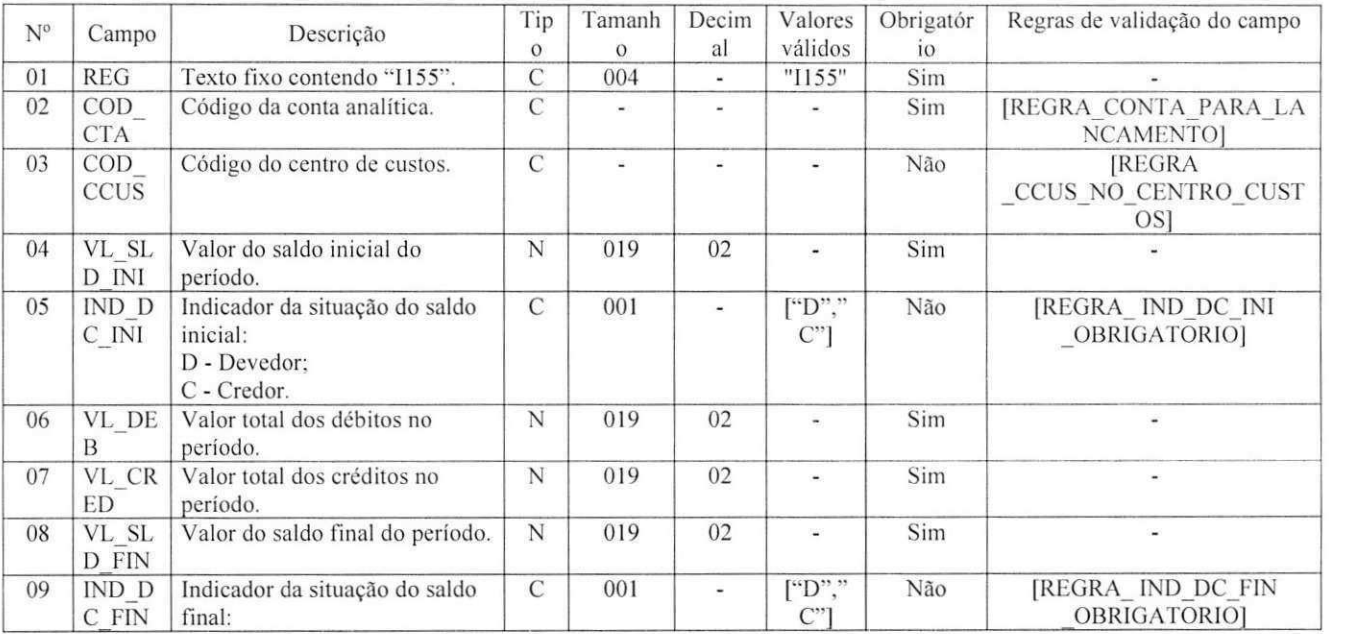

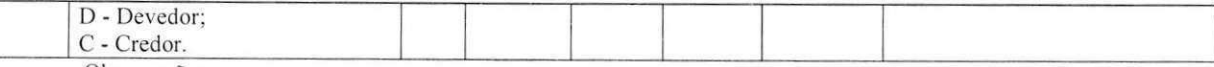

1- Aprescntar registros apenas para as contas analiticas e que tenham tido saldo ou movimento no periodo:

2- Campos 05 (IND\_DC\_IN) e 09(IND\_CD\_FIN), quando saldos zero, preencher com D ou C;

3- Campos de 04 (VL\_SLD\_INI), 06 (VL\_DEB), 07 (VL\_CRED) e 08 (VL\_SLD\_FIN), na

inexistência de saldo inicial, final ou de movimentação, preencher com zero.

REGISTRO 1200

## REGISTRO 1200: LANCAMENTO CONTABIL

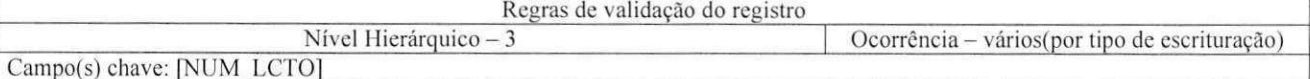

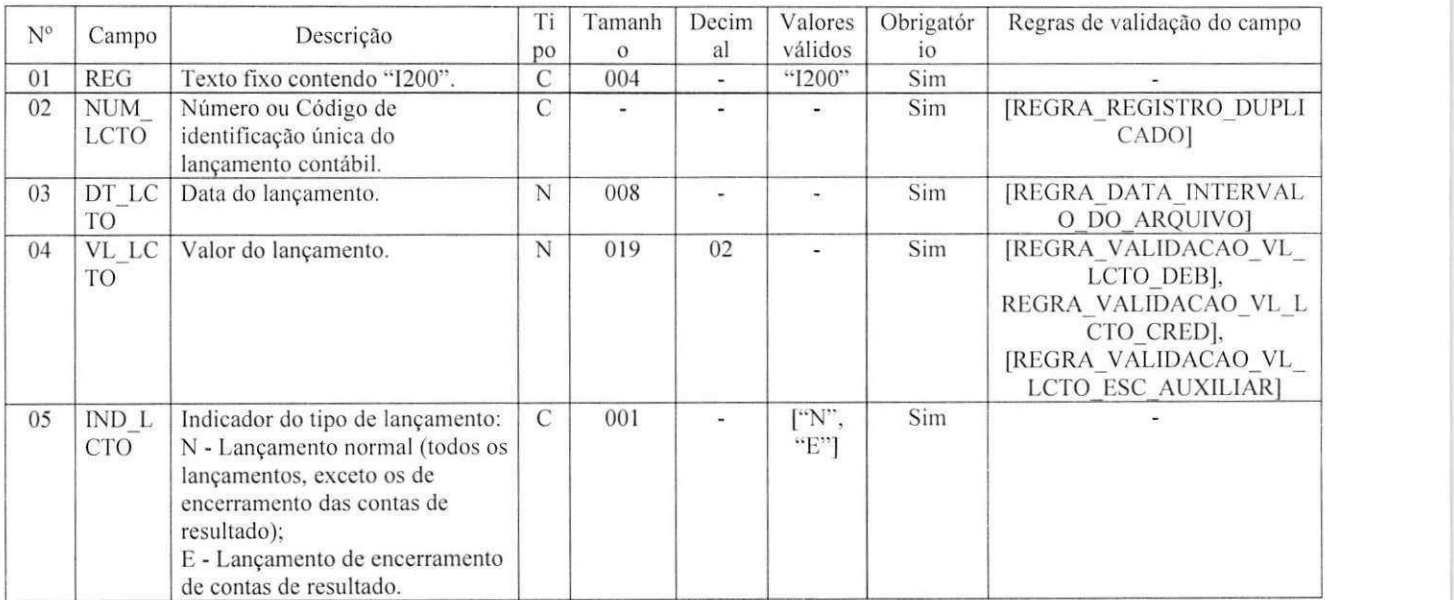

### Observações:

Campo 04 - VL\_LANCTO: soma das partidas do lançamento que tenham o mesmo indicador ("D" ou

"C").

Campo 05 - IND LCTO: tem por objetivo identificar os lançamentos que zeram as contas de resultado, quando de sua apuração.

REGISTRO 1250

REGISTRO 1250: PARTIDAS DO LANCAMENTO

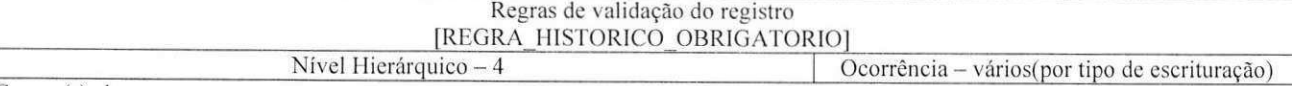

Campo(s) chave:

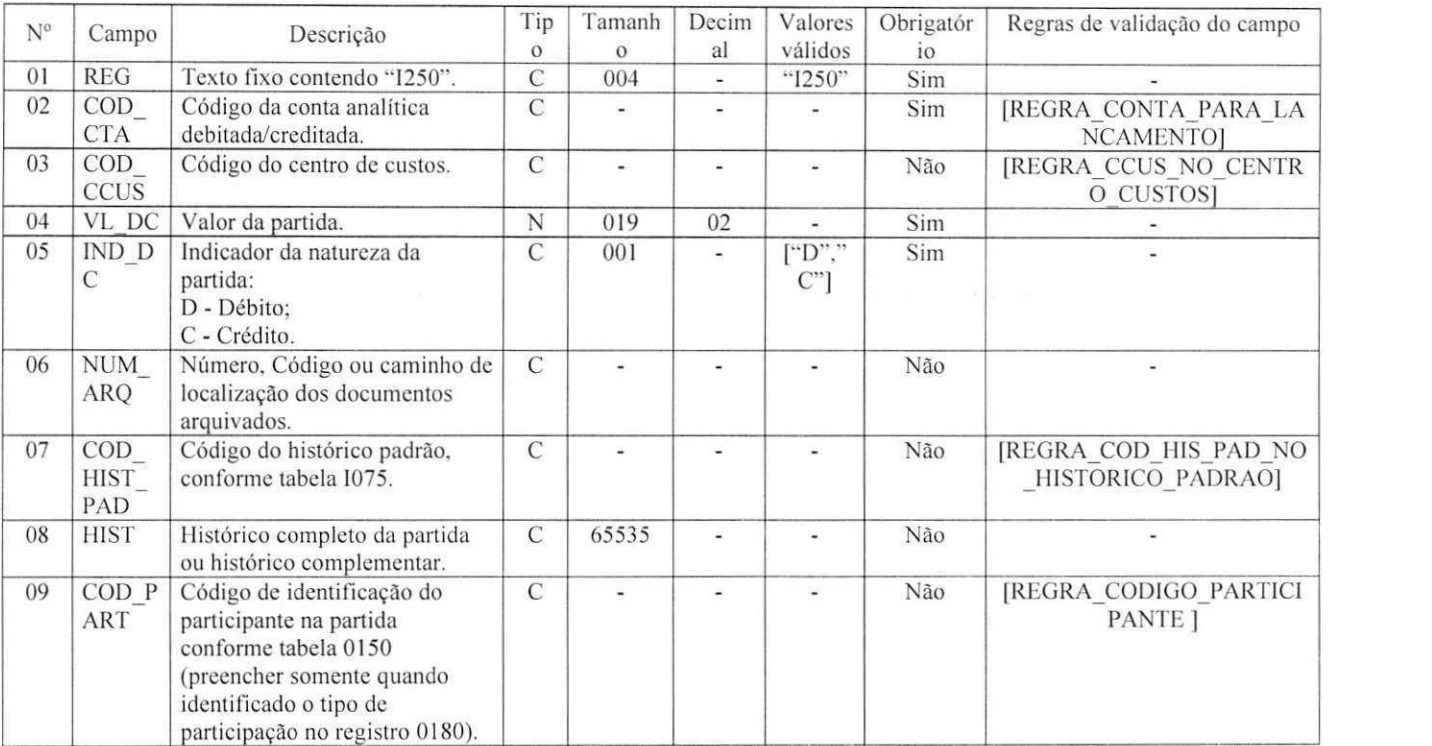

Observações:

1- No caso de um lançamento com um débito e um crédito, utiliza-se um registro que represente o débito e um registro que represente o crédito;

2- No caso de um lancamento com um debito e diversos creditos. utiliza-se um registro que represente o debito e tantos registros quantos sejam necessarios para representar os creditos;

3- No caso de um lancamento com um credito e diversos debitos. utiliza-se um registro que represente o credito e tantos registros quantos sejam necessarios para representar debitos;

4- No caso de um lancamento com diversos debitos e diversos creditos. utilizam-se tantos registros quantos sejam necessários para representar os créditos e tantos registros quantos sejam necessários para representar os debitos:

Campo 07 - COD HIST PAD: quando utilizada tabela de padronização de histórico, observar os registros 1075;

Campo 08 - HIST: quando utilizado como histórico complementar ao histórico padrão (Campo 07), deverá contemplar apenas as informações que ficariam no final do histórico, isto é, sua visualização deve ser possível com a utilização da fórmula: [DESCR\_HIST] do Registro I075 + " " + [HIST] do registro I250; REGISTRO 1300

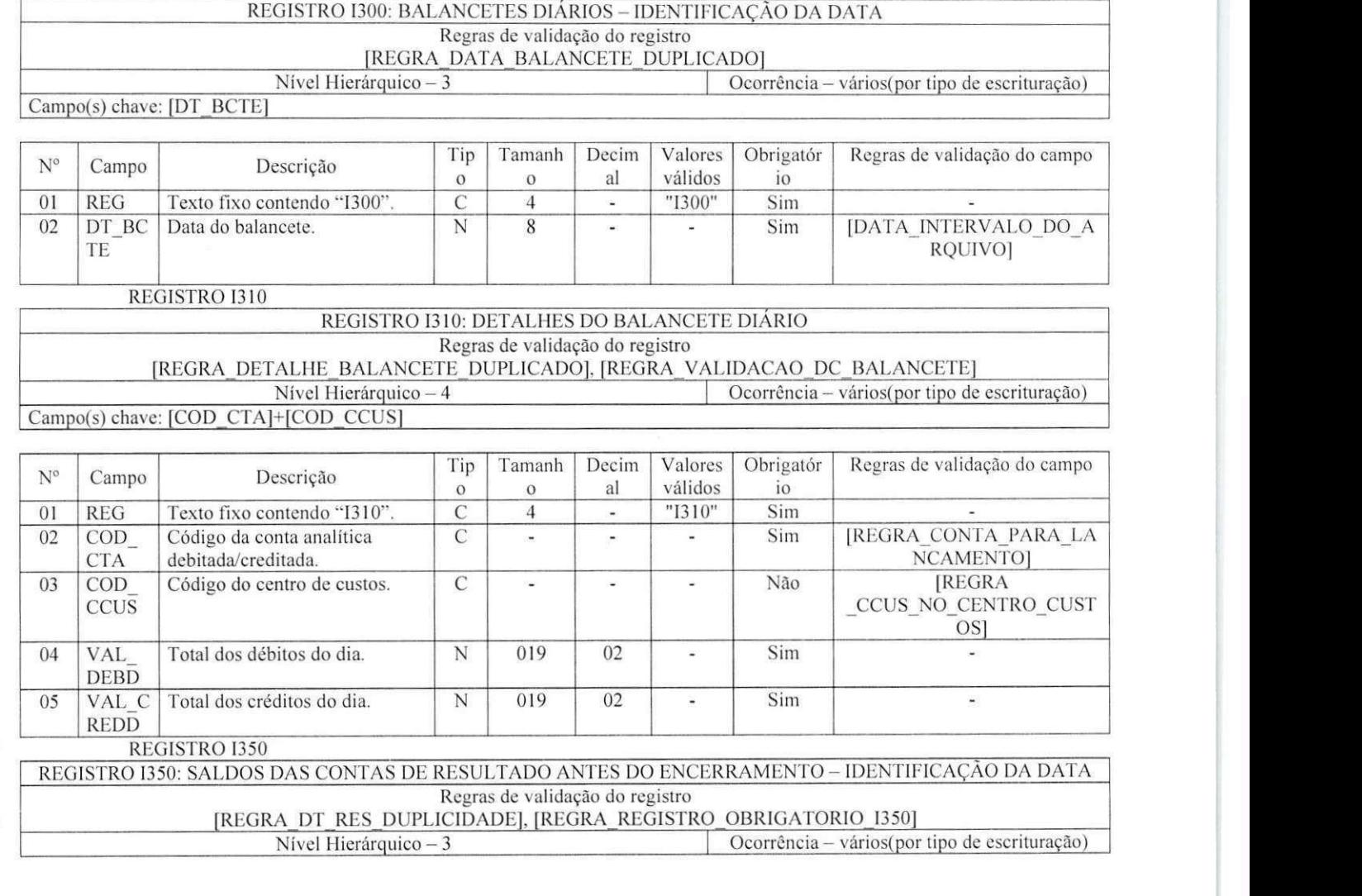

å.

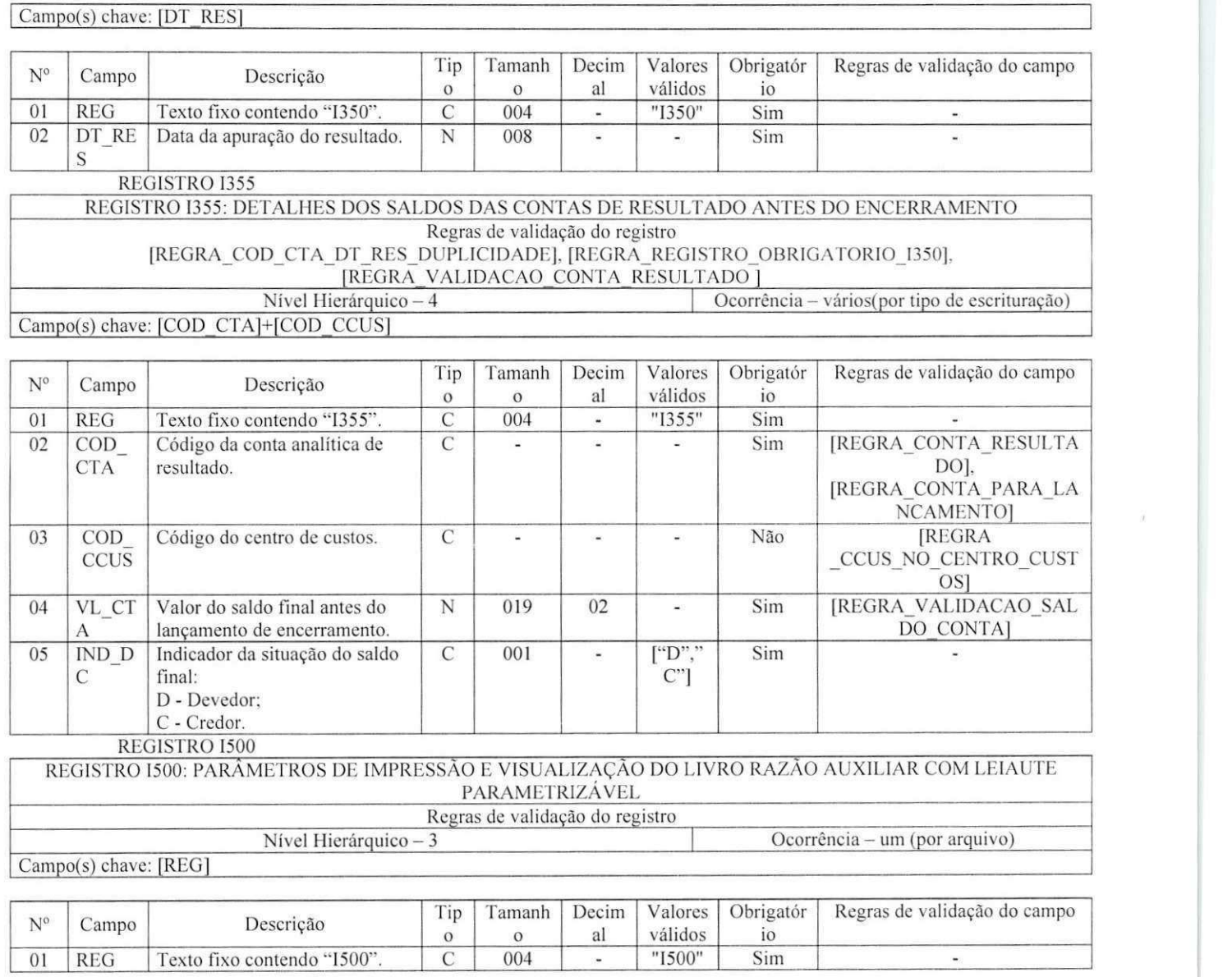
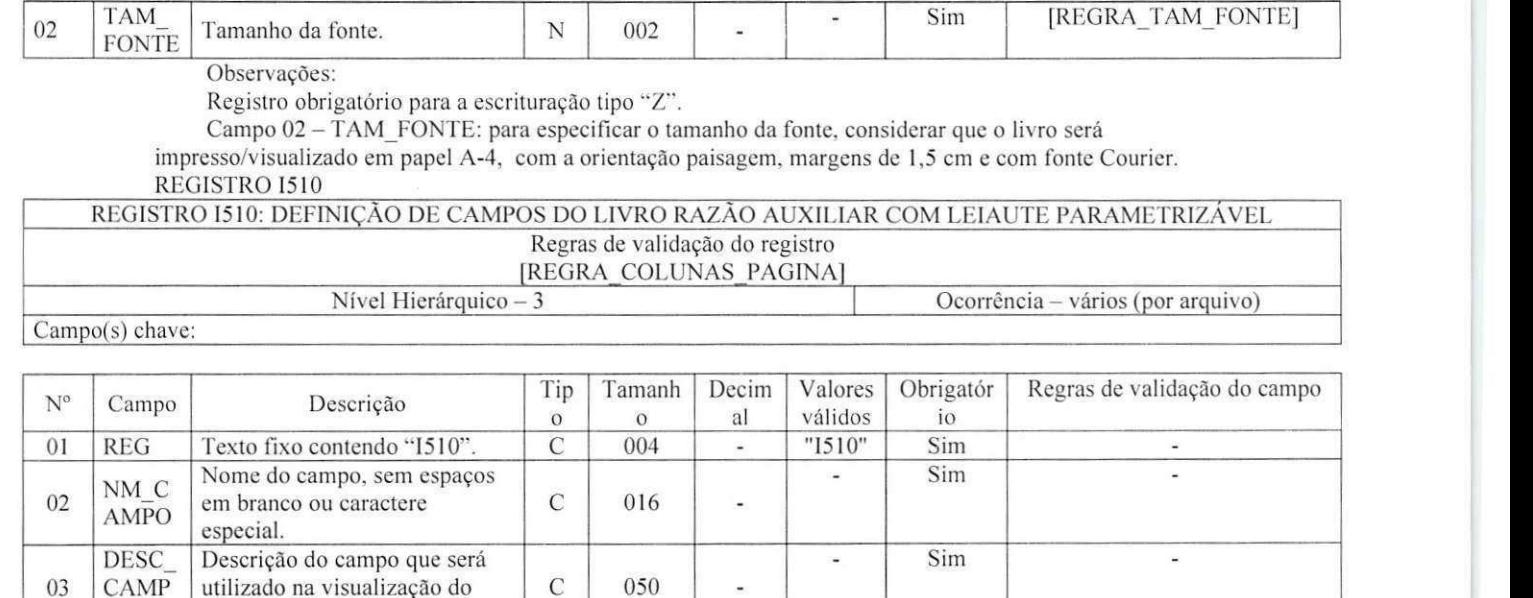

Registro obrigatório para escrituração do tipo Z. Os campos devem ser informados, neste registro, na mesma ordem em que devam figurar da visualização/impressão.

c 001 -

 $N$  003 -

Tamanho do campo. N | 003 | -

 $[YN$  $°C$ ]

 $\blacksquare$ 

Sim

Sim

- Sim

 $N \begin{bmatrix} 002 \end{bmatrix}$   $\begin{bmatrix} 002 \end{bmatrix}$   $\begin{bmatrix} 002 \end{bmatrix}$ - Não -

 $\blacksquare$ 

a.

Campo 7 - COL\_CAMPO: Tamanho da coluna no relatório, respeitado o tamanho da fonte definido no registro 1500 e o espaço de um caractere entre as colunas. Para campos numéricos, considerar também os separadores de milhar e a vírgula. Considerar que o livro será impresso/visualizado em papel A-4, com a orientacao paisagem. margens de 1.5 cm e com fonte Courier.

O

TIPO CAMP O

**TAM** CAMP O

 $06$  DEC<sub>C</sub> AMPO

 $07$  COL C AMPO

04

05

ń,

d.

Livro Auxiliar.

Tipo do campo: "N" - numérico; "C" - caractere.

Observações:

Quantidade de casas decimais para campos tipo "N" .

Largura da coluna no relatório (em quantidade de caracteres).

Quando o conteúdo do campo (inclusive do cabeçalho das colunas) for de tamanho superior ao tamanho da coluna correspondente no relatório, o excedente será impresso nas linhas subsequentes. Serão utilizadas tantas linhas quantas necessárias para impressão/visualização integral do campo. REGISTRO 1550

## REGISTRO 1550: DETALHES DO LIVRO AUXILIAR COM LEIAUTE PARAMETRIZAVEL

Regras de validação do registro

[REGRA\_NUM\_CAMPOS\_RELATORIO], [REGRA\_TODOS\_CAMPOS\_VAZIOS]<br>Nível Hierárquico - 3 | Ocorrência - vári Ocorrência - vários (por arquivo) Campo(s) chave:

ŵ à.

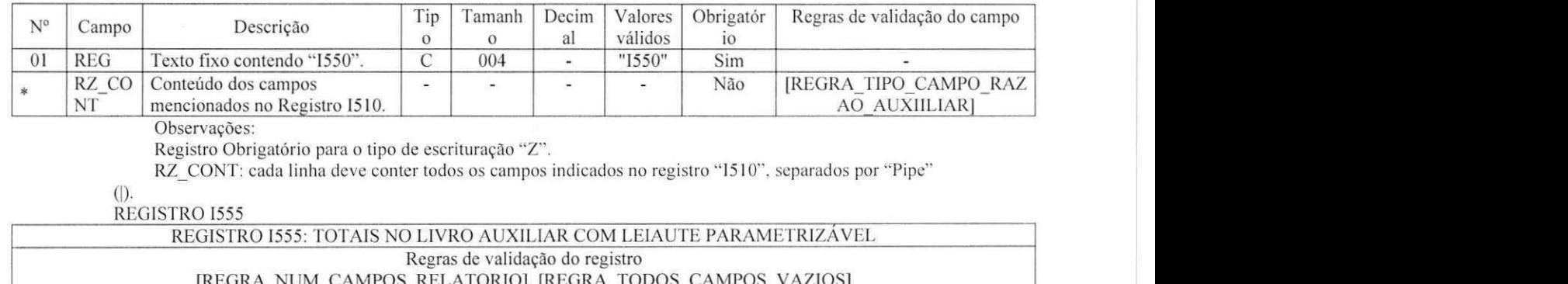

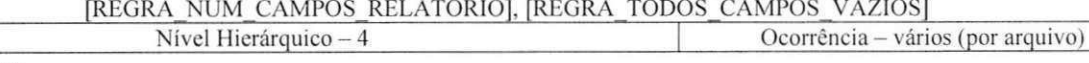

Campo(s) chave:

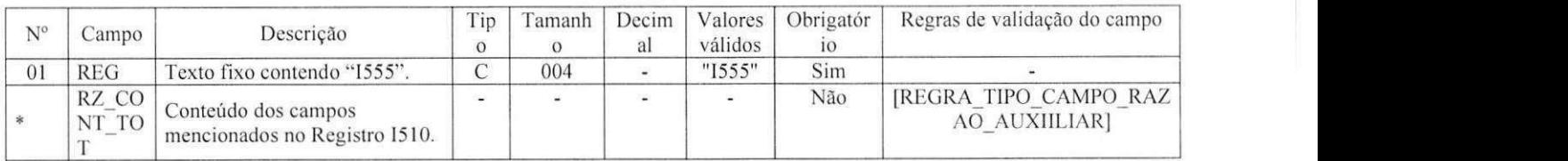

Nível hierárquico - 4

Este registro deve conter os mesmos campos do registro 1550. Entretanto. devem estar preenchidos apenas os que serviram de chave para o cálculo dos totais e os campos que foram totalizados. Os demais campos não devem ter conteúdo ("||").

REGISTRO 1990

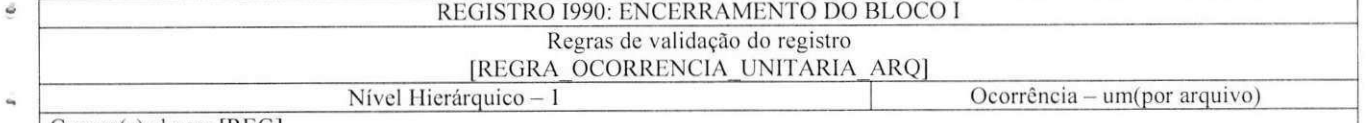

Campo(s) chave: [REG]

Tamanh Decim Valores Obrigatór Tip | Tamanh | Decim | Valores | Obrigatór | Regras de validação do campo Nº Campo Descrição válidos<br>"1990" 0 0 al io 01 REG Texto fixo contendo "1990". C 004 - "1990" Sim<br>02 QTD\_L Quantidade total de linhas do N - - - - Sim QTD L Quantidade total de linhas do - Sim [REGRA QTD LIN BLOCOI] IN I Bloco I. BLOCO J: DEMONSTRAÇÕES CONTÁBEIS  $\hat{\mathbf{Q}}$ REGISTRO J001: REGISTRO J001: ABERTURA DO BLOCO J Regras de validação do registro [REGRA OCORRENCIA UNITARIA ARQ| Nível Hierárquico - 1 Coorrência - um (por arquivo) Campo(s) chave: [REG] Decima Valores Obrigatóri Regras de validação do campo N° Campo Descrição Tipo Tamanho 1 validos  $\Omega$ 01 REG Texto fixo contendo "J001". C 004 - • • • • J001" Sim 02 Indicador de movimento: N 001 - [0] Sim IND D 0- Bloco com dados AD informados: 1- Bloco sem dados informados. REGISTRO J005: REGISTRO J005: DEMONSTRAÇÕES CONTÁBEIS Regras de validação do registro [REGRA REGISTRO OBRIGATORIO J005] Nivel Hierárquico - 2 Ocorrência - vários(por arquivo)  $Campo(s)$  chave:  $[REG]$ Ta Dec Valores Obrigatóri Regras de validação do campo Ti  $N^{\circ}$  Cam Descrição man ima validos 0 po po ho 1 01 REG Texto fixo contendo "J005". C 004 - "J005" Sim - -<br>02 DT I Data inicial das demonstrações contábeis. N 008 - - - Sim [REGRA DATA INI MAIOR], 02 DT I Data inicial das demonstrações contábeis. N 008 - Sim [REGRA DT\_INI\_MAIOR\_DT NI FIN] é Data final das demonstrações contábeis. N 008 - Sim [REGRA\_DATA\_INI\_MAIOR] 03 DT **FIN** Identificação das demonstrações:  $N \mid 001 \mid - \mid [1,2] \mid$  Sim 04 ID DEM 1 - demonstrações contábeis do empresário ou sociedade empresária a que se refere a

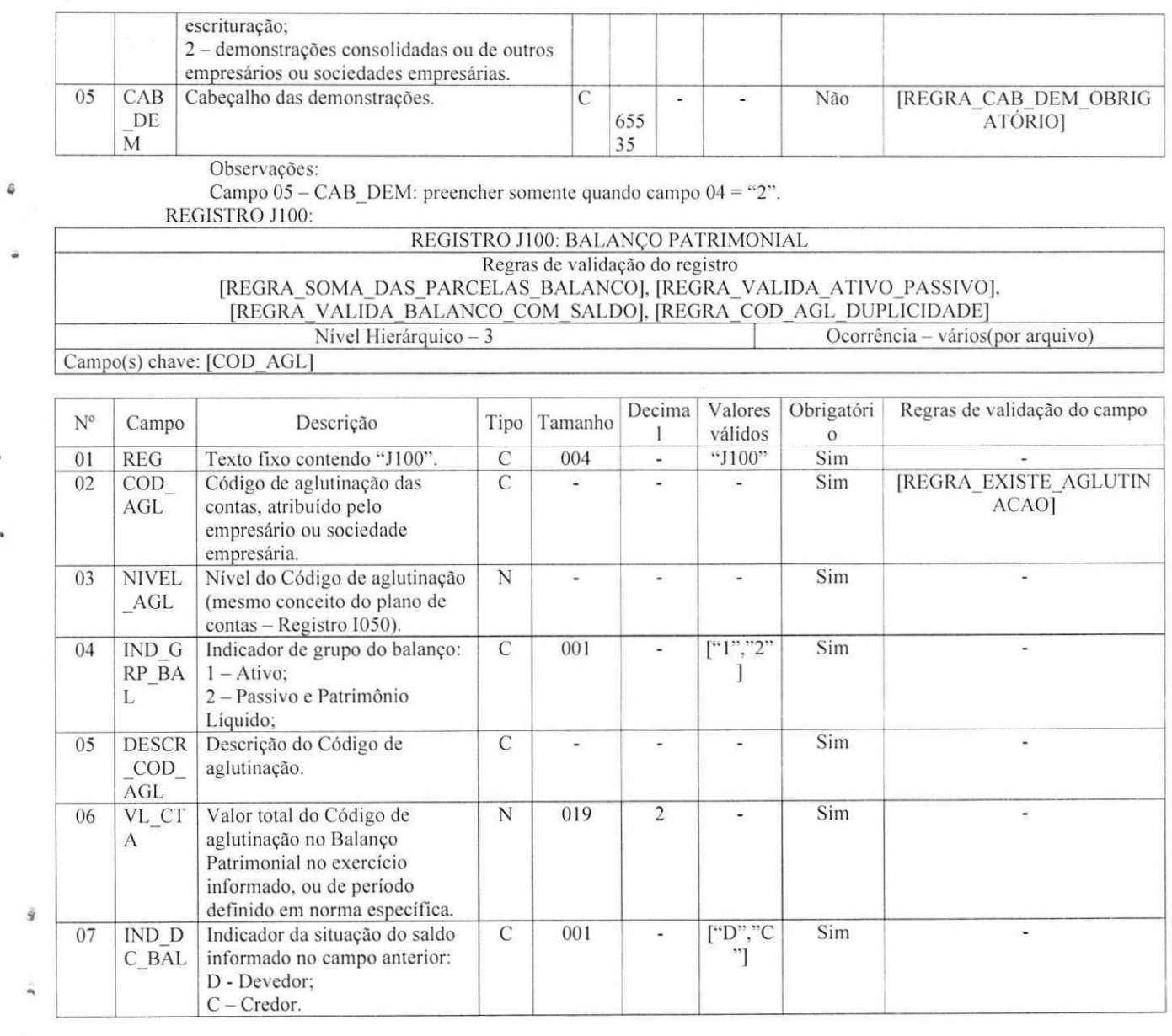

Observações:

O nível de detalhamento das demonstrações contábeis é de responsabilidade exclusiva do empresário ou sociedade empresária.

Os registros devem ser gerados na mesma ordem em que devem ser visualizados.

Campo 02 - COD\_AGL. Devem ser informados Códigos para todas as linhas nas quais exista valor.

Campo 05 - DESCR\_COD\_AGL. A definição da descrição, função e funcionamento do Código de

aglutinação são prerrogativa e responsabilidade do empresário ou sociedade empresária.

REGISTRO J150:

٥

### REGISTRO J150: DEMONSTRACAO DO RESULTADO DO EXERCICIO

## Regras de validação do registro

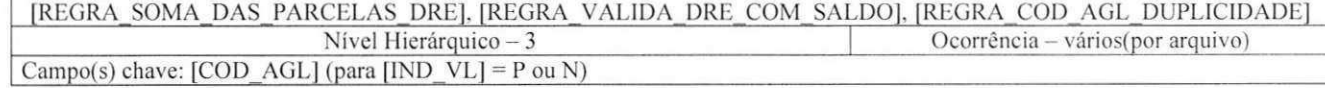

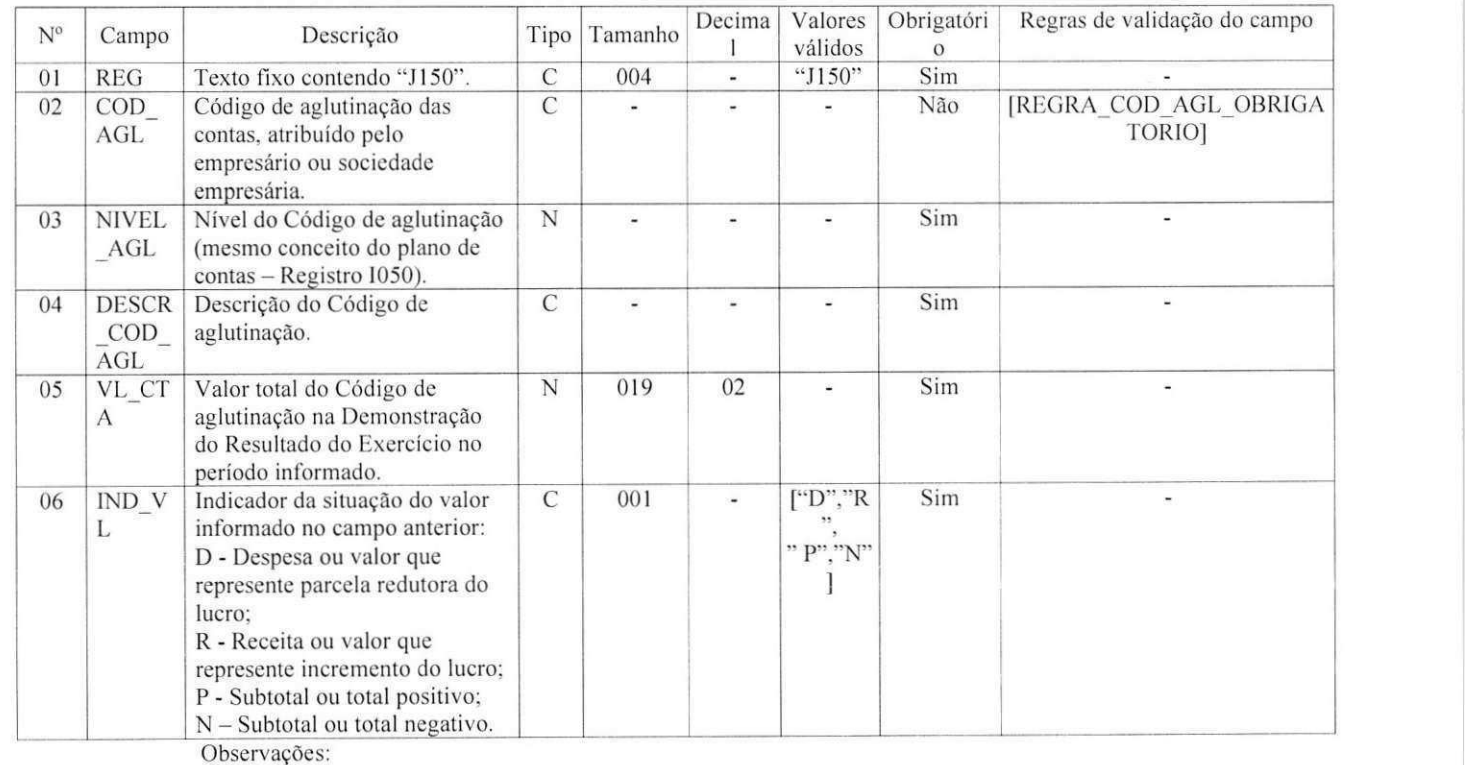

O nível de detalhamento das demonstrações contábeis é de responsabilidade exclusiva do empresário ou sociedade empresária.

Os registros devem ser gerados na mesma ordem em que devem ser visualizados.

Campo 02 - COD\_AGL. Devem ser informados Códigos para todas as linhas nas quais exista valor.

Campo 04 - DESCR\_COD\_AGL. A definição da descrição, função e funcionamento do Código de

aglutinação são prerrogativa e responsabilidade do empresário ou sociedade empresária.

REGISTRO J800

Δ

Ō

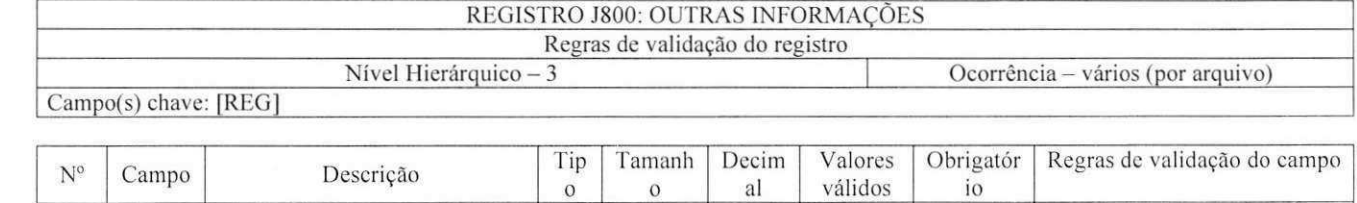

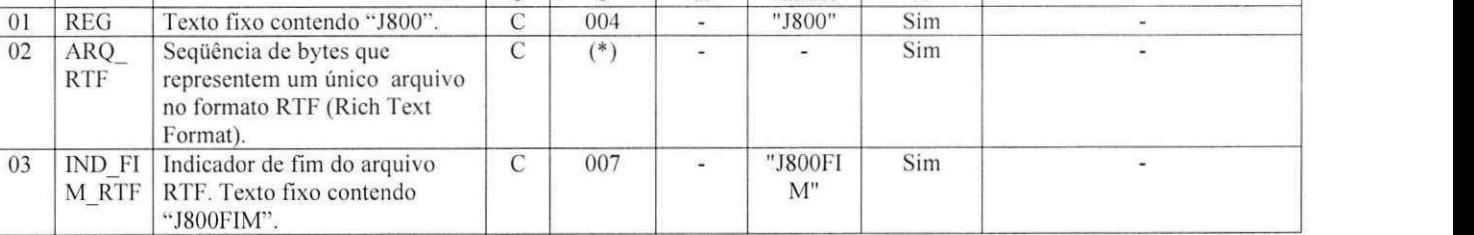

Observações:

(\*) Nao existe limite de tamanho.

Este registro destina-se a receber informações que devam constar do livro, tais como: outras

demonstrações contábeis, pareceres, relatórios, etc.

REGISTRO J900:

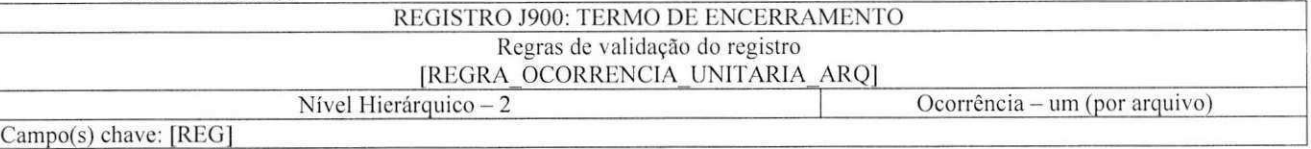

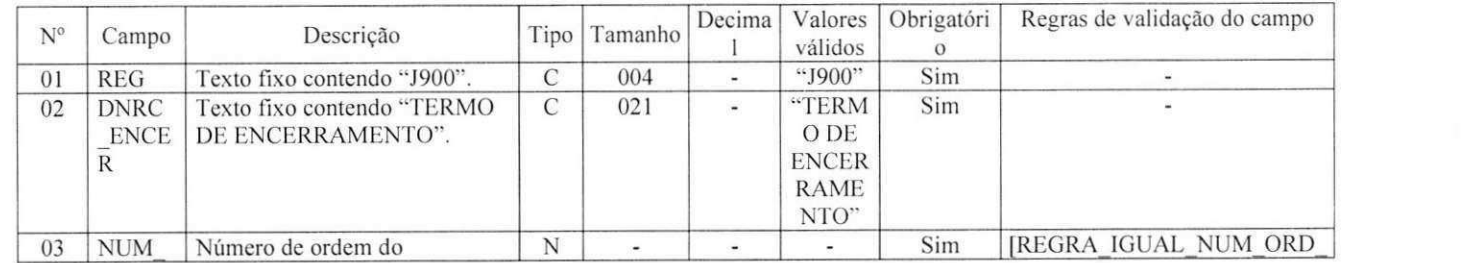

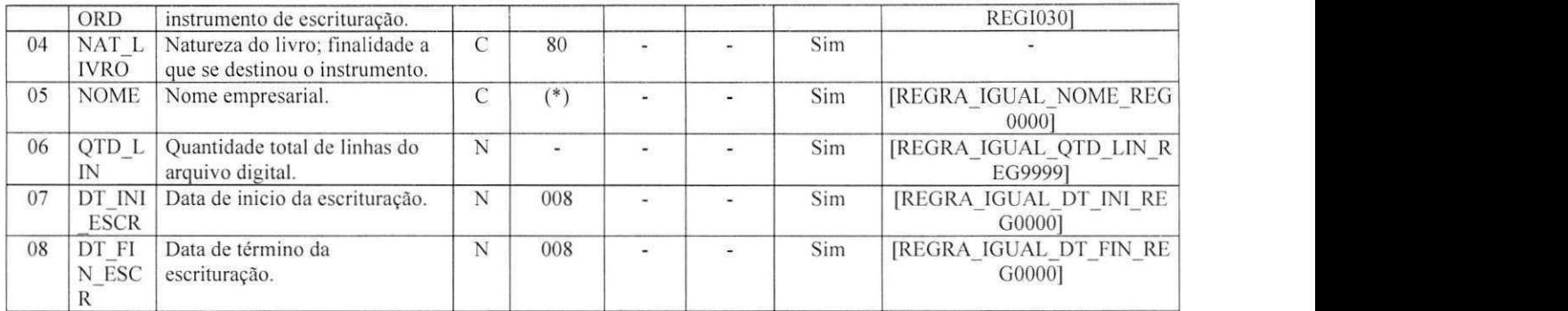

Observações:

Registro obrigatorio e cxclusivo para as pessoas juridicas sujeitas a registro em Juntas Comerciais

## REGISTRO J930

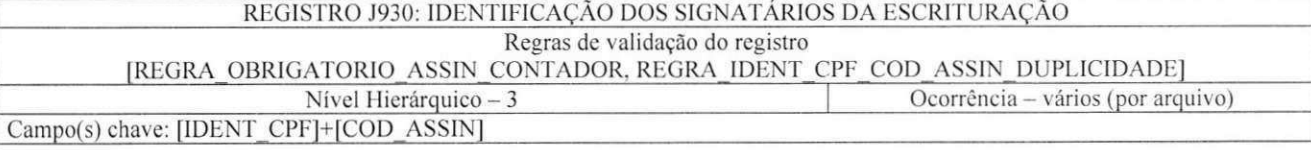

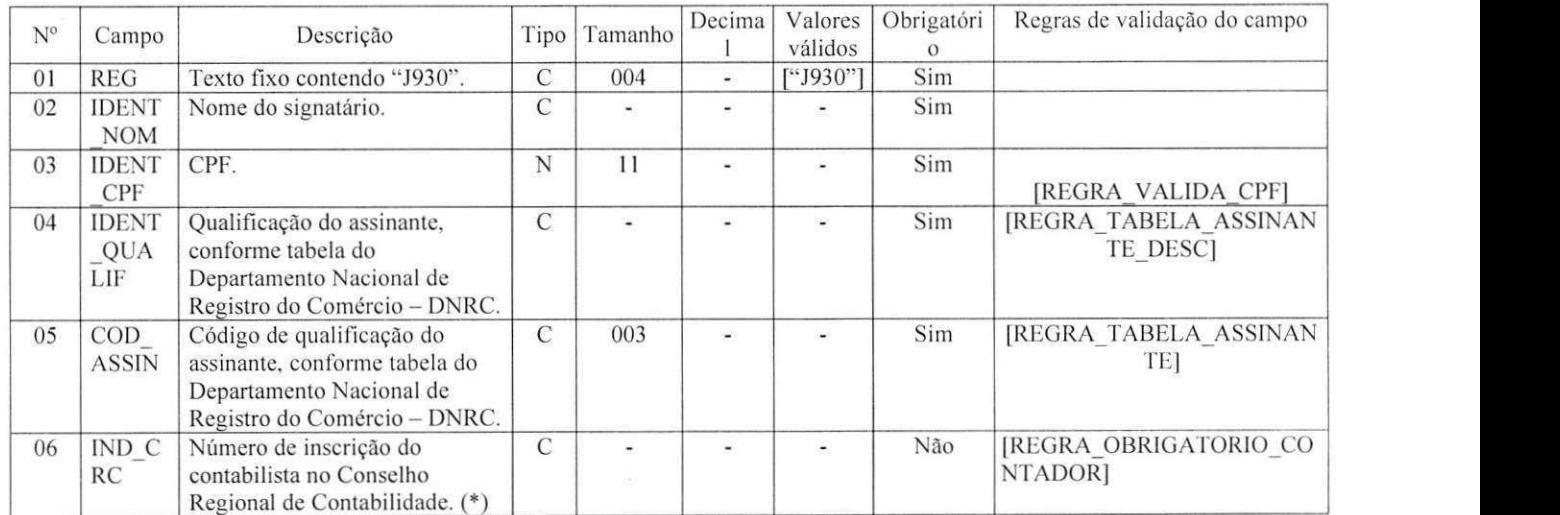

Ŝ

J.

 $\hat{\omega}$ 

 $\boldsymbol{\pi}$ 

REGISTRO J990

#### REGISTRO J990: ENCERRAMENTO DO BLOCO J Regras de validação do registro [REGRA\_OCORRENCIA\_UNITARIA\_ARQ]<br>Nível Hierárquico – 1 Ocorrência - um(por arquivo)

Campo(s) chave: [REG|

ĉ

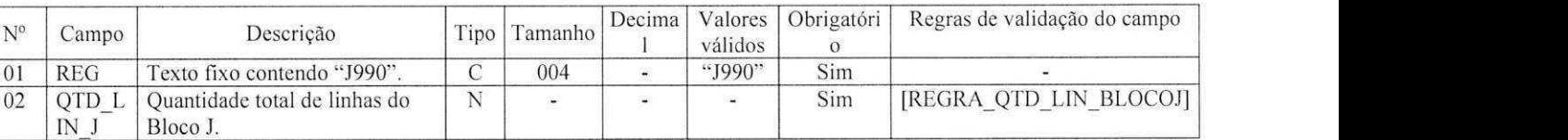

Bloco 9: Controle e encerramento do arquivo digital

#### REGISTRO 9001

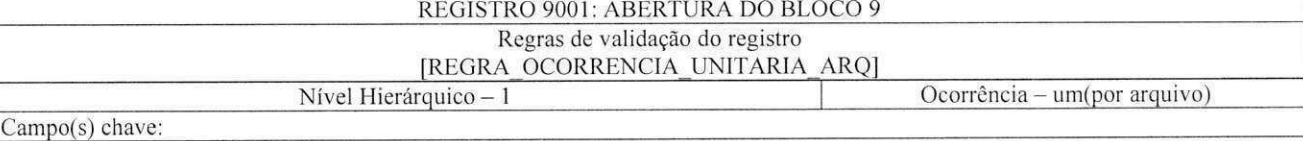

N° Campo Descrição Tip  $\frac{0}{C}$ Tamanh  $\mathbf 0$ Decim al Valores válidos<br>"9001" Obrigatór io<br>Sim Regras de validação do campo 01 REG Texto fixo contendo "9001". C 4 - "9001" Sim -<br>02 IND D Indicador de movimento: N 1 - 0 Sim -02 IND D AD Indicador de movimento: 0- Bloco com dados informados: 1- Bloco sem dados informados. N | 1 | - | 0 | Sim REGISTRO 9900

#### REGISTRO 9900: REGISTROS DO ARQUIVO

Regras de validação do registro

[REGRA QTD REG BLC OBRIGATORIO]. [REGRA REG BLC \_DUPLICIDADE]

Nivel Hierárquico - 2 Ocorrencia - vários(por arquivo)

# Campo(s) chave: [REG BLC]

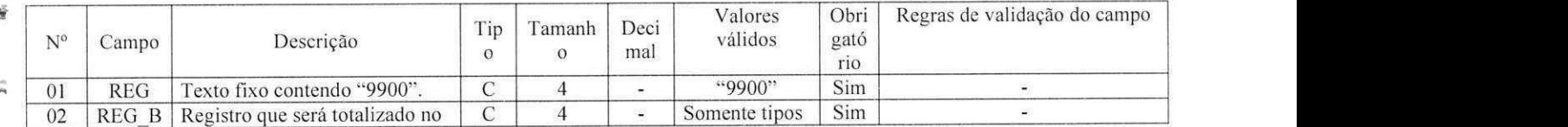

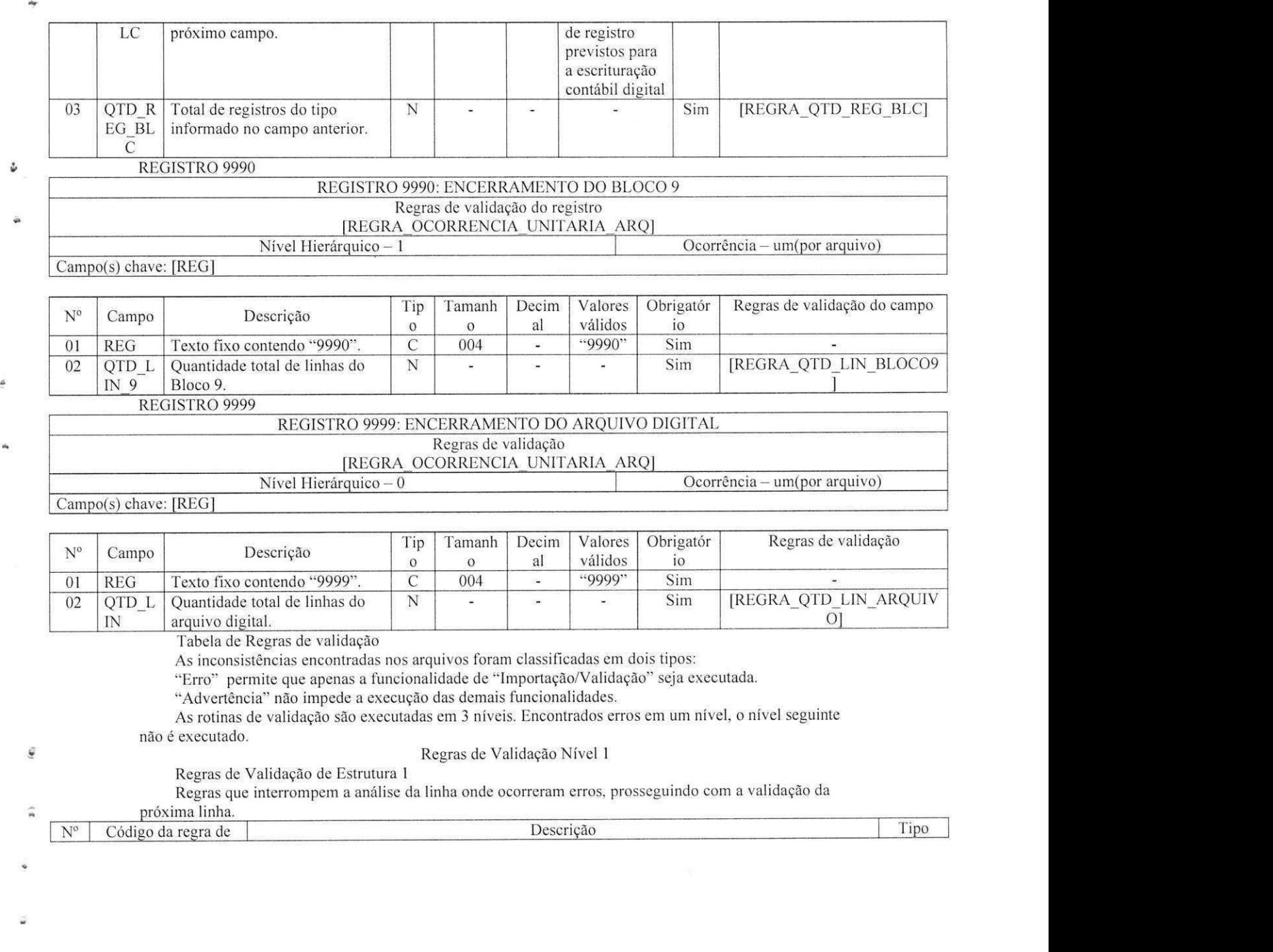

 $\epsilon_{\rm p}$  $\omega$ 

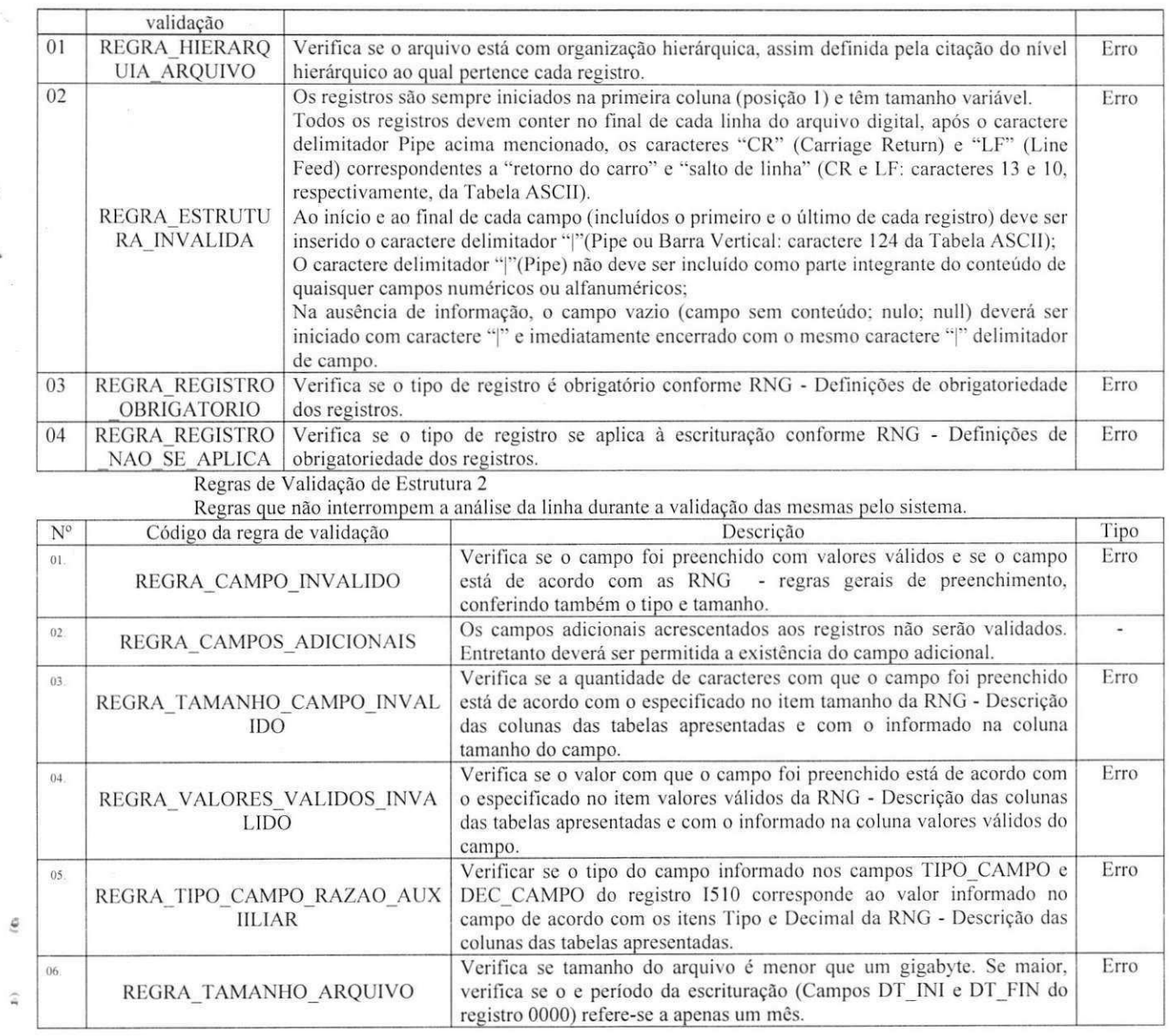

 $\bullet$ 

 $\widehat{\mathbf{a}}$ 

 $06$ 

REGRA\_TAMANHO\_ARQUIVO

ŵ

i.

ś

W

 $\hat{\boldsymbol{\omega}}$ 

Regras de Validação Nível 2

ø

 $\Phi$ 

 $\hat{\varepsilon}$ 

 $\hat{\mathbf{x}}$ 

é,

 $\hat{\omega}$ 

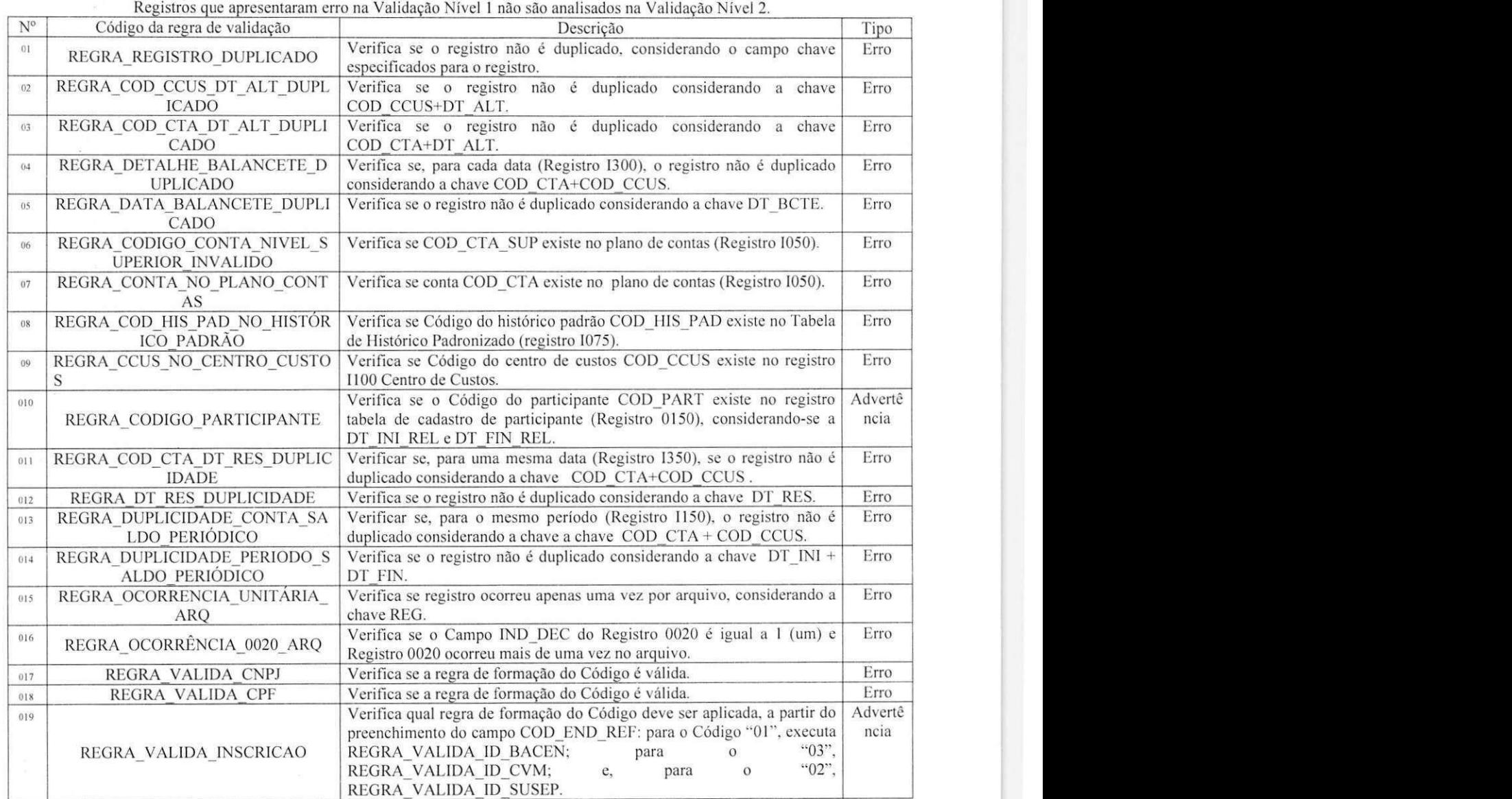

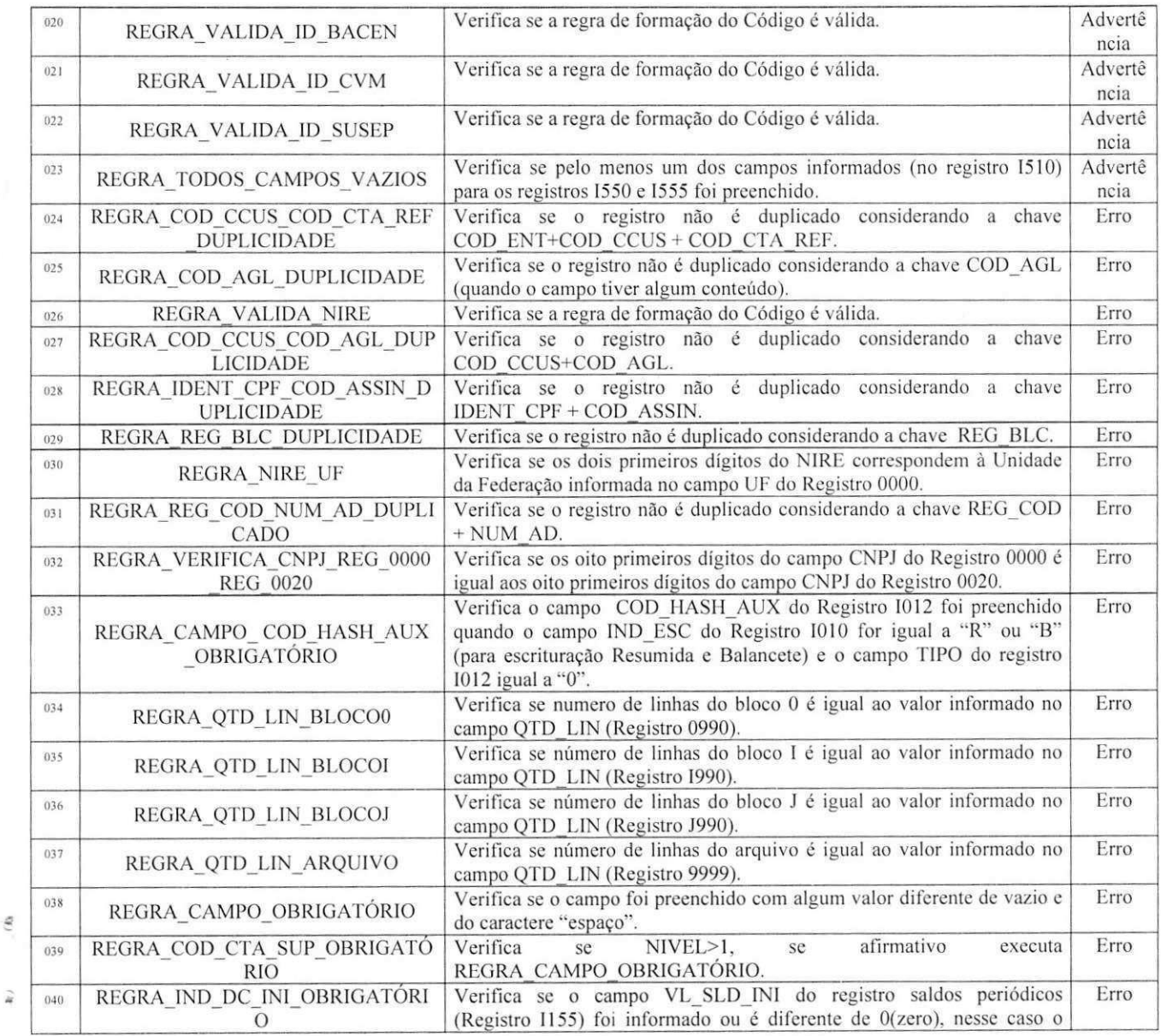

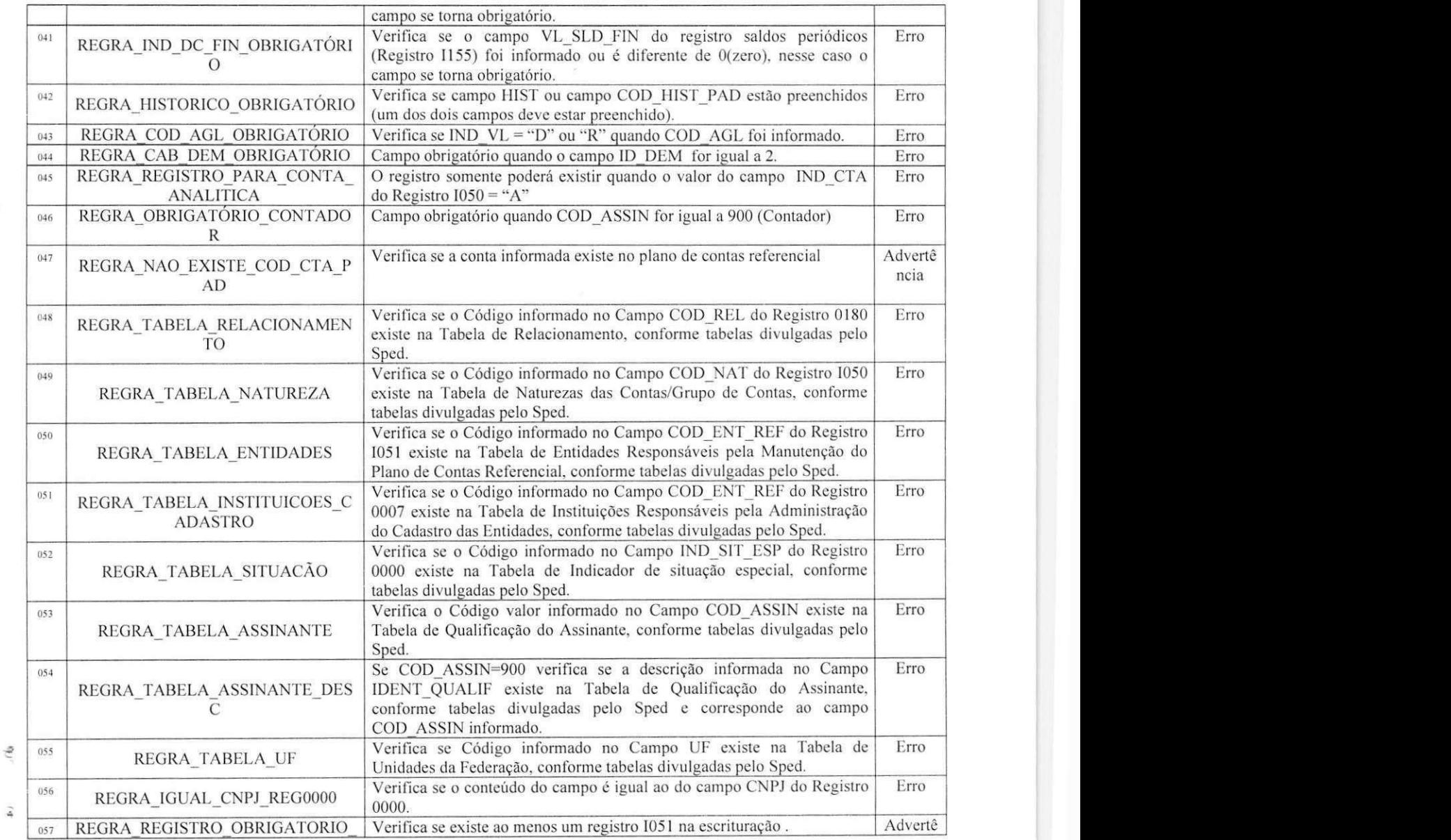

g.

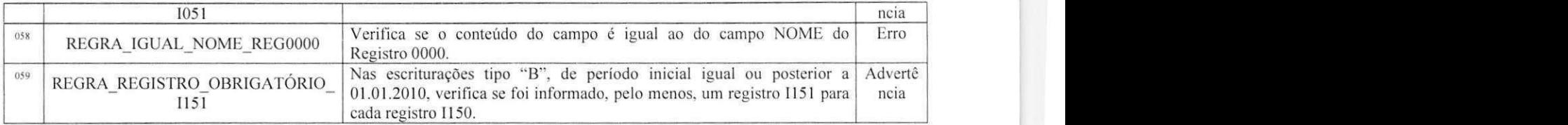

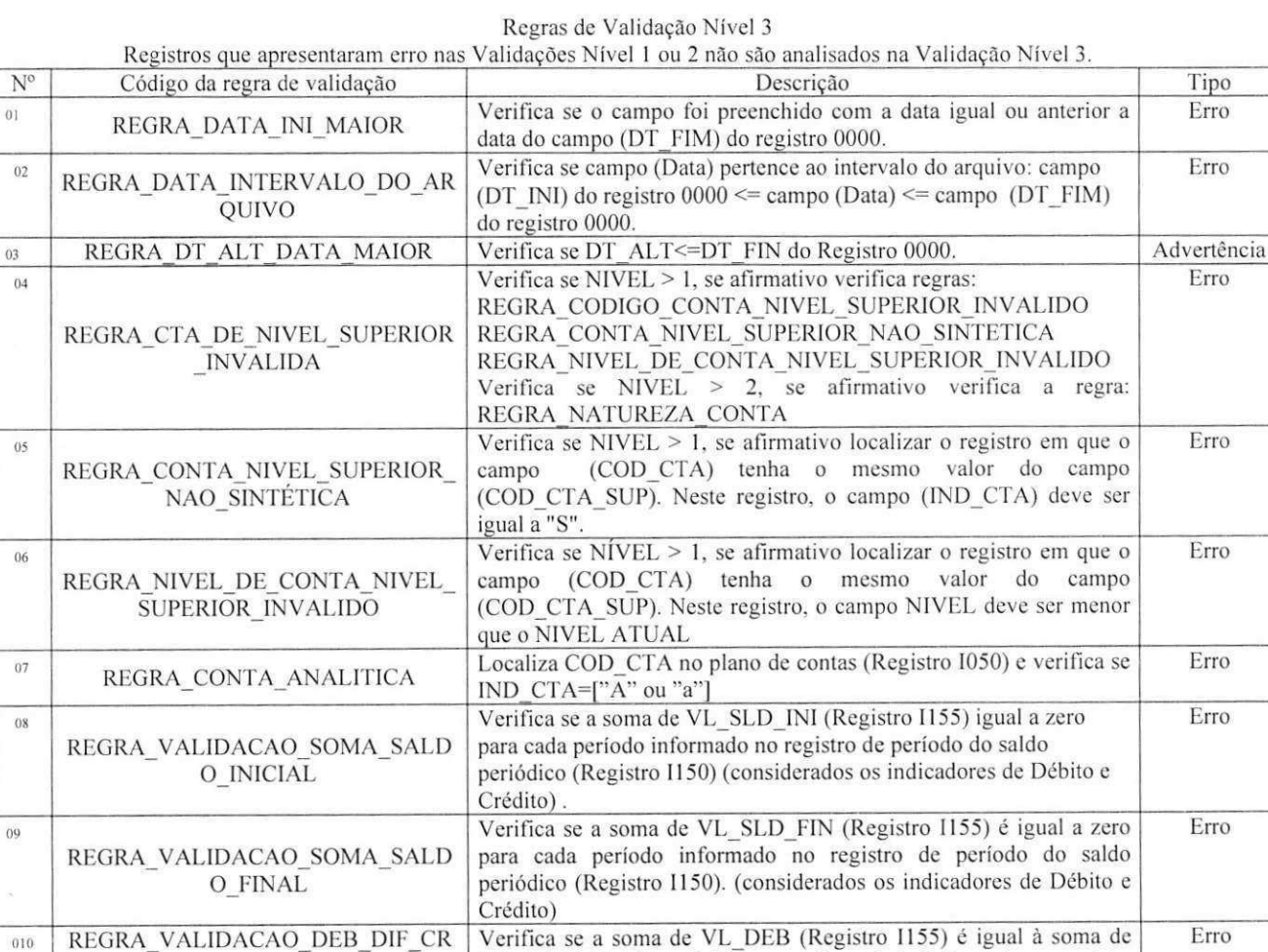

VL CRED (Registro 1155) para cada periodo informado no registro

ED

 $\tilde{q}$ 

 $\widehat{\star}$ 

 $\mathbf{t}$ 

ü

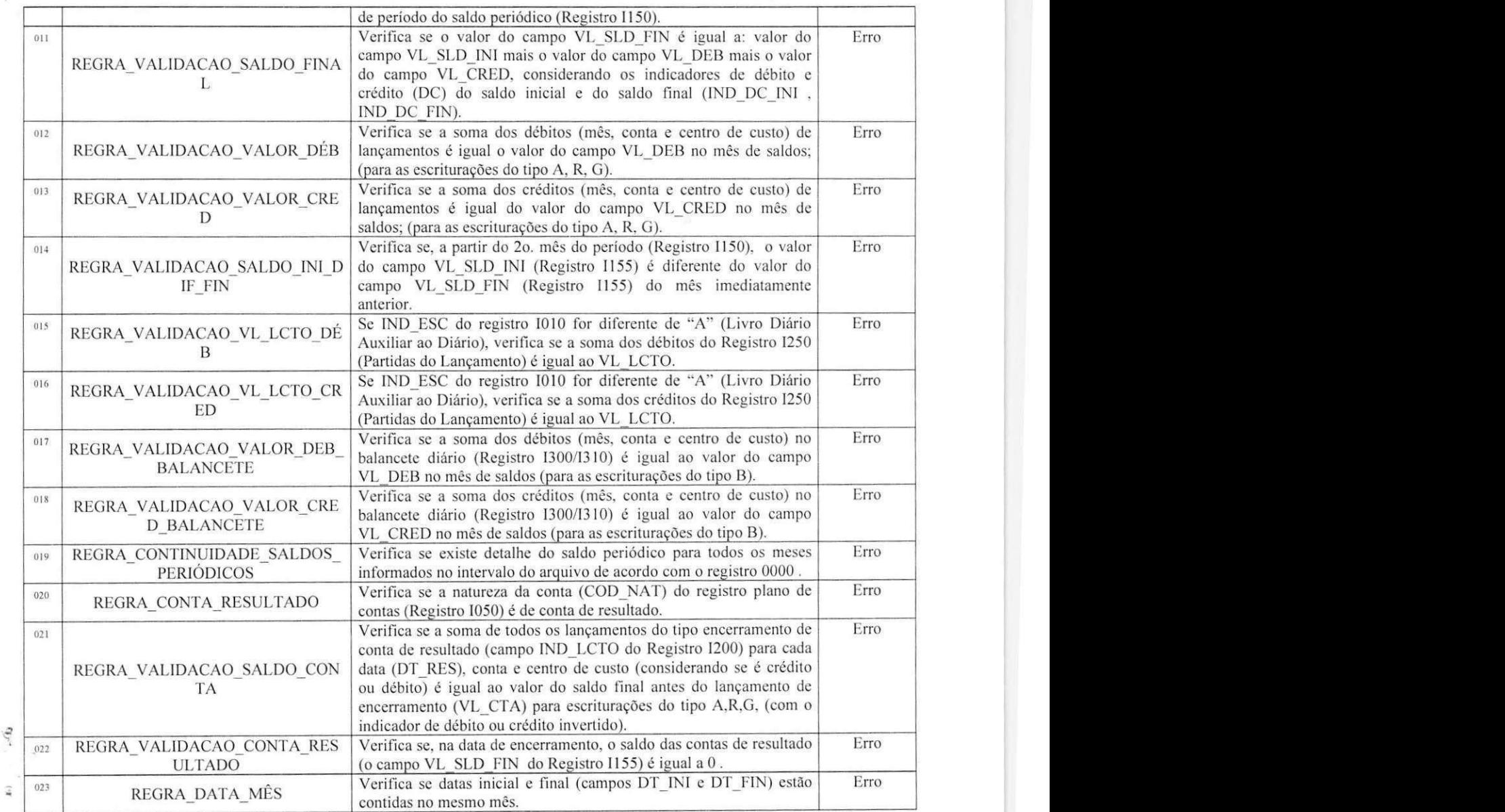

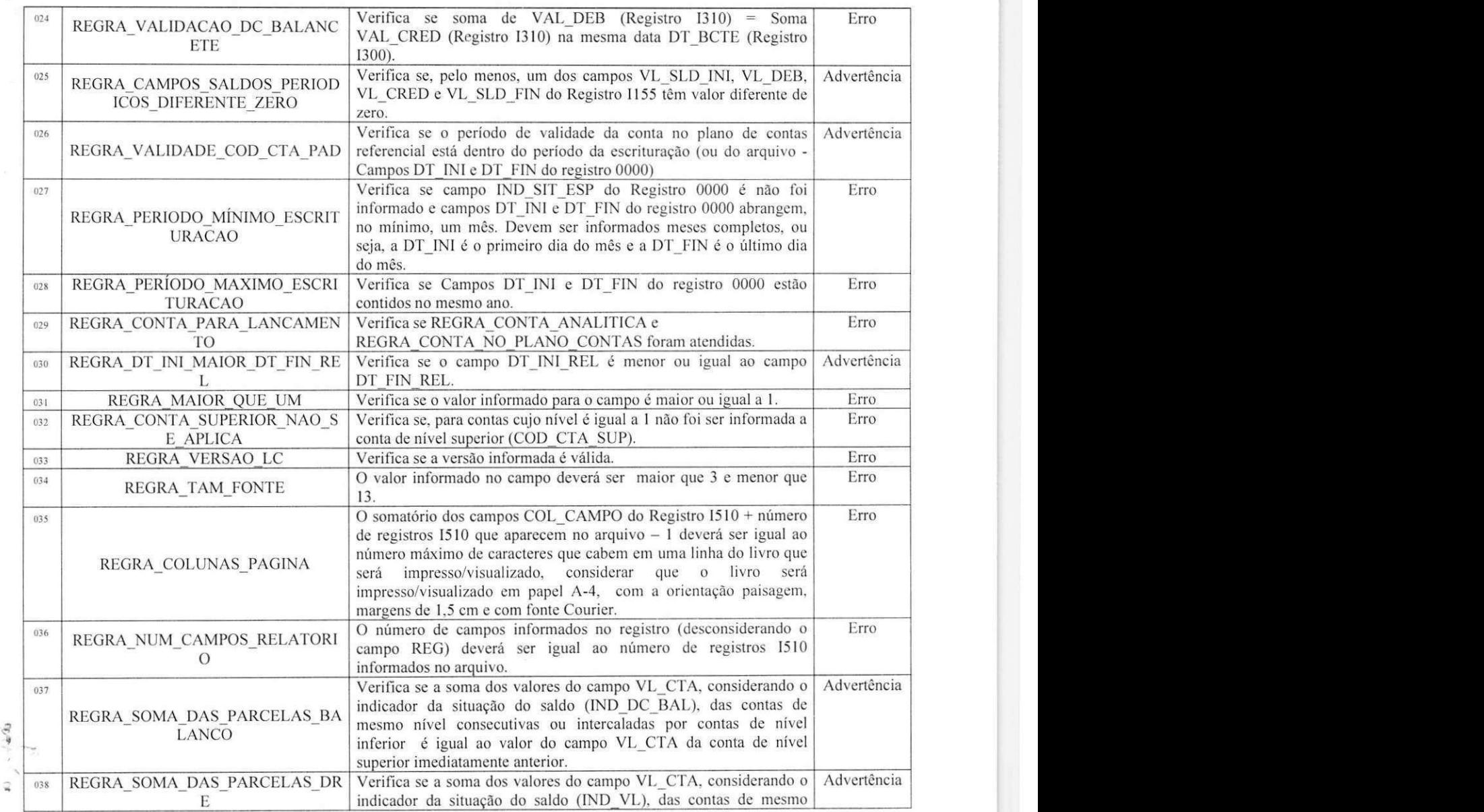

*<sup>1</sup>***zyxwvutsrqponmlkjihgfedcbaZYXWVUTSRQPONMLKJIHGFEDCBA**

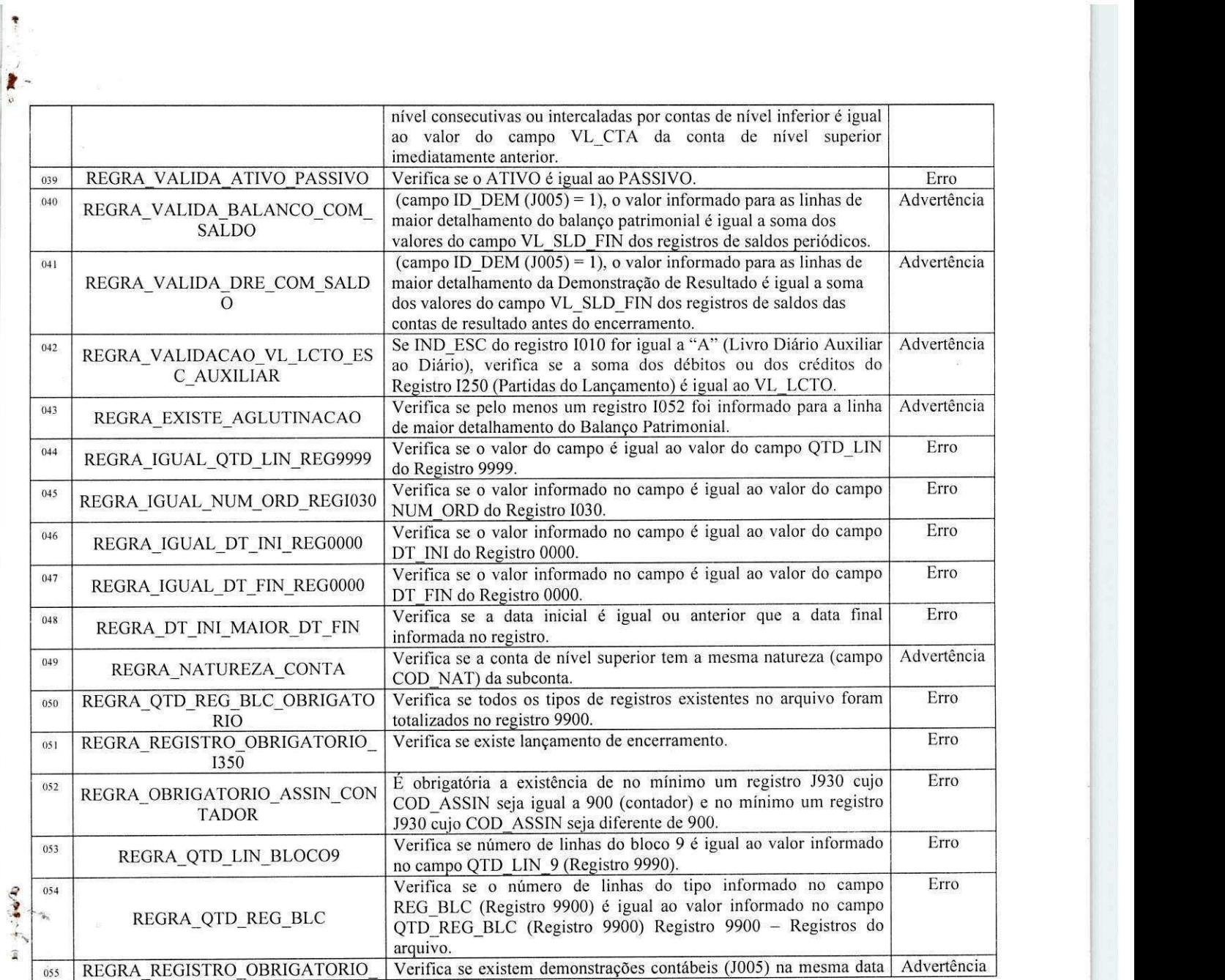

÷

 $\frac{1}{2}$ 

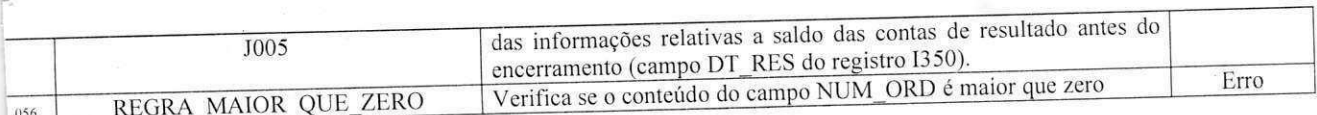

 $\bullet$